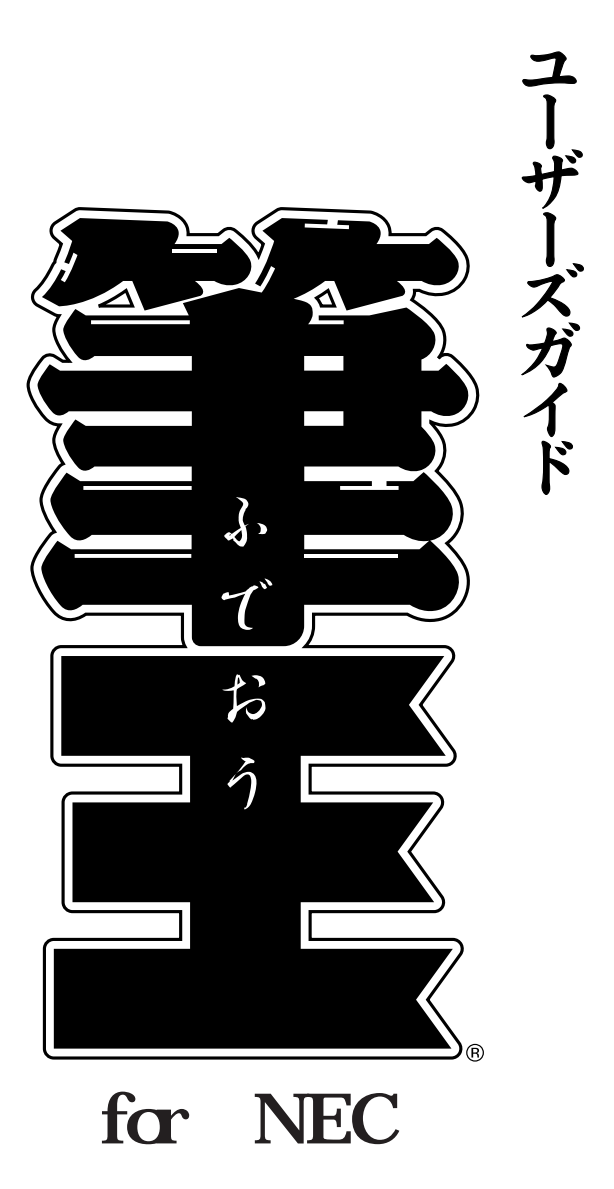

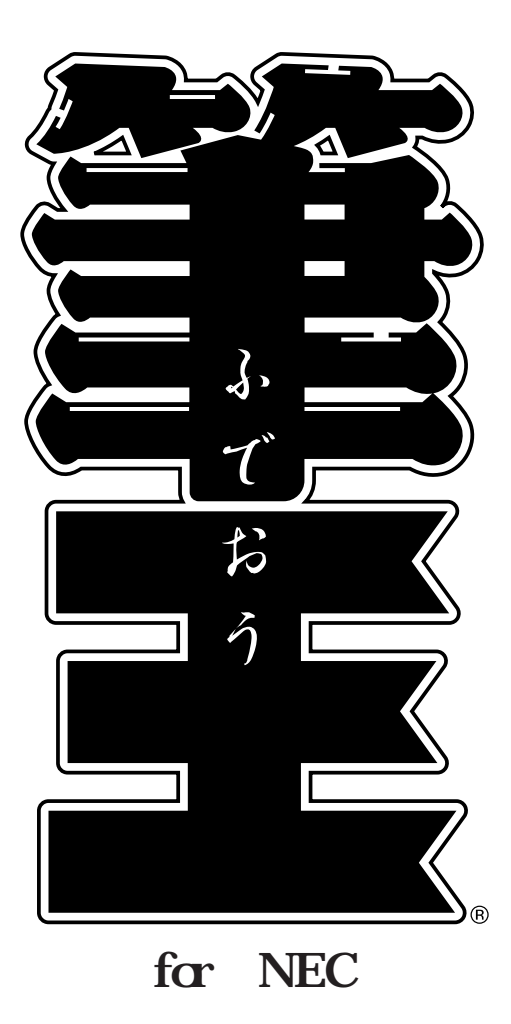

CD-ROM

<span id="page-3-0"></span>**はじめに** 

VALUESTAR/LaVie<br>  $C \triangle A$ PSETUP\Fudeol<br>  $\Gamma$ <br>  $\Gamma$ <br>  $\Gamma$ <br>  $\Gamma$ <br>  $(03)$  5767-1386<br>  $\Gamma$ <br>  $\Gamma$ C: \APSETUP\Fudeoh

 $NEC$ 

 $(03)$  5767-1386

**College** 

**Contract Contract Contract** 

**Contract** 

I Ĩ Ī 

<span id="page-4-0"></span>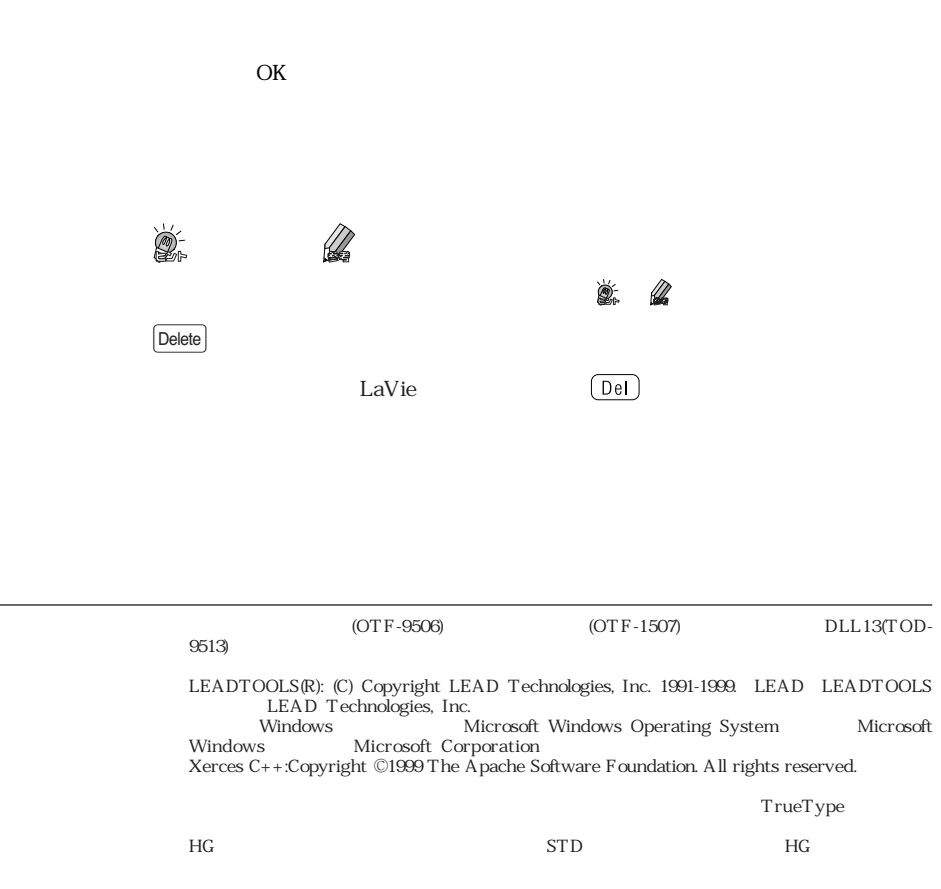

©i4 CORPORATION 2002

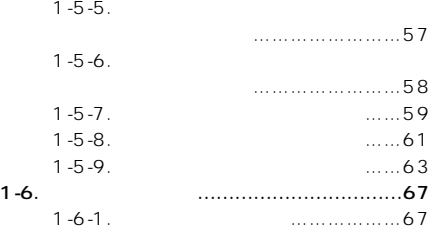

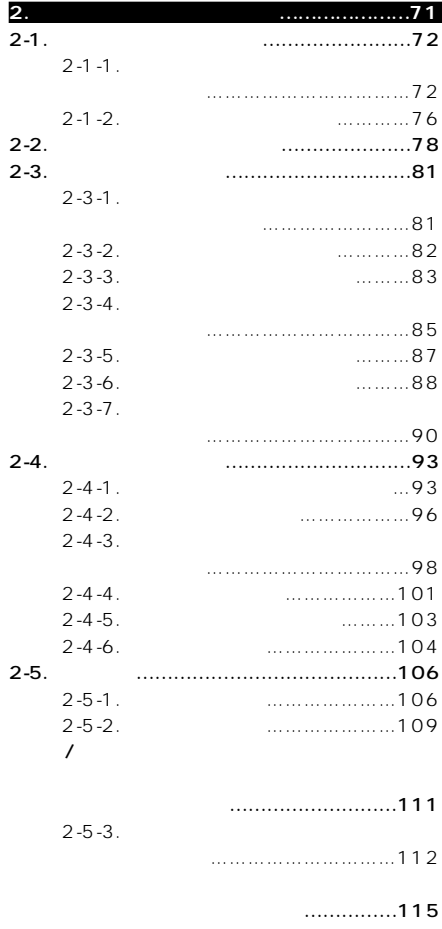

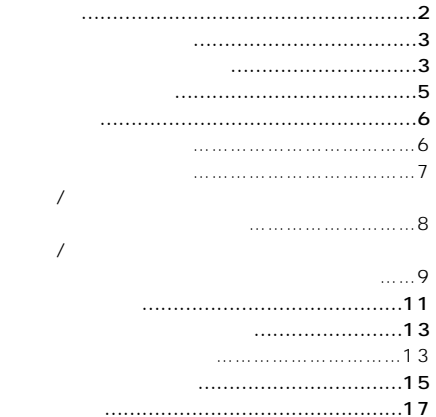

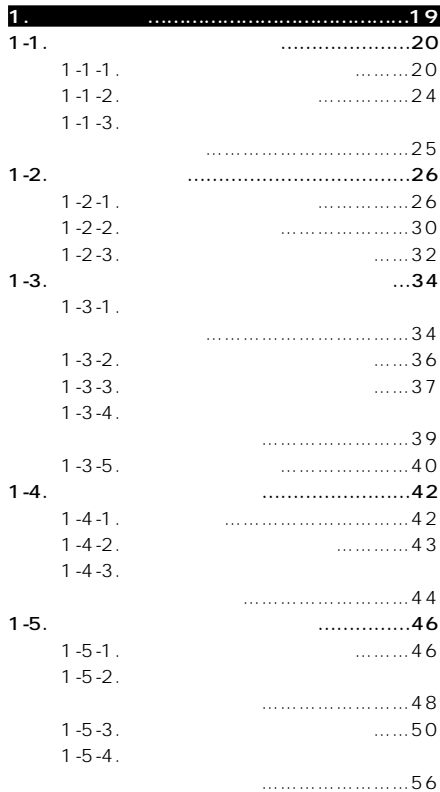

<span id="page-6-0"></span>

<span id="page-7-0"></span>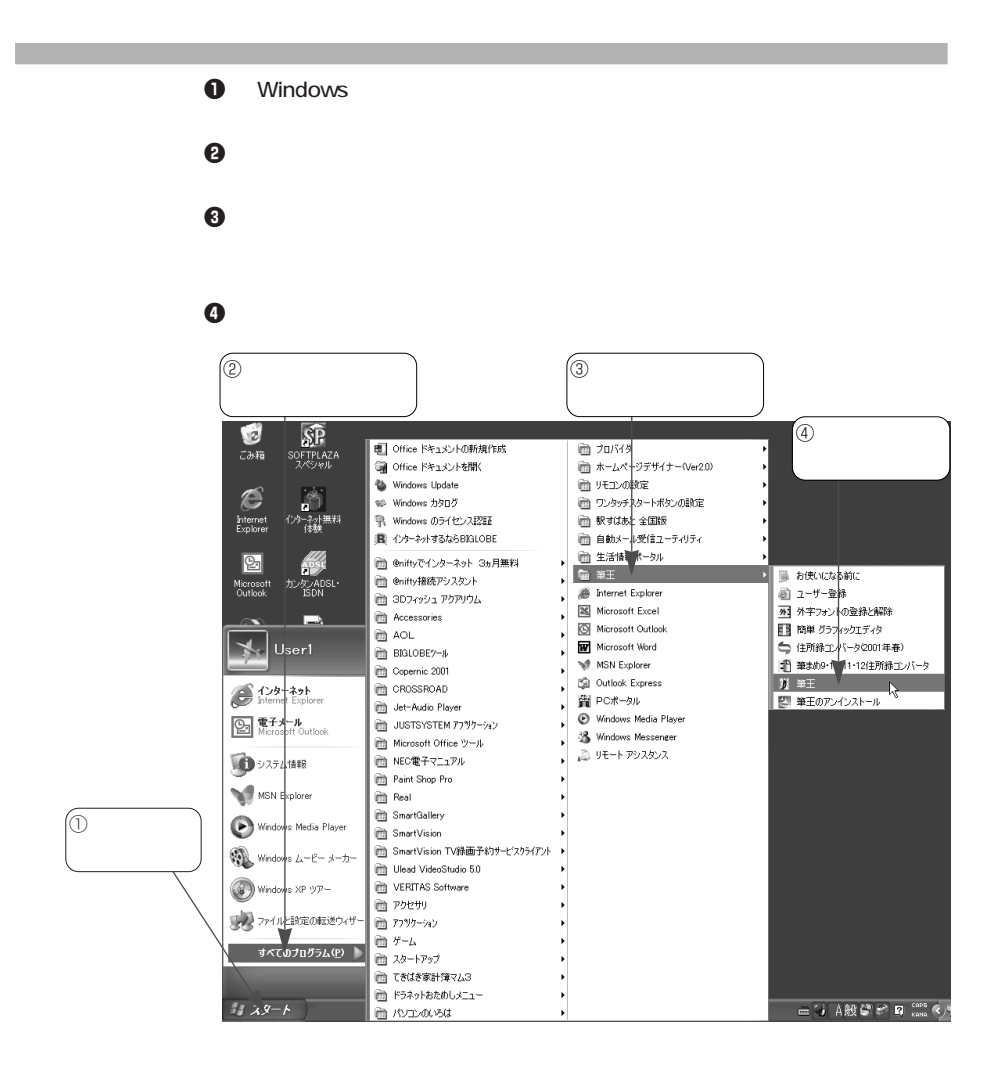

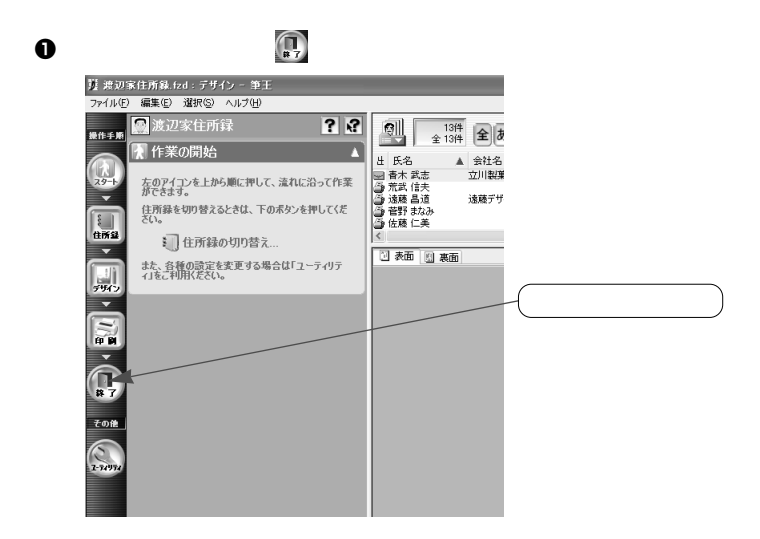

 $\bm{\Theta}$ 

<span id="page-8-0"></span>**筆王を終了する**

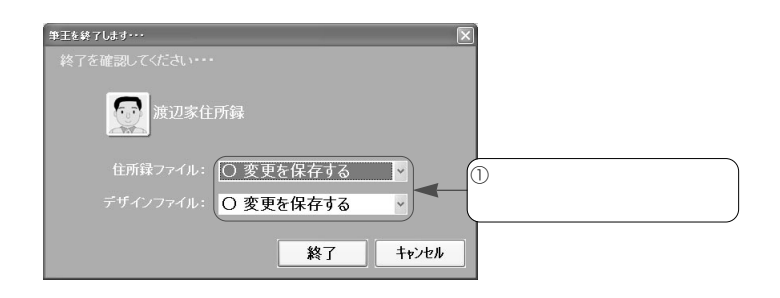

 $\mathbb{Z}$  $\blacksquare$ 

(9ページ)

e  $\bullet$ 

<span id="page-9-0"></span>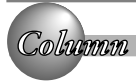

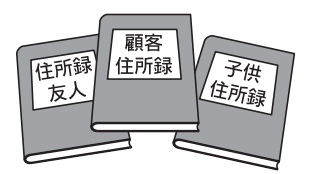

**「住所録」と「デザインファイル」と「デザインファイル」** 

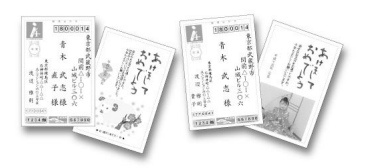

<span id="page-10-0"></span>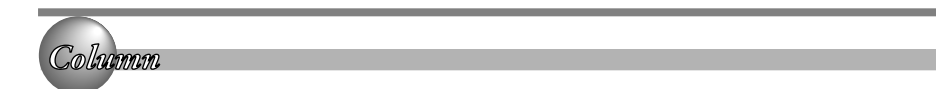

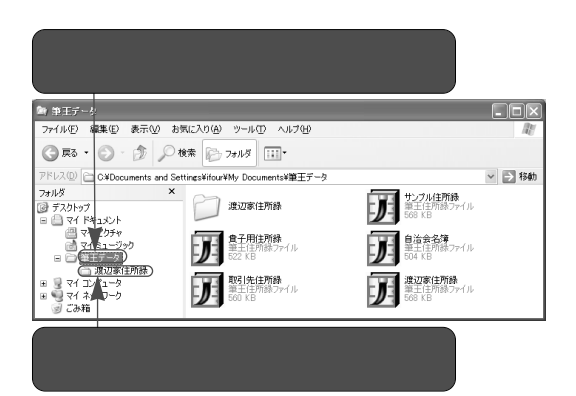

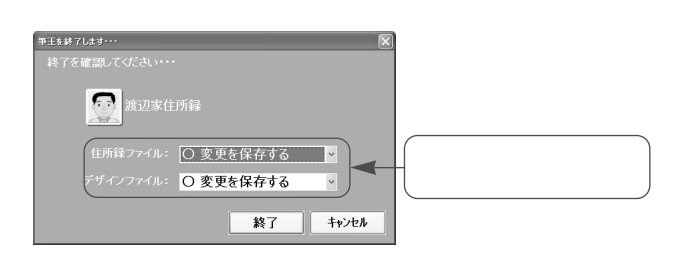

 $\vee$ 

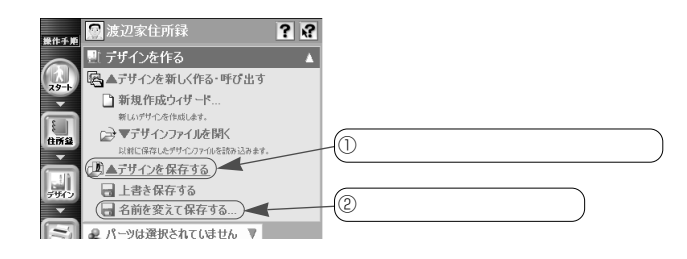

 $\boldsymbol{0}$ 

 $\bm{\Theta}$ 

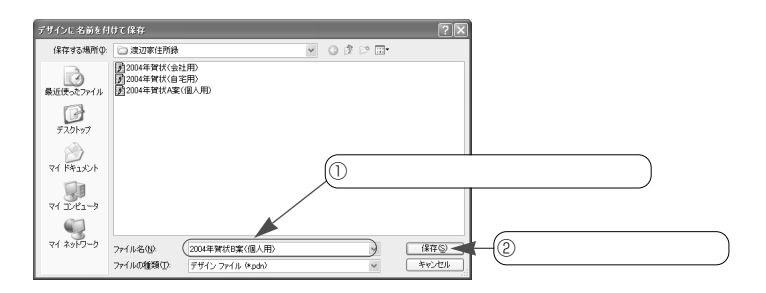

Windows

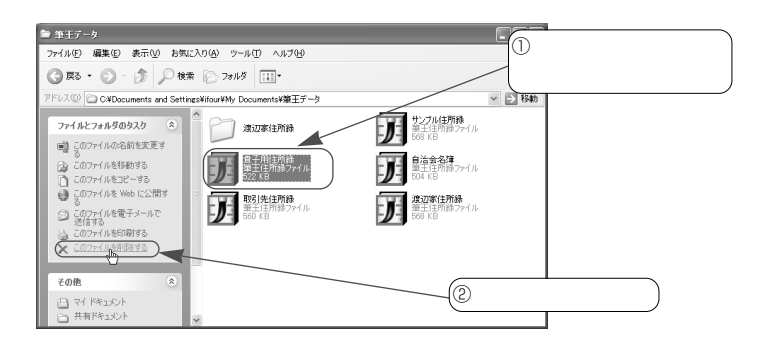

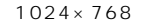

<span id="page-12-0"></span>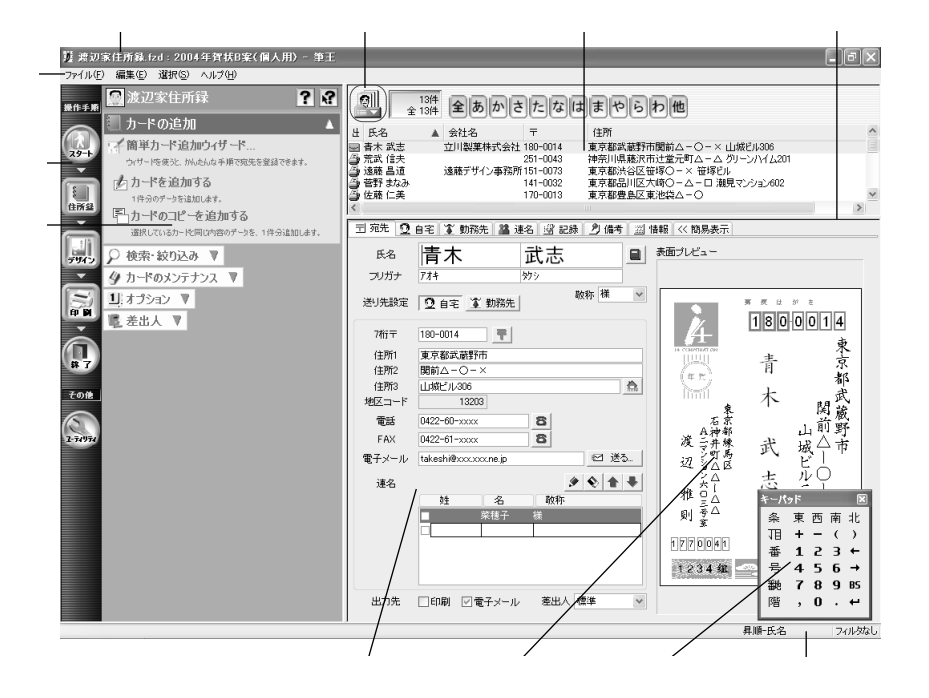

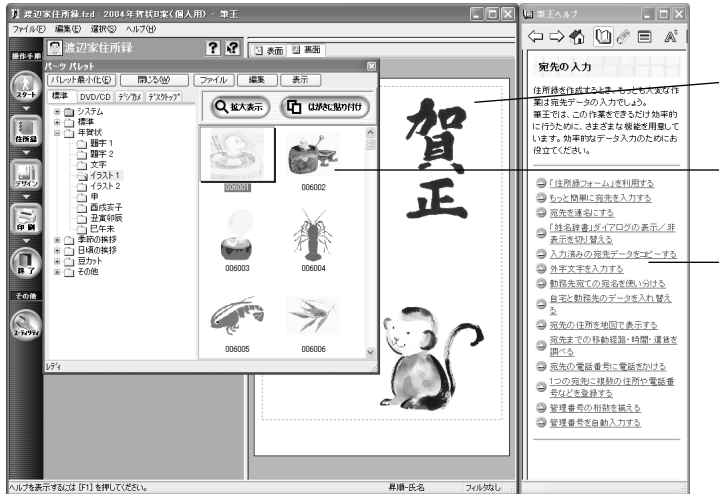

 $\mathbf{R}$ 

<span id="page-14-0"></span>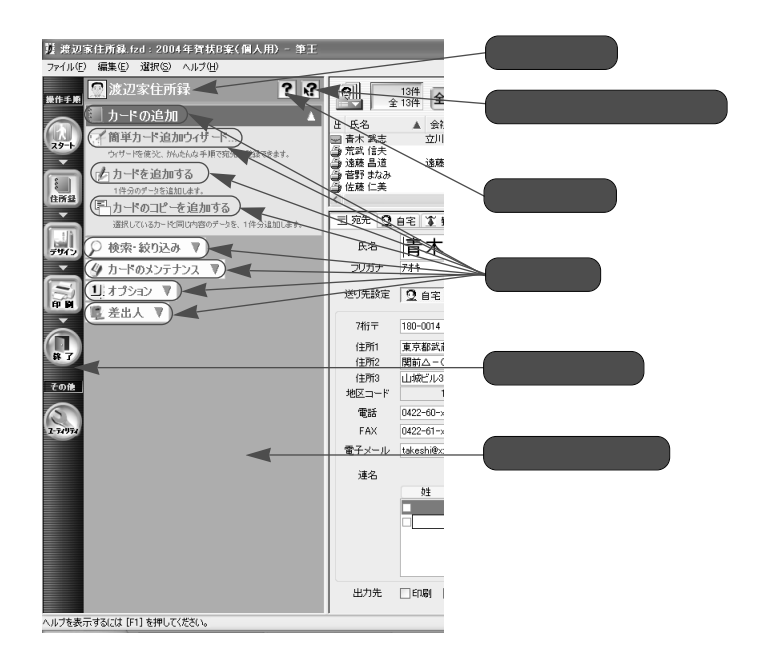

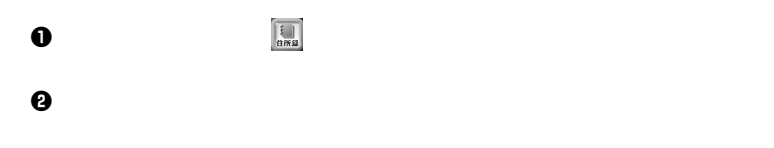

**メニューの選び方**

 $\mathbb O$ 最渡辺家住所録  $73$ .<br>操作手】 ■カードの追加  $\blacktriangle$  $\circledcirc$ 不簡単カード追加ウィザード  $\sim$ ウィザードを使うと、かんたんな手順で宛先を登録できます。 わかやを追加する 1件分のデータを追加します。 住所 早カードのコピーを追加する .<br>選択しているカードと同じ内容のデータを、1件分追加します。  $\circledcirc$   $\triangledown$ 圓 C 検索·絞り込み ▼ → ◆カードのメンテナンス ▼ 1 オプション ▼ 印刷 ■差出人 ▼  $\prod_{\mathbf{x}}$  $\mathbf O$ という かいしゃ とうしゃ ■渡辺家住所録  $77$ .<br>操作手算 カードの追加 Δ ●簡単カード追加ウィザード.. ウィザードを使うと、かんたんな事項で宛先を登録できます。 わかやを追加する  $\epsilon$ 1件分のデータを追加します 住所望 早カードのコピーを追加する = 。<br>選択しているカードと同じ内容のデータを、1件分追加します。 圖 ○ 検索・絞り込み A  $\overline{\mathbf{v}}$ □▼表示するカードを絞り込む) (アカードを検索する.. io p んデータを置換する.. ₹ ■住所表示順を並び替える(ソート) Π 终了 ◆カードのメンテナンス ▼ その他 1 オプション ▼  $\sum_{\mathbf{i} \in \mathcal{H}}$ ■差出人 ▼

e  $\bullet$ 

この マニュー マニュー スポーツ こうしょう

<span id="page-16-0"></span>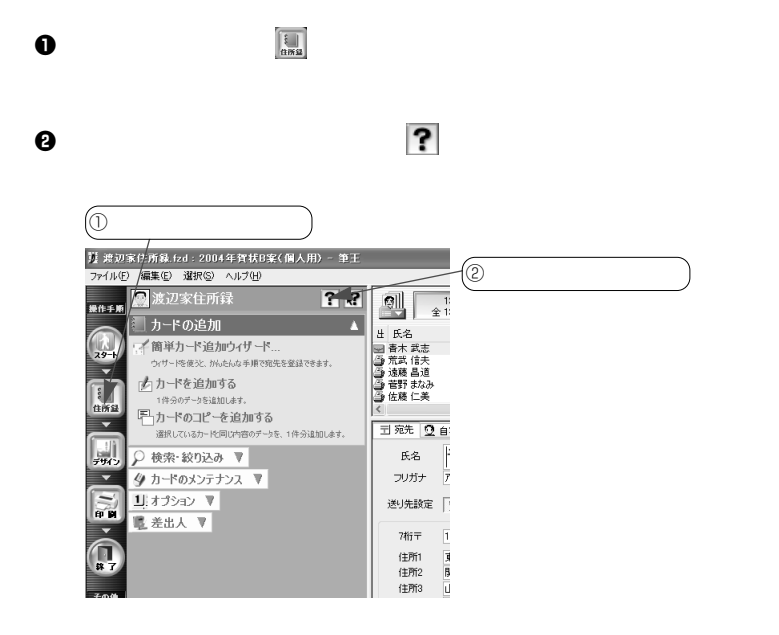

e e terms  $\Theta$ 

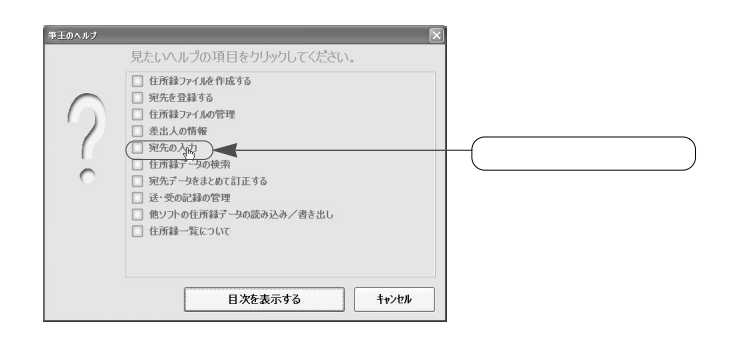

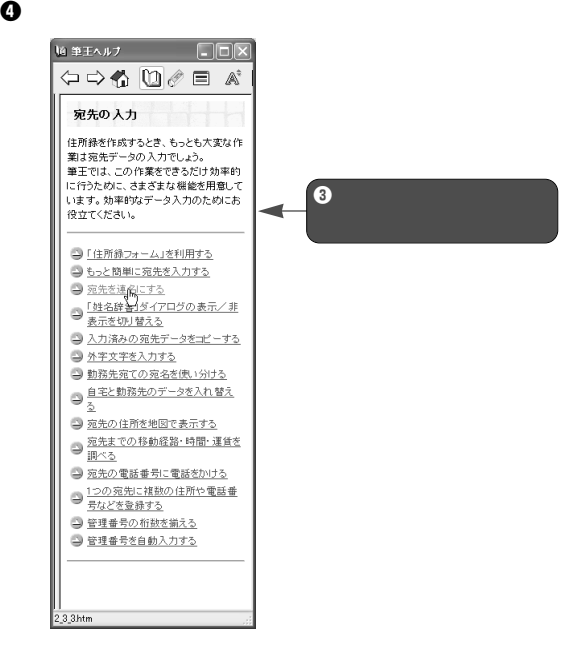

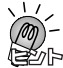

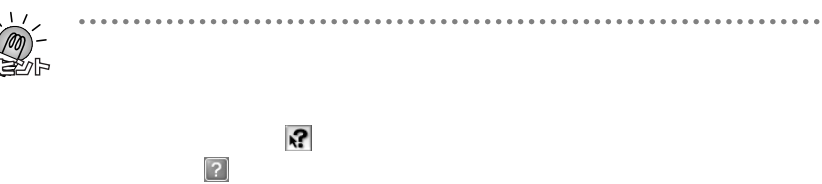

<span id="page-18-0"></span>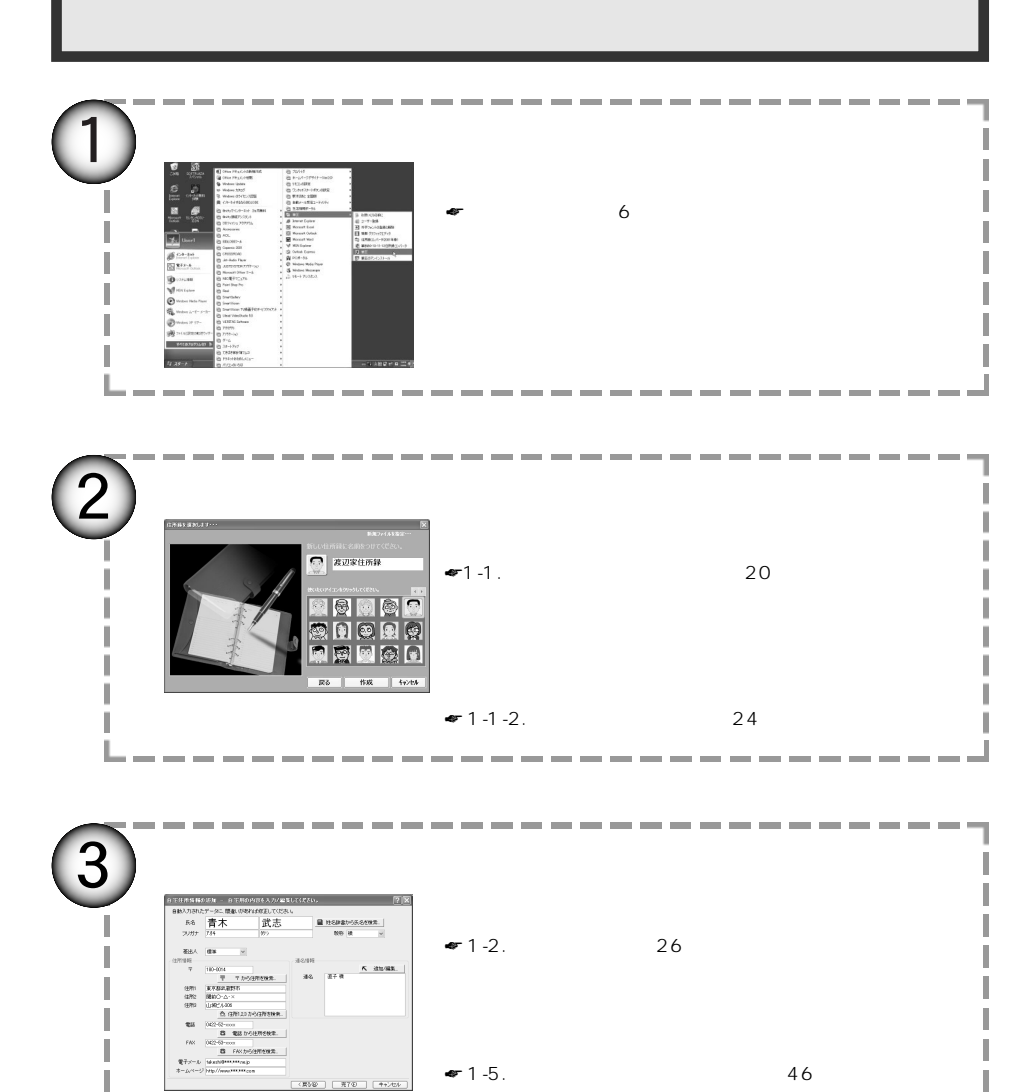

I - -

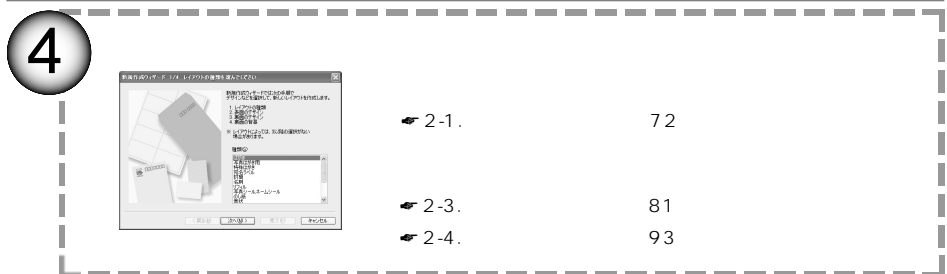

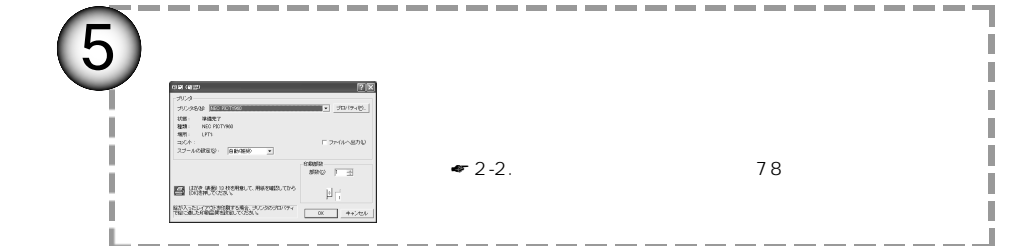

---

**College**  $\sim$ ÷

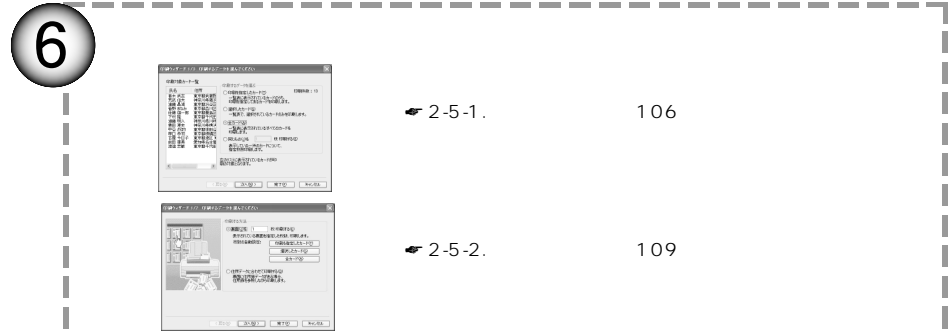

J

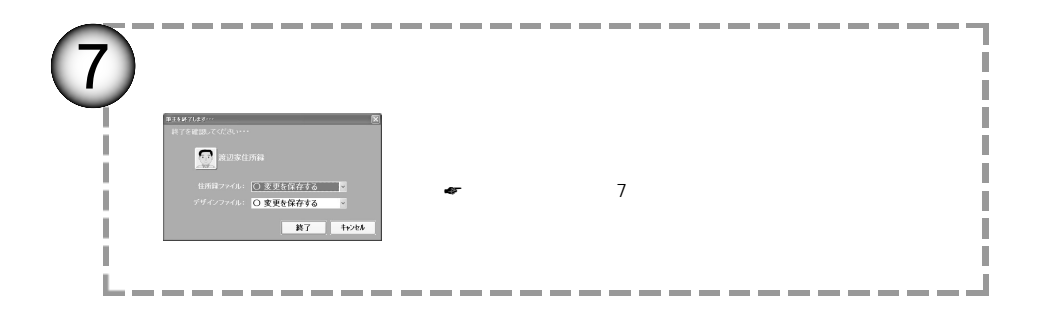

<span id="page-20-0"></span>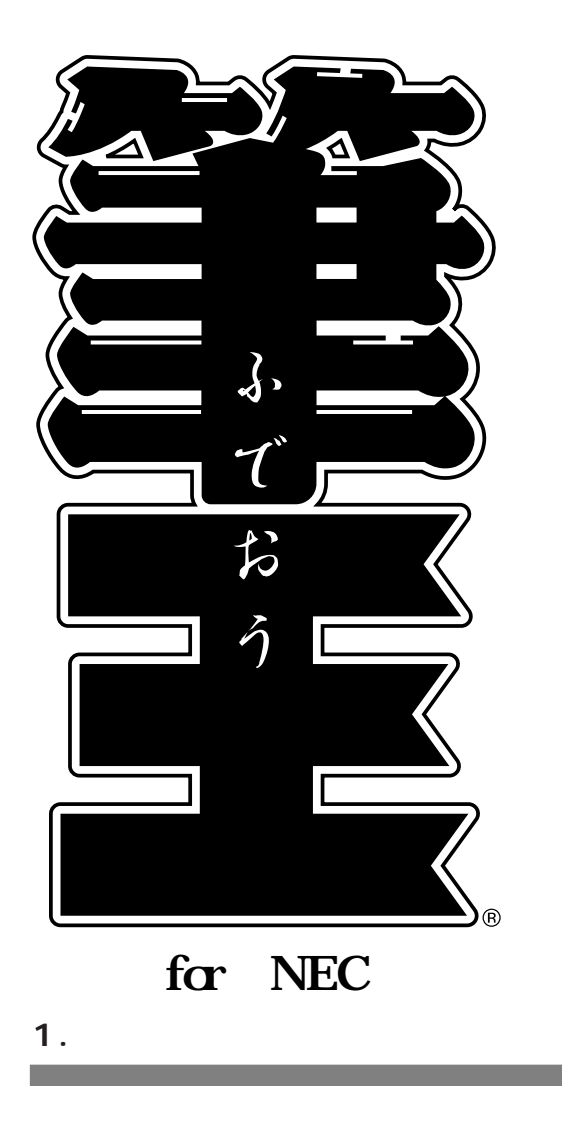

# $1 - 1.$

<span id="page-21-0"></span> $\overline{\phantom{a}}$ 

# **1-1-1.**

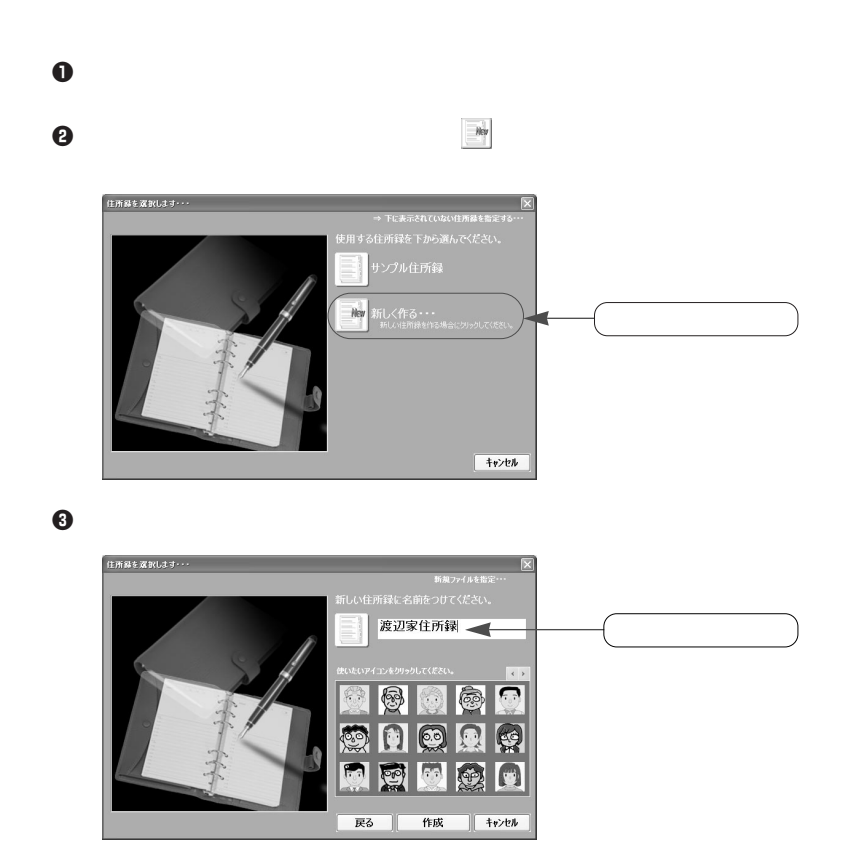

 $1 - 1$ .

 $PTA$ 

. . . . . . . . . . .

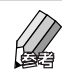

 $\bf 0$ 

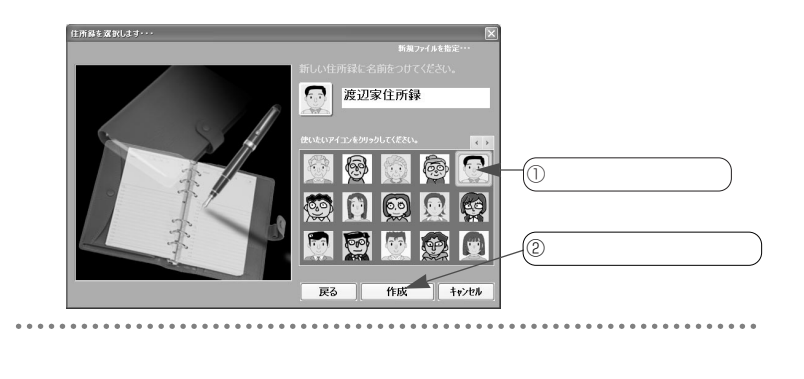

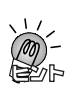

 $\boldsymbol{\Theta}$ t alle the set of the set of the set of the set of the set of the set of the set of the set of the set of the set of the set of the set of the set of the set of the set of the set of the set of the set of the set

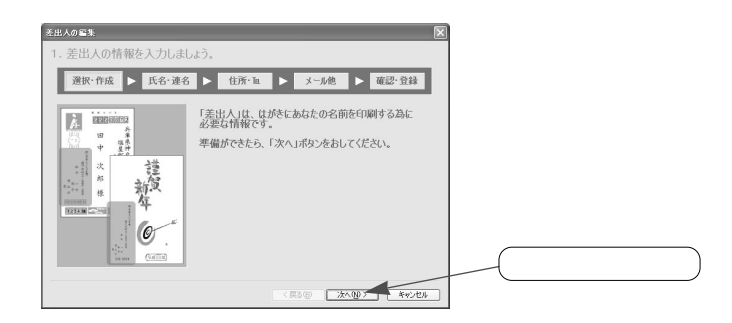

 $\Theta$ 

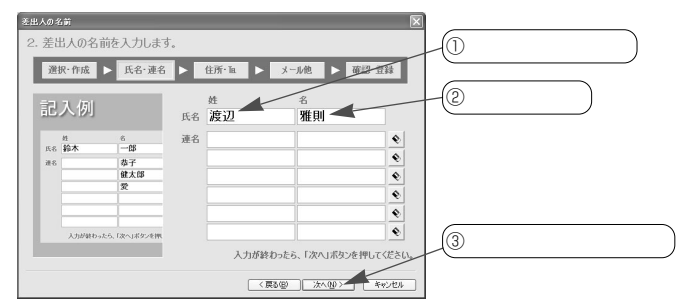

 $\bullet$  1-3-1.  $\bullet$  34

 $E$ nter

 $\bm{0}$ 

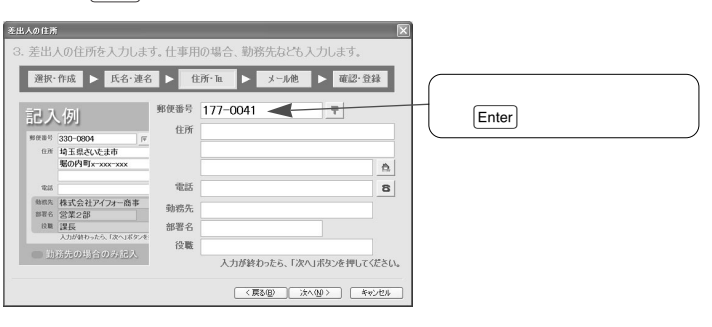

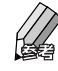

 $\bf \Theta$ 

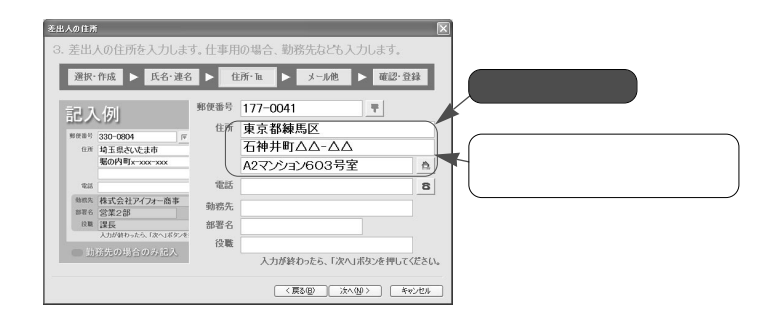

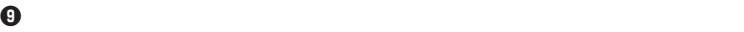

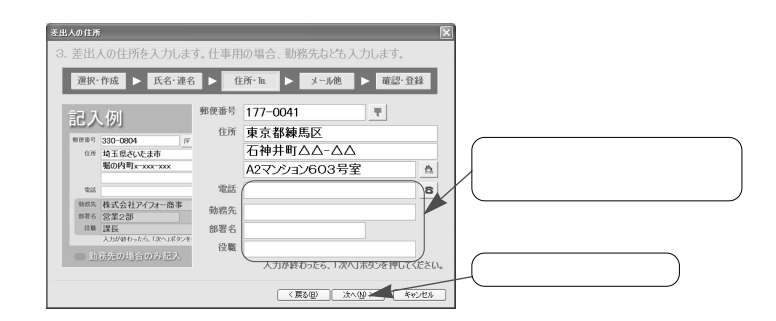

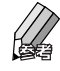

 $\mathbf 0$ 

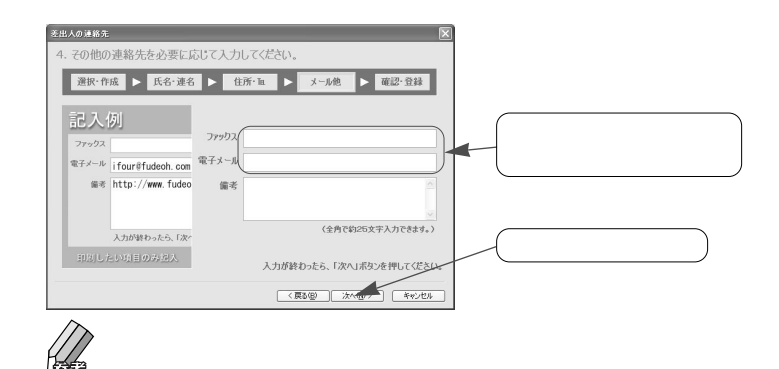

 $1$   $1$ 

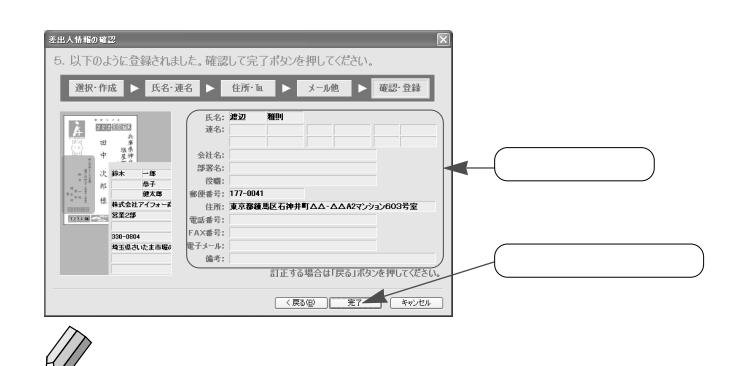

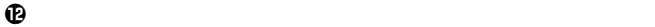

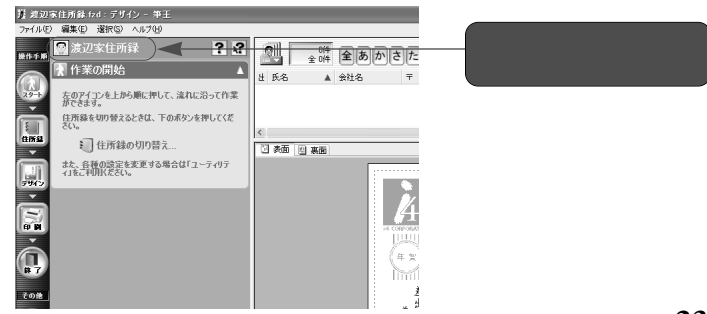

### <span id="page-25-0"></span>**1-1-2.**

# $\mathbf 0$  $\bm{\Theta}$

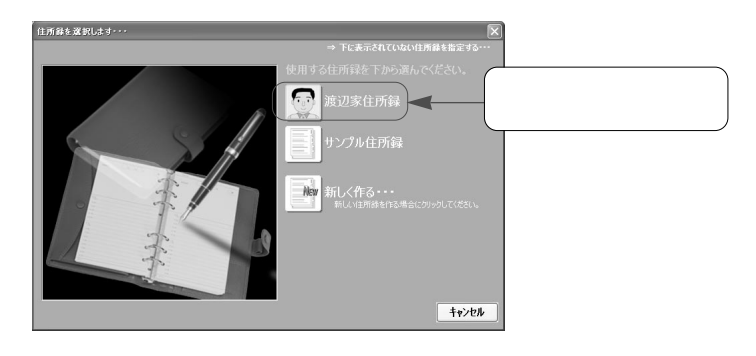

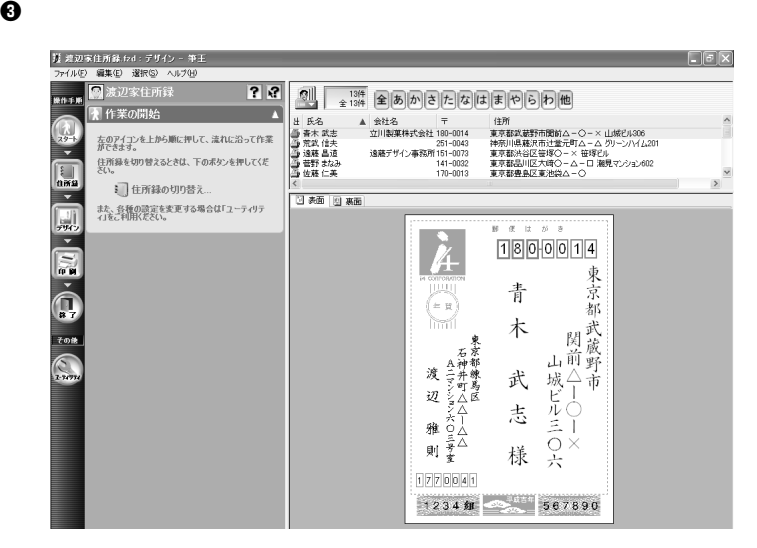

#### <span id="page-26-0"></span>**1-1-3.**

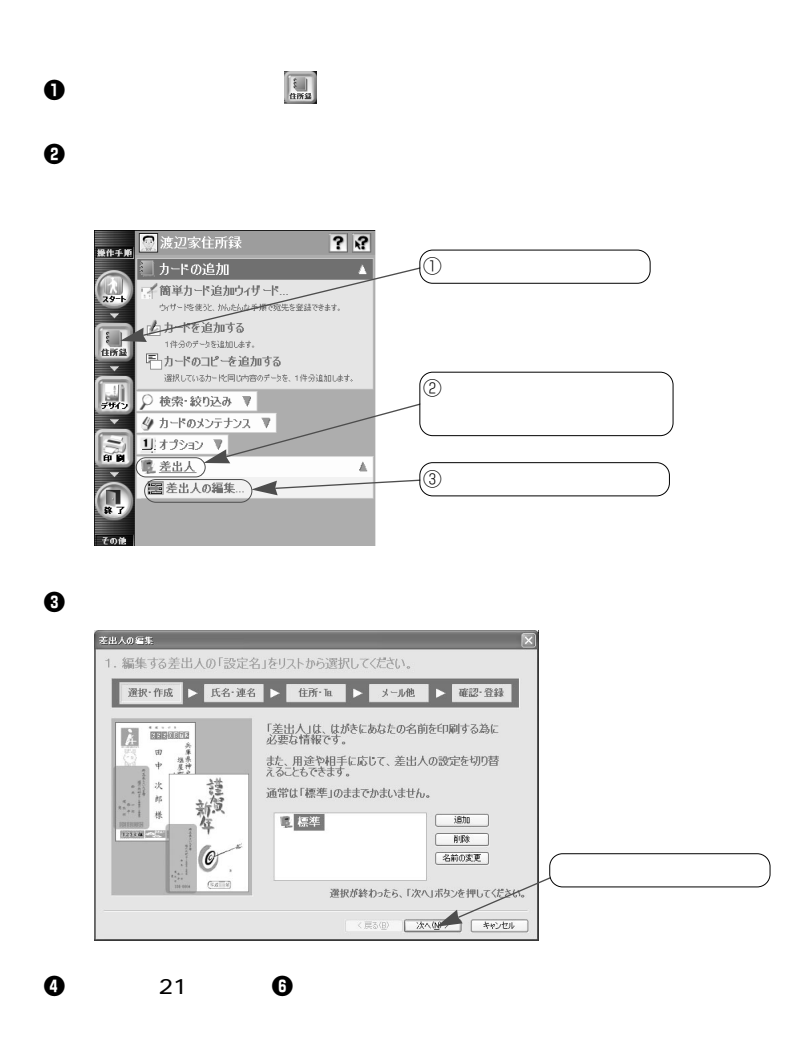

# <span id="page-27-0"></span>**1-2.**

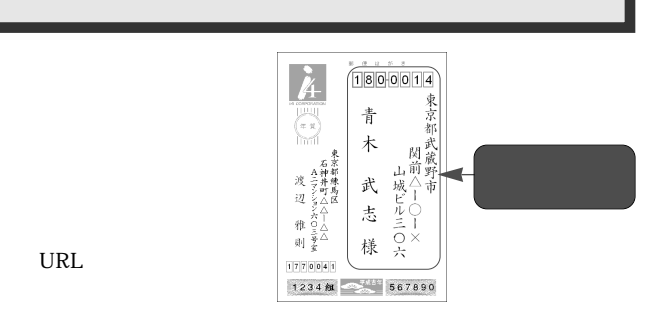

#### **1-2-1.**

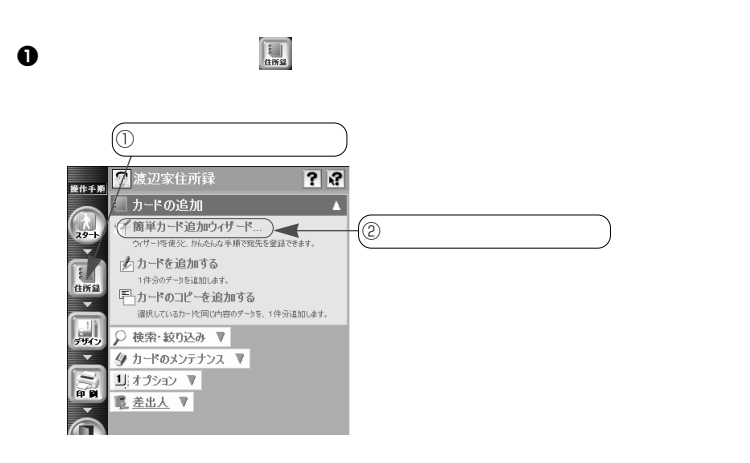

#### $\bm{\Theta}$

FAX

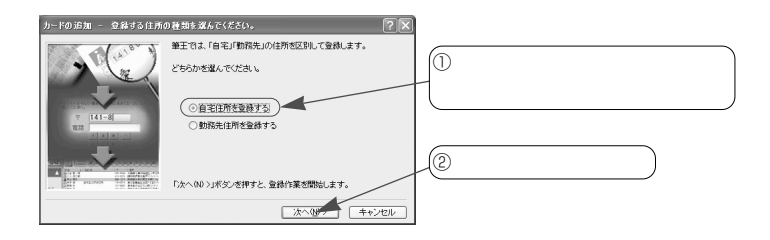

e  $\Theta$ 

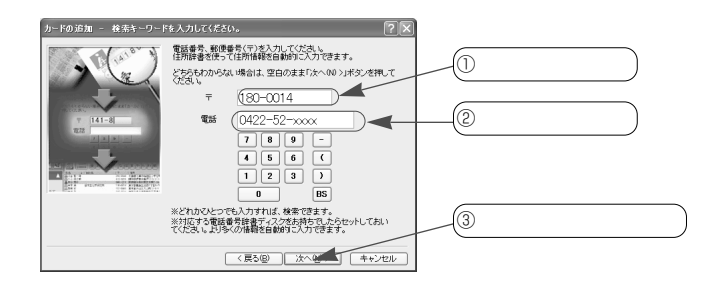

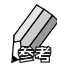

03-xxxx-xxxx

 $\bf 0$ 

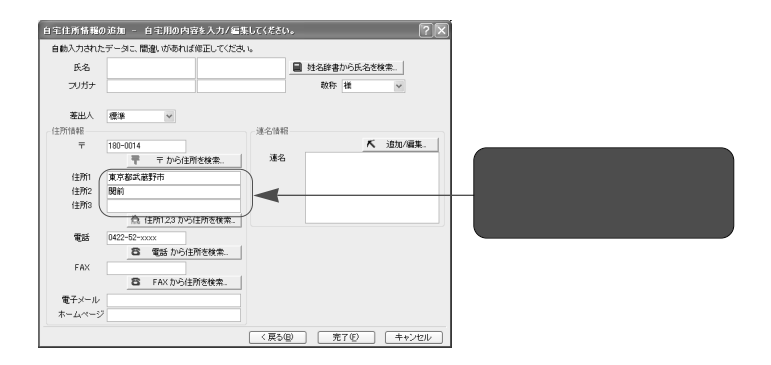

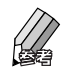

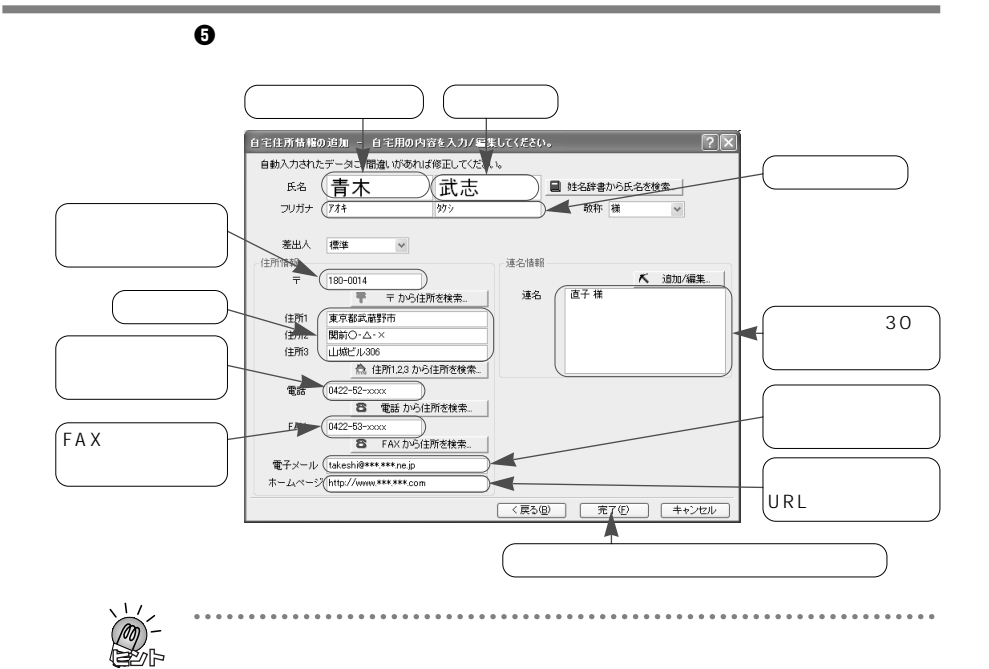

$$
\bullet
$$
 1-3-1. 34

 $FAX$ 

 $FAX$ FAX 03-xxxx-xxxx

 $\mathcal{N}$ 

 $\mathcal{R}$ 

. . . . . . . . . . .

 $\blacklozenge$  $\blacklozenge$ 

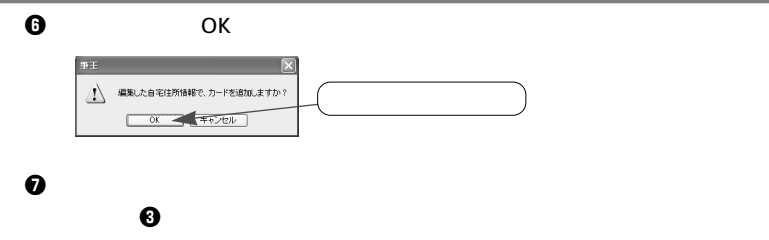

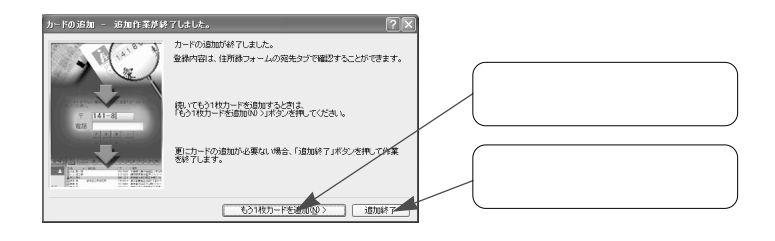

 $\bm{0}$  use  $\bm{0}$ 

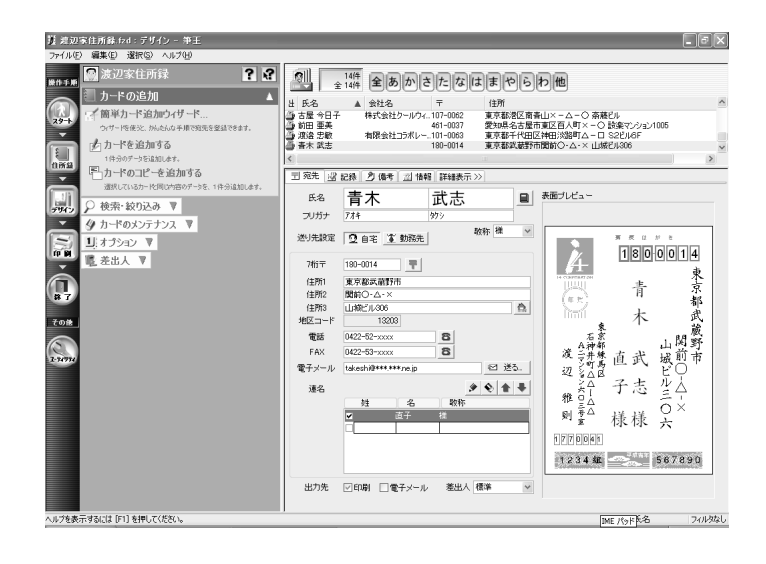

# <span id="page-31-0"></span>**1-2-2.**

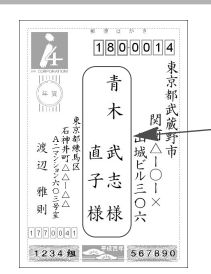

 $1-2-3$  $32<sub>0</sub>$ 

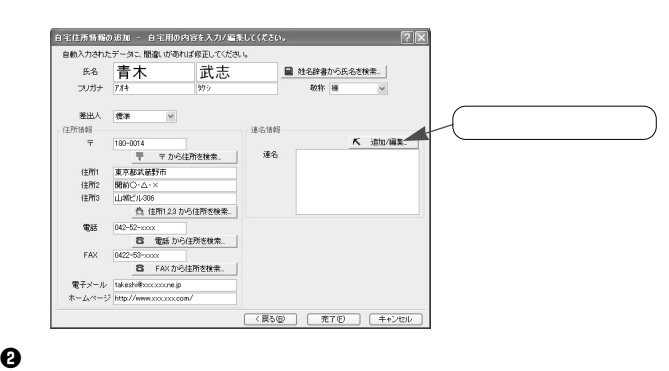

 $\mathbf 0$ 

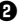

Enter

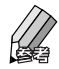

 $Enter$ 

e  $\Theta$ 

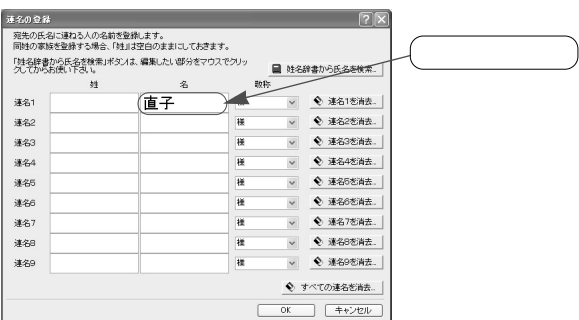

 $1 - 2$ .

 $\bm{0}$  and  $\bm{0}$  and  $\bm{0}$  and  $\bm{0}$  and  $\bm{0}$  and  $\bm{0}$  and  $\bm{0}$  and  $\bm{0}$  and  $\bm{0}$  and  $\bm{0}$  and  $\bm{0}$  and  $\bm{0}$  and  $\bm{0}$  and  $\bm{0}$  and  $\bm{0}$  and  $\bm{0}$  and  $\bm{0}$  and  $\bm{0}$  and  $\bm{0$ 

 $\alpha$  ok

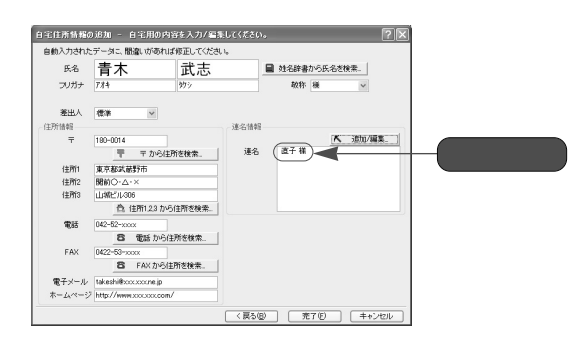

...........

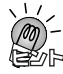

. . . . . . . .

 $\sim$ 

 $\overline{\mathcal{O}}$  K  $\overline{\mathcal{O}}$   $\overline{\mathcal{O}}$  K

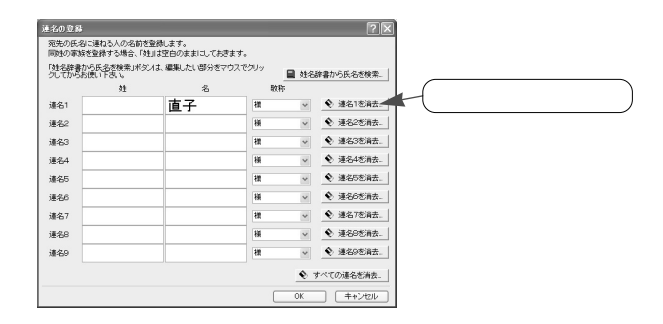

 $\overline{\mathsf{O}}$  K  $\overline{\mathsf{O}}$   $\overline{\mathsf{O}}$  K

### <span id="page-33-0"></span>**1-2-3.**

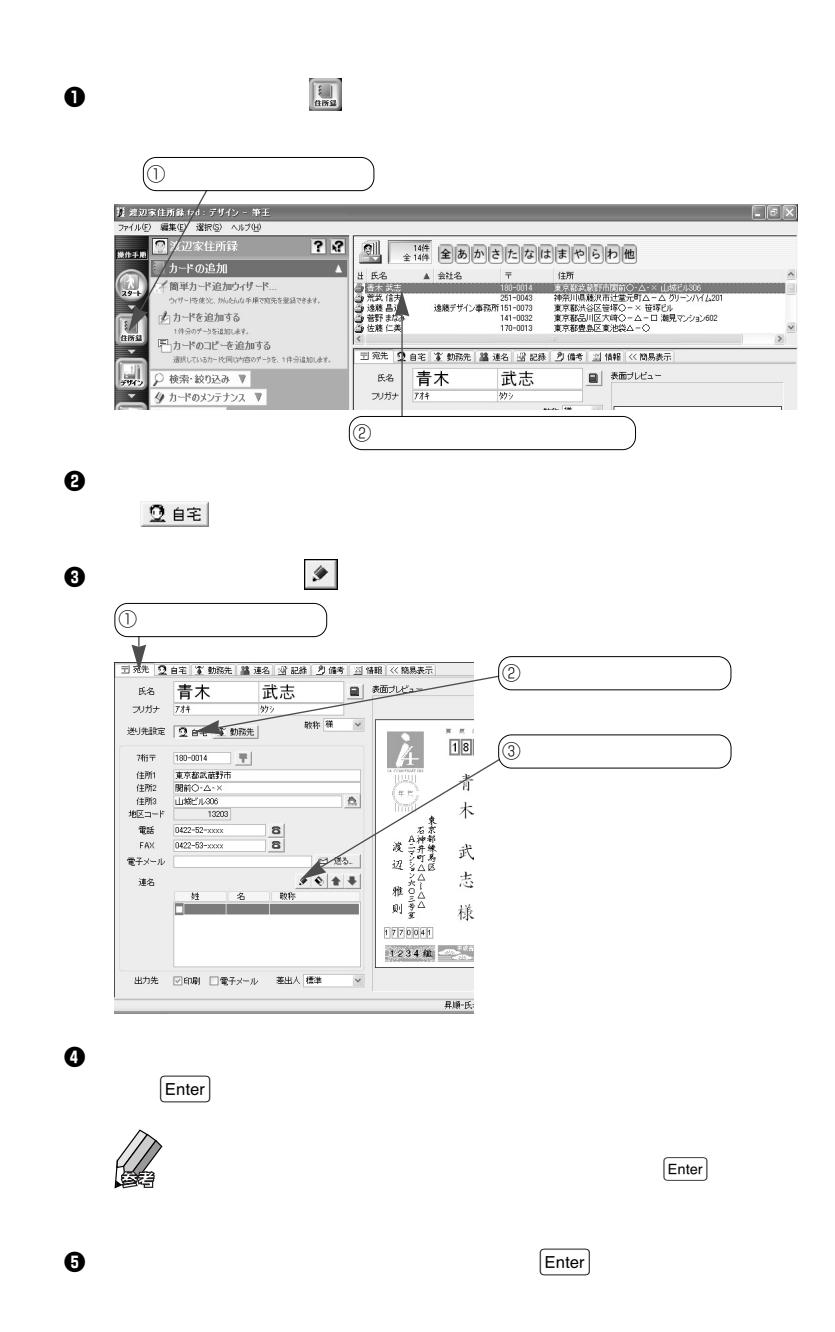

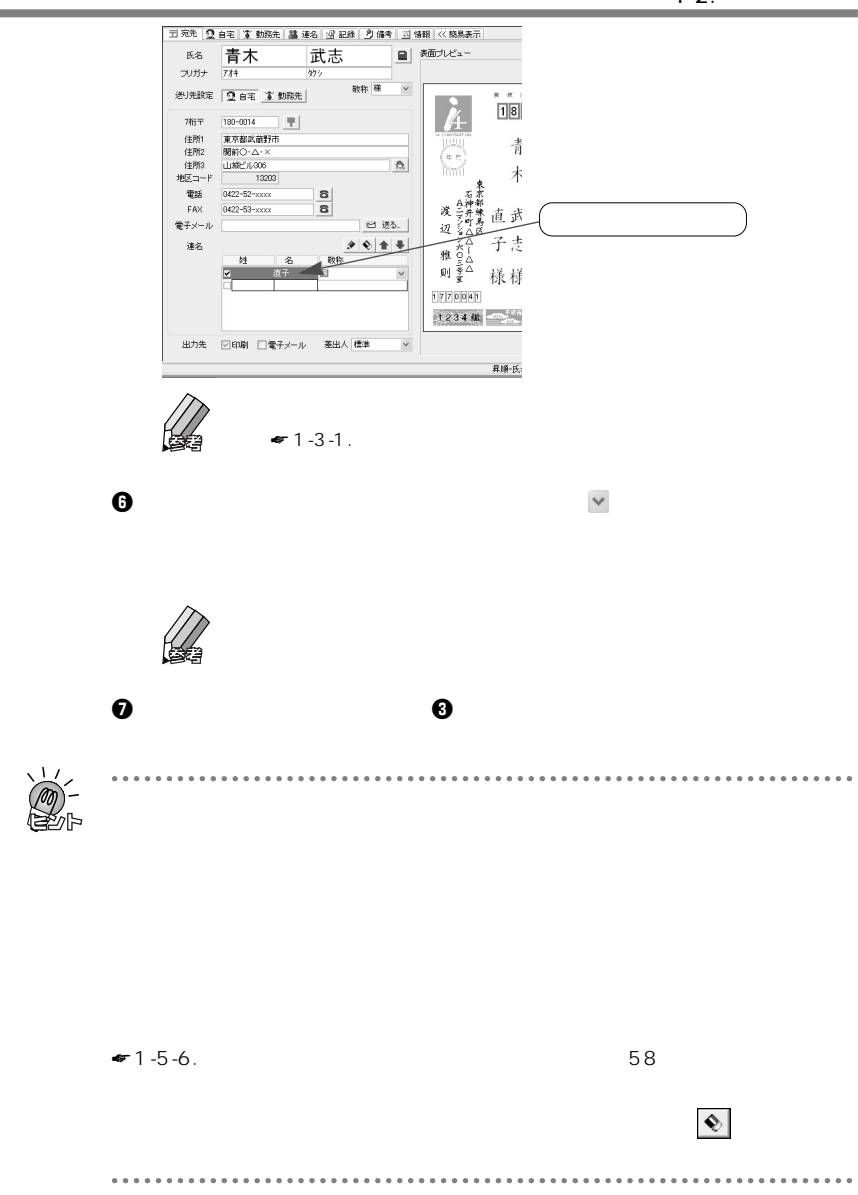

# $1 - 3$ .

<span id="page-35-0"></span>1.住所録の管理

m.

### **1-3-1.**

**例:「佐 」(さがみ)と入力する場合**

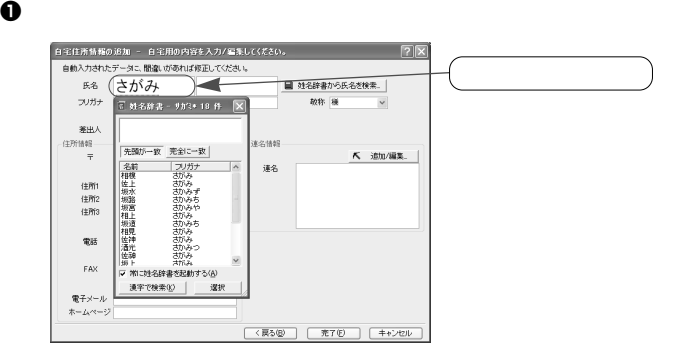

 $\bm{\Theta}$ 

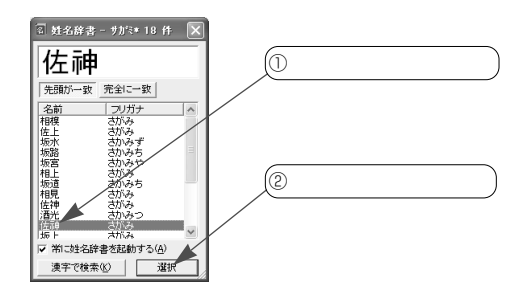
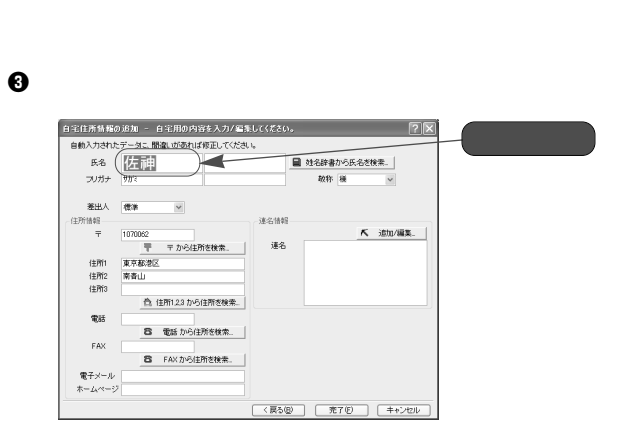

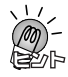

 $\vert$  X  $\vert$ 

 $\ddot{\phantom{0}}$  $\ddot{\phantom{0}}$ 

 $\ddot{\phantom{a}}$ 

 $\vert$  Enter  $\vert$  OK

................................

# **1-3-2.**

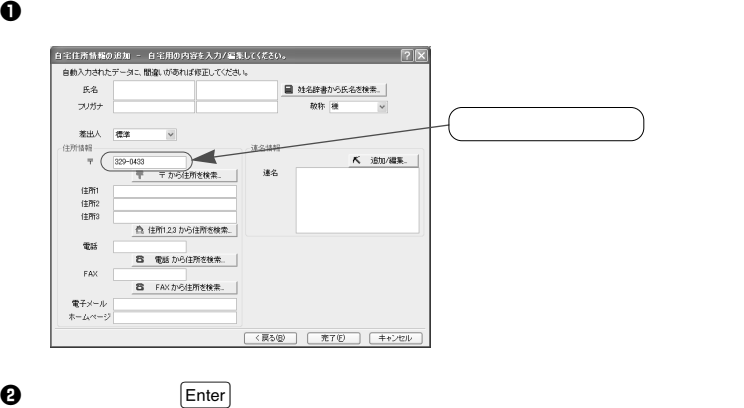

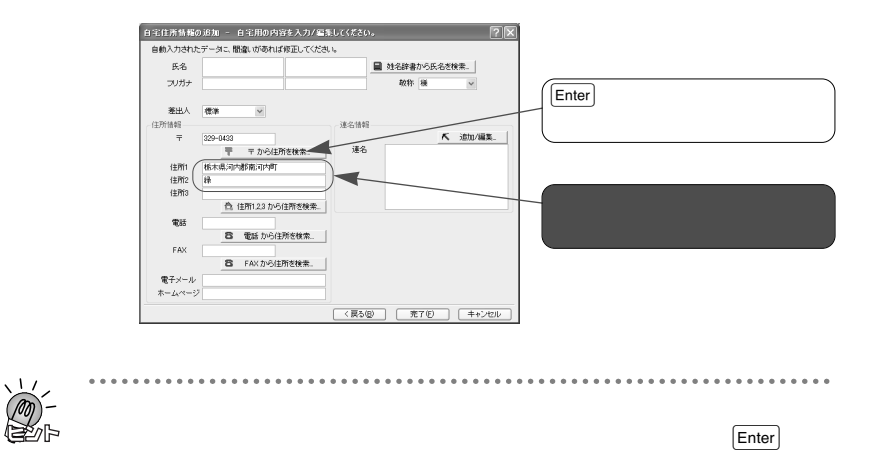

. . . . . . . . . . . . . . . . .

. . . . . . . .

 $\mathbb{R}$  is the symmetric state  $\mathbb{R}$  is the symmetric state  $\mathbb{R}$ 

#### $\mathbf 0$

#### w [住所1,2,3から住所を検索]ボタンをマウスでクリックします。

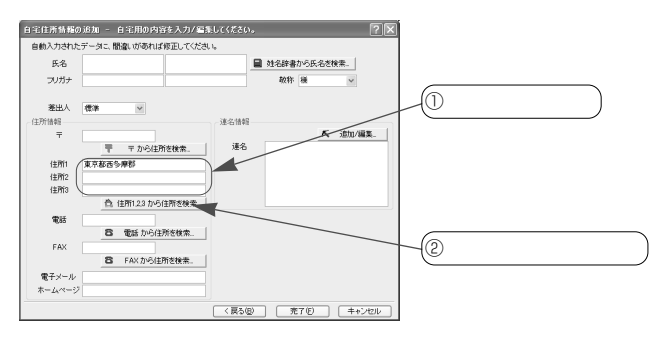

e  $\Theta$ 

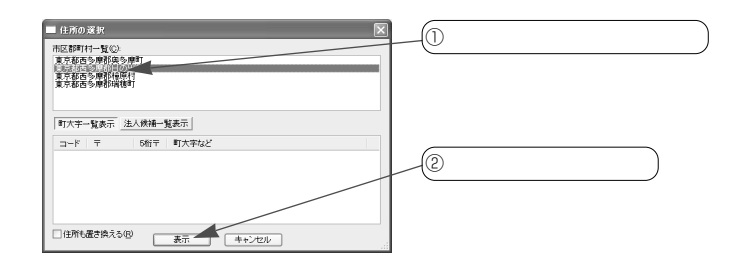

 $\bf 0$ 

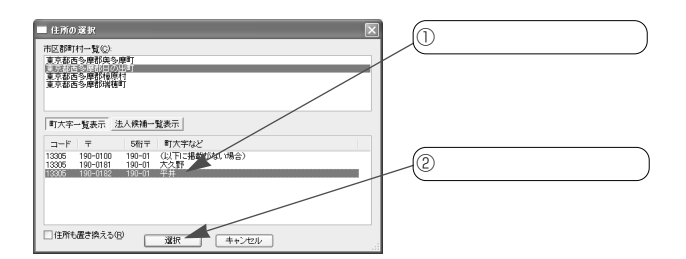

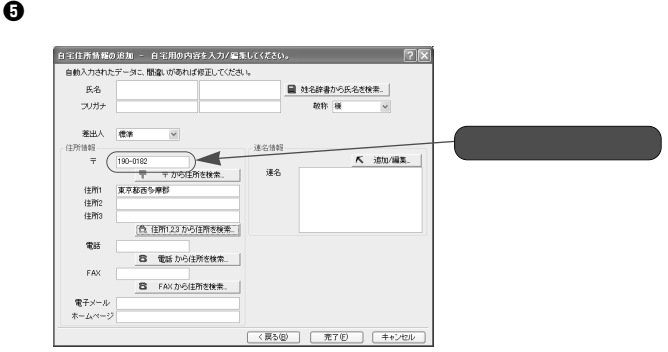

 $\times$ 

ö  $\ddot{\phantom{0}}$  . . . . . . . .

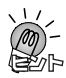

 $1, 2, 3$ 

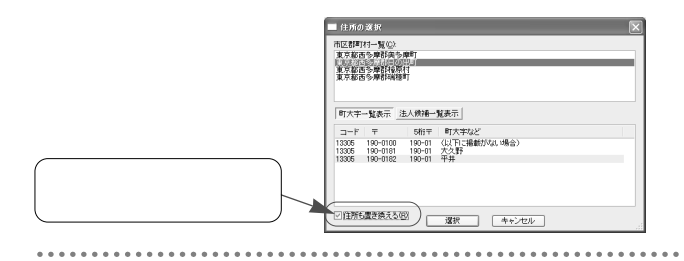

#### **1-3-4.**

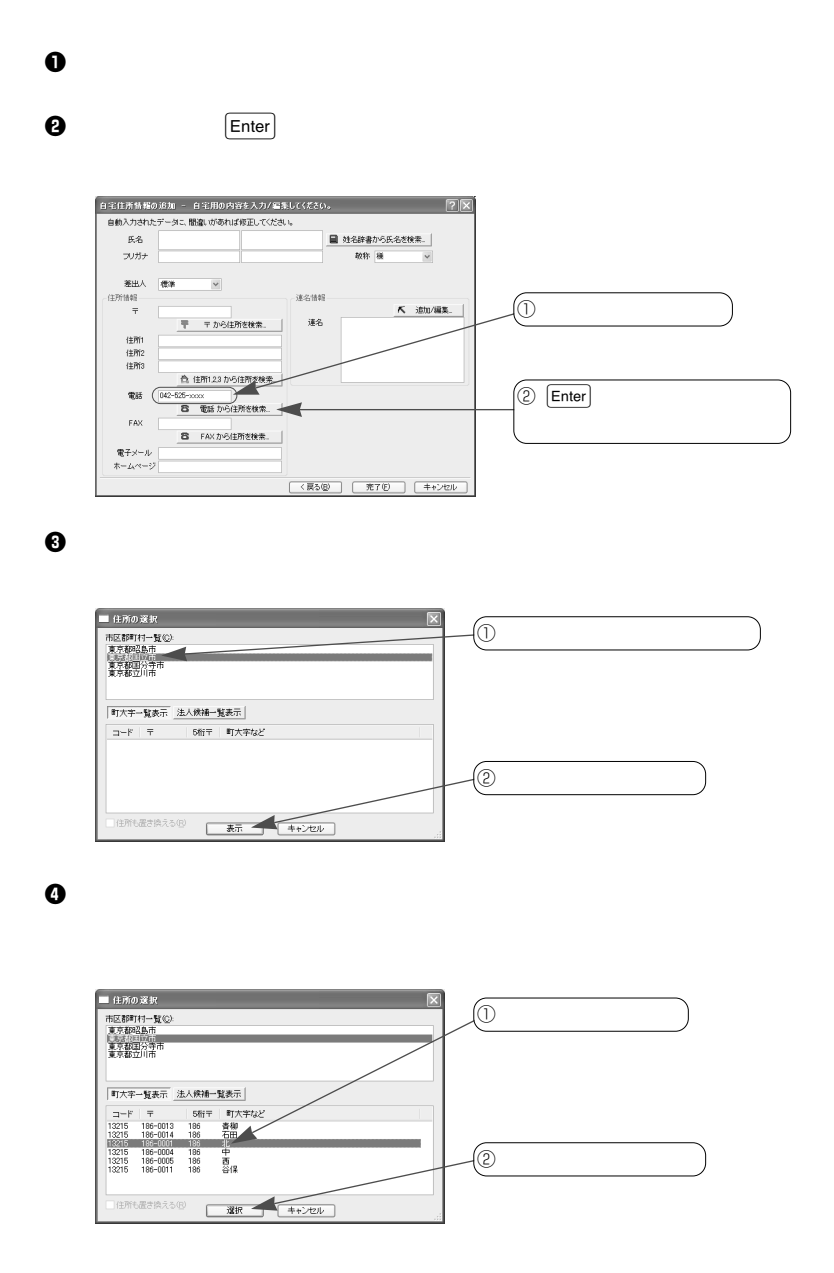

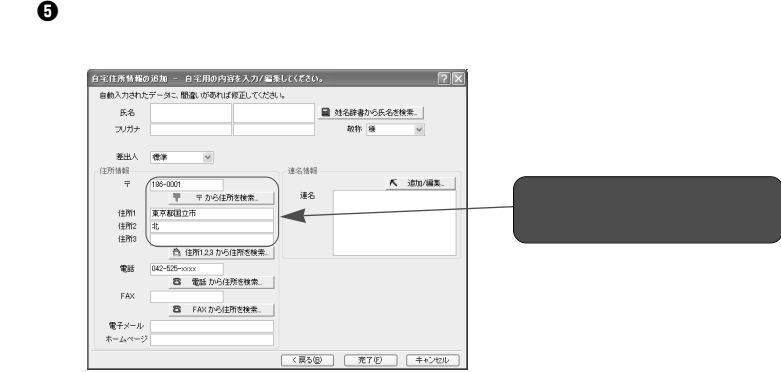

. . . . . . . . .

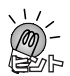

## **1-3-5.**

 $\overline{\phantom{a}}$ 

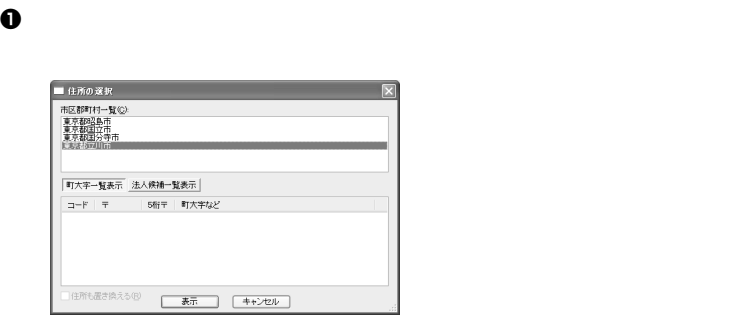

 $\Theta$  , and the state  $\Theta$ 

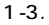

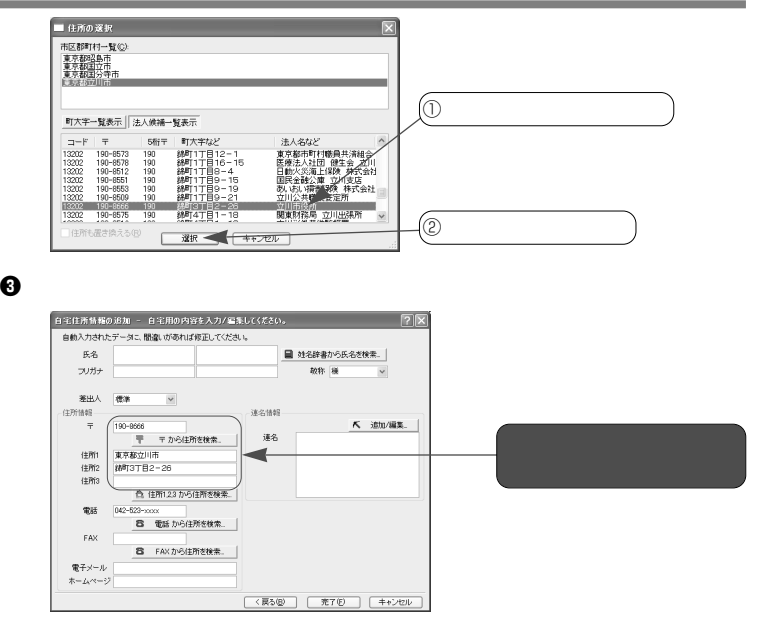

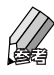

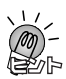

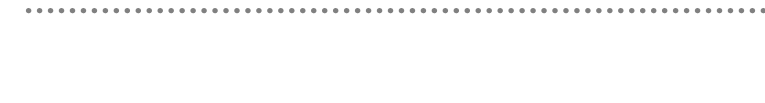

1.住所録の管理 ۰

# $1 - 4.$

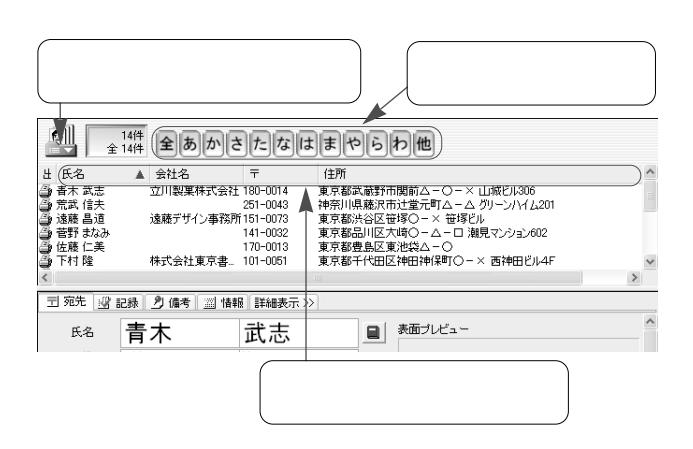

 $\frac{4}{3}$ 

**1-4-1.** 

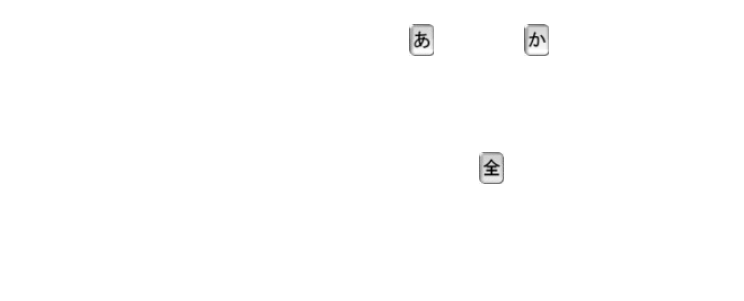

 $\frac{1}{2}$ 

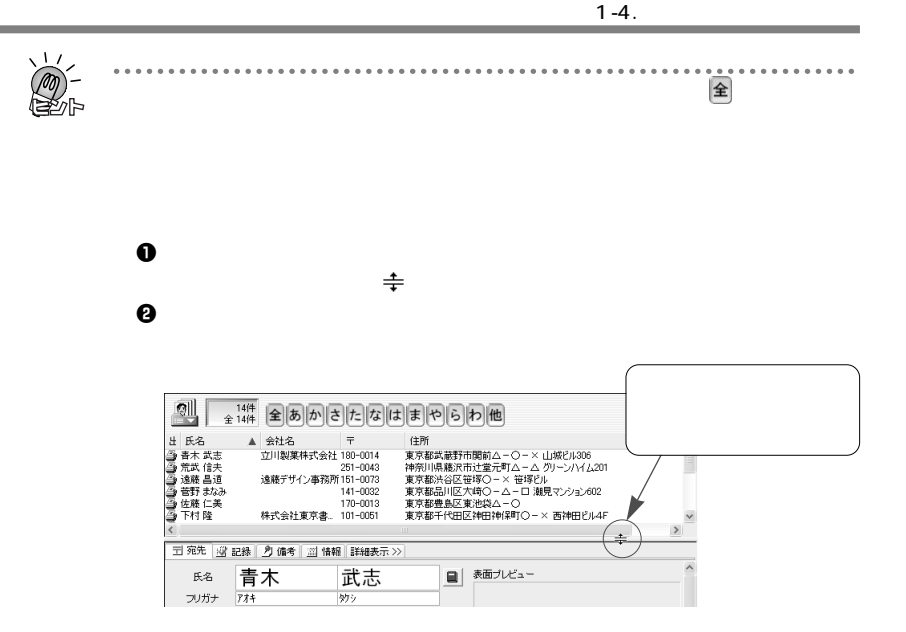

**1-4-2.** 

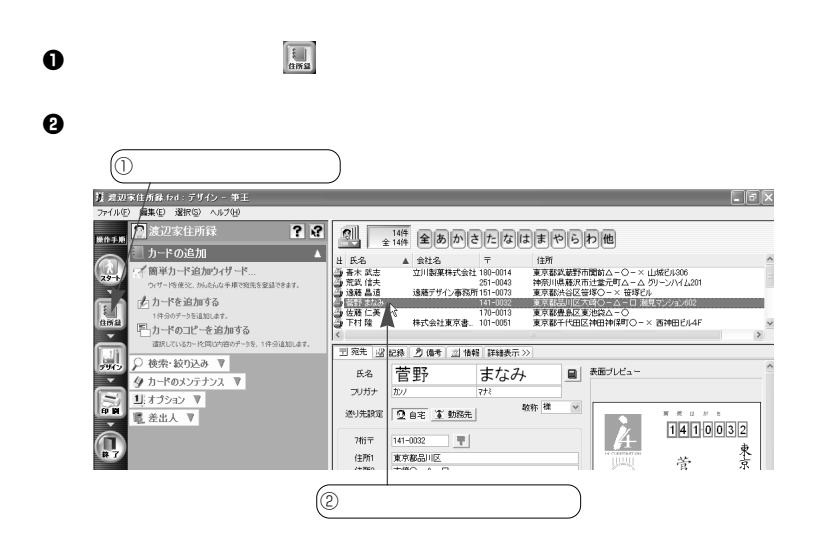

. . . . . . . . . . . . . . . . .

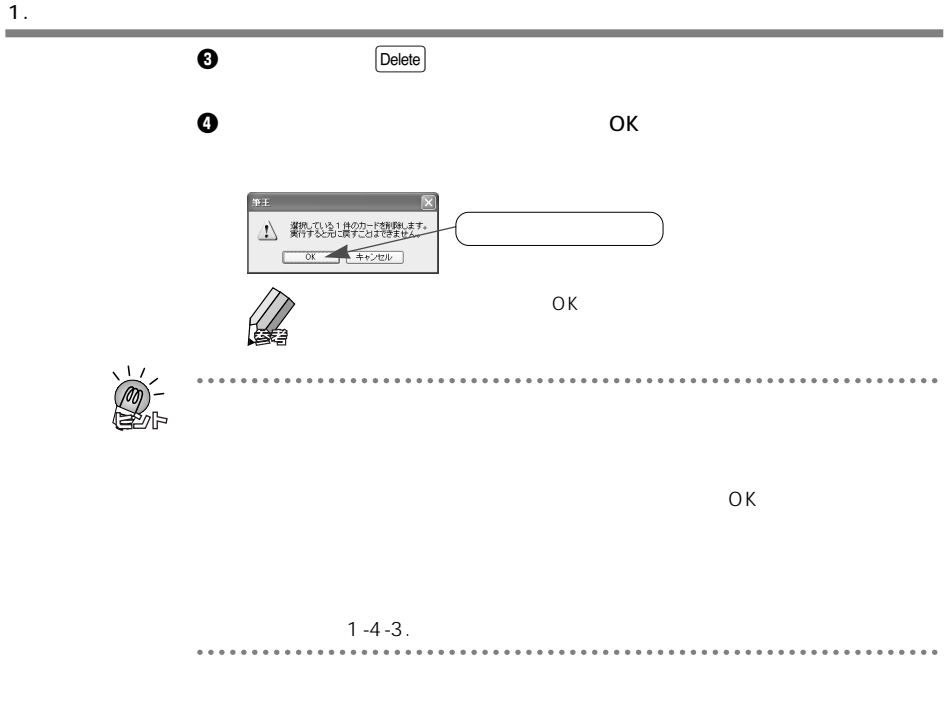

**1-4-3.** 

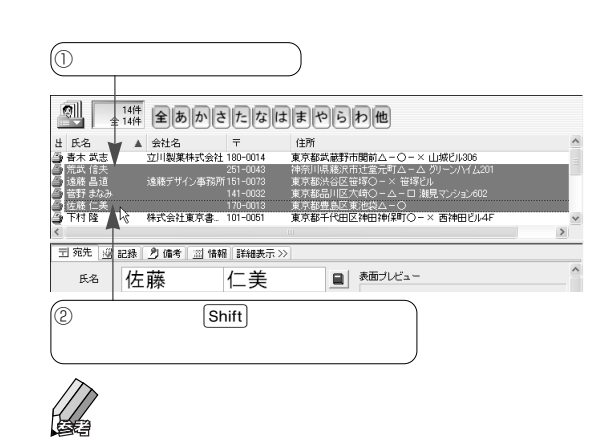

 $\overline{⑤1}$  $\Box$  $\frac{144}{2144}$   $\boxed{2[5]}$   $\boxed{D[5]}$   $\boxed{[5]}$   $\boxed{[t]}$   $\boxed{[t]}$   $\boxed{[t]}$   $\boxed{[0]}$   $\boxed{D[1]}$   $\boxed{[t]}$ ) (一) (一) (一) (一) (一)<br>- 夏京都武蔵計市関前ムー〇ー× 山城2/1306<br>- 夏京都武蔵計市関前ムー〇 → カリーンバイル30<br>- 夏京都法団区大将のつー× 笹塚2ル<br>- 夏京都是島区東地2人コー〇<br>- 夏京都是島区東地2人コー〇<br>- 夏京都是島区東地2人コー〇 7 玉宛先 ■ または 2 備考 | 図 情報 | 詳細表示 ≫ |  $\sim$ ■ 表面ブレビュー r. 下村 隆  $\overline{\textcircled{2}}$  Ctrl

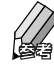

# **1-5.**

 $26$ 

 $1-2.$ 

**1-5-1.** 

 $\frac{1}{\cdot}$ 

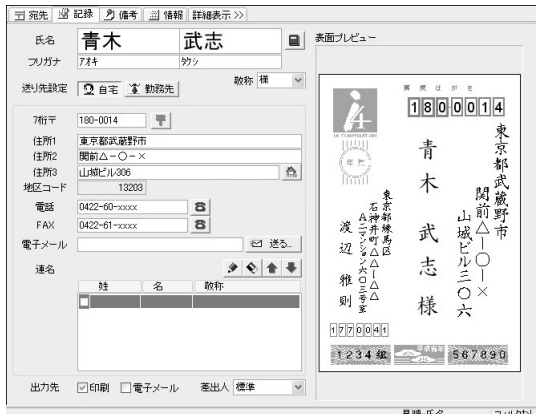

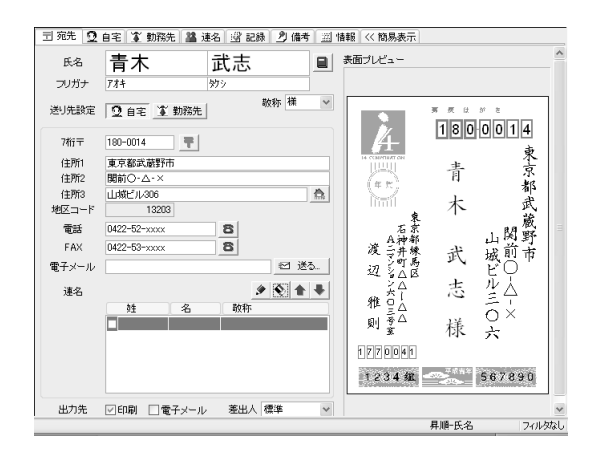

# **1-5-2.**  $\overline{\phantom{a}}$

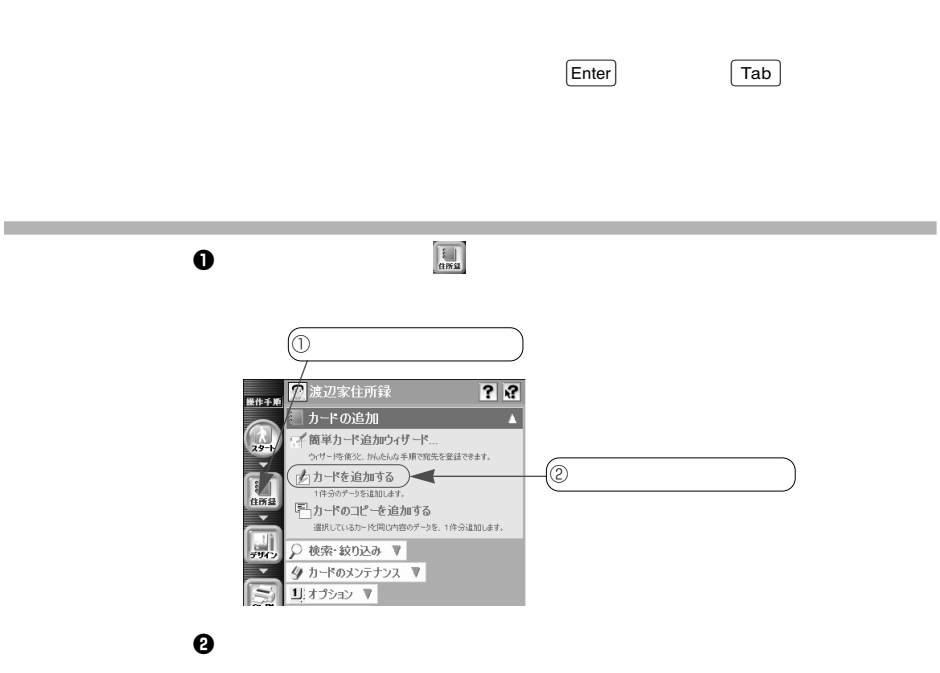

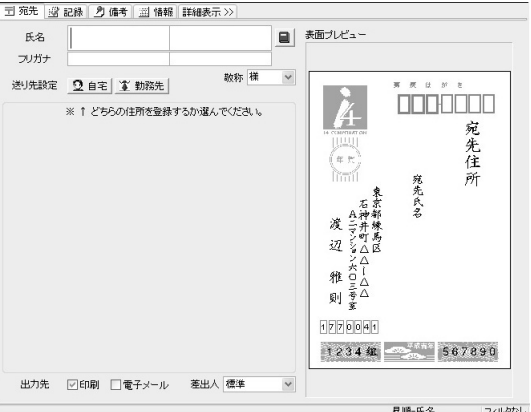

 $\bullet$   $\frac{1}{\text{max}}$  $\begin{picture}(160,10) \put(10,10){\line(1,0){155}} \put(10,10){\line(1,0){155}} \put(10,10){\line(1,0){155}} \put(10,10){\line(1,0){155}} \put(10,10){\line(1,0){155}} \put(10,10){\line(1,0){155}} \put(10,10){\line(1,0){155}} \put(10,10){\line(1,0){155}} \put(10,10){\line(1,0){155}} \put(10,10){\line(1,0){155}} \put(10,$  $\Box$ e $[{\bf x}]$  $73$  $\mathbf{A}$ ■ 氏名<br>は、氏名<br>高春水 信夫<br>高春水 信長<br>高春水 自由の<br>高春水 自由の ▲「会社名」 - 「年の1014」 - 「主所<br>- 立川為東村5代会社 199-0014 - 為所形式最終市開始&ー〇ード 山地ビル386<br>- 追張デザイン事務、191-0029 - 東京都外国区主張〇ーメ 世界ビルーンハイム201<br>- 通張デザイン事務、191-0029 - 東京都外国区主張〇ーメ 世界ビルーンハイム201<br>- 179-0013 - 東京都県区東北海ムー〇 「簡単カード追加ウィザード...  $\frac{1}{2}$ ウィザードを使うと、かんたんな手順で放先を意味できま  $\overline{\mathbf{z}}$  $\begin{bmatrix} 1 \\ \frac{1}{100} \end{bmatrix}$  $\n *f*$  カードを追加する<br>1/9のデータを追加します。 - 11980テータを追加します。<br>- エコ・アードのコピーを追加する<br>- 運用しているカードと同じ内容のデータを、1件分追加し<br>まず。  $\overline{\phantom{a}}$ | プ 宛先 | 辺 記録 | 2) 備考 | 辺 情報 | 詳細表示>> 見  $\overline{\mathbf{g}_\mathbf{g}}$ 菅野 まなみ  $\begin{tabular}{|c|c|} \hline \quad \quad & \quad \quad & \quad \quad & \quad \quad \\ \hline \quad \quad & \quad \quad & \quad \quad & \quad \quad \\ \hline \quad \quad & \quad \quad & \quad \quad & \quad \quad \\ \hline \end{tabular}$ Q 検索·絞り込み ▼ フリガナ かん  $\overline{\phantom{a}}$  $\frac{1}{2}$ タカードのメンテナンス ▼  $\sqrt{\frac{2}{n}}$ ※洗験定 | 1 自宅 | 全動務先 | 教称  $\checkmark$  $\frac{1}{2}$   $\frac{1}{2}$   $\frac{1}{2}$   $\frac{1}{2}$   $\frac{1}{2}$   $\frac{1}{2}$   $\frac{1}{2}$   $\frac{1}{2}$   $\frac{1}{2}$  $\frac{\pi}{1|4|1|0|0|3|2}$  $\mathbf{\hat{A}}$ TE 老出人 ▼ 11個 菅野 まなみ 34 mm 大崎○−△−□33 東京都品川区 11000 カルマンション六〇 Ξ 7桁〒 141-0032 早|<br>住所1 東京都品川区<br>住所2 大崎〇-ム-ロ<br>住所3 湘見マンション602<br>地区コード 13109|  $\bigcap_{n\in\mathbb{N}}$ 'nπ  $\Delta$ 地区コード  $03 - 5436 - x + x + 1000$ 渡辺 雅 则 Wilhelman Ailphonyshape Warker<br>Ailphonyshape Warker 電話  $\boxed{3}$ FAX  $\boxed{8}$ 電子メール 日 送る.  $\bullet$  <br>  $\bullet$  <br>  $\bullet$  <br>  $\bullet$ 連名  $\frac{8}{2}$   $\frac{8}{2}$ 散粉  $\frac{1}{2}$ 様  $1770041$  $\circledcirc$ 123440 567890 出力先 図印刷 口電子メール 差出人 標準  $\check{~}$ 昇順·氏名 フィルタなし ヘルプを表示するには [F1] を押してくださ

 $\bm{\Theta}$ 

**◆登録済みの宛先を編集する**

# **1-5-3.**

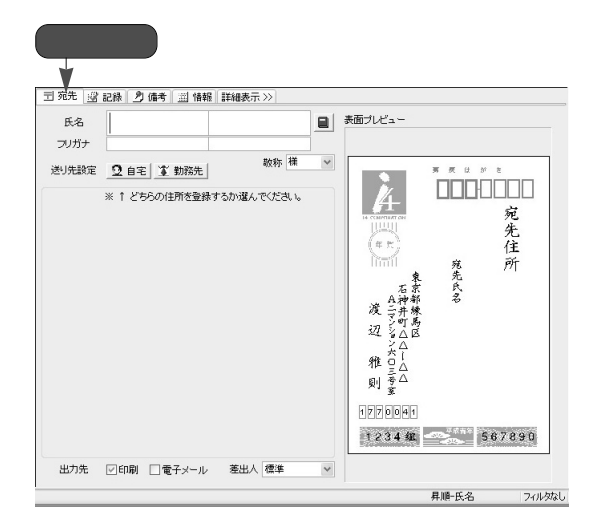

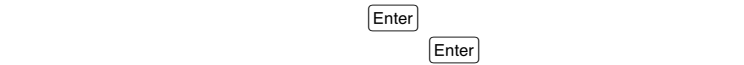

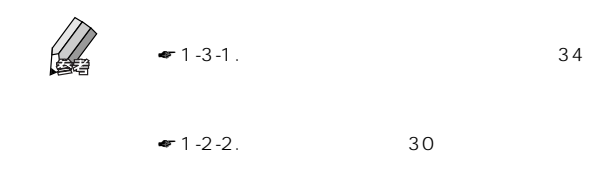

 $\vee$ 

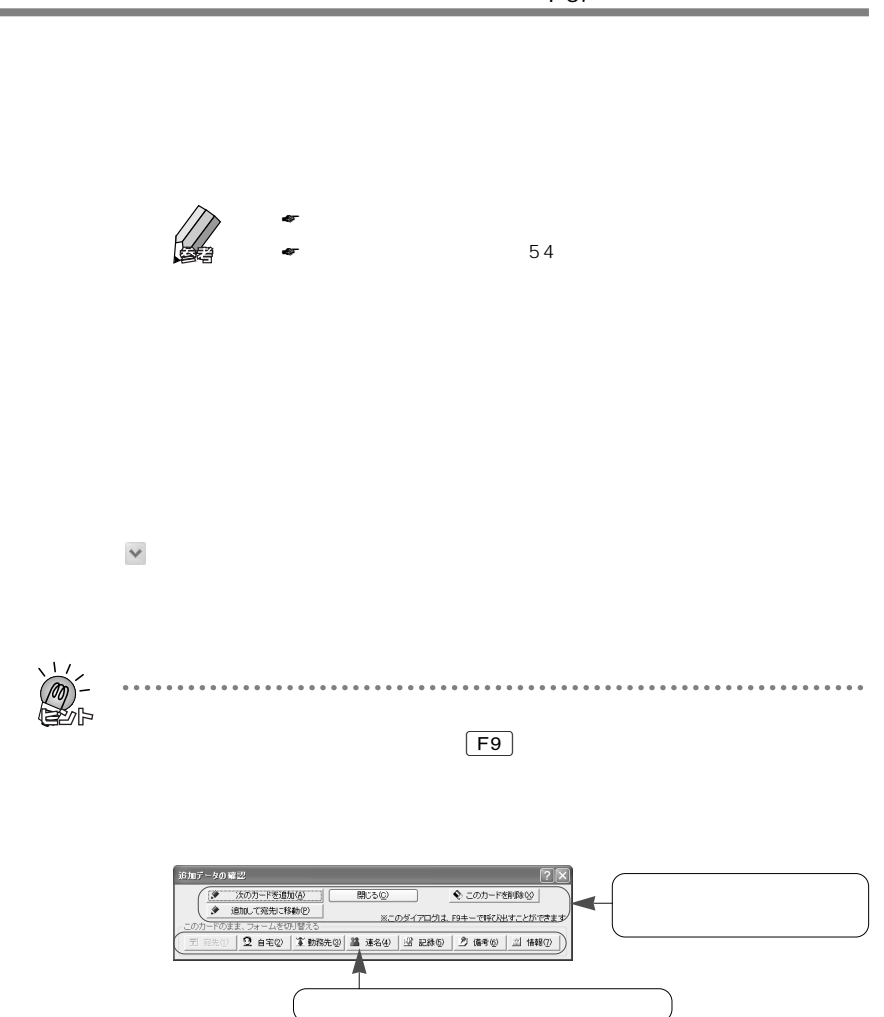

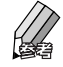

. . . . . . . .

**◆自宅用の項目について**

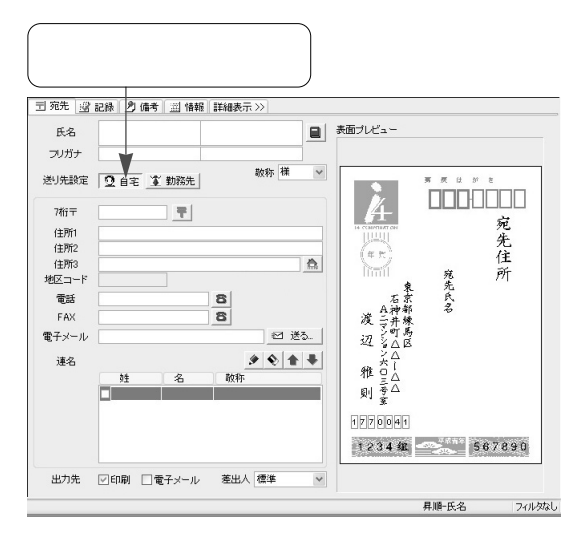

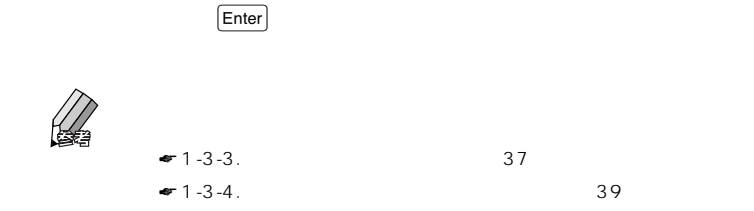

 $\overline{O(K)}$ 

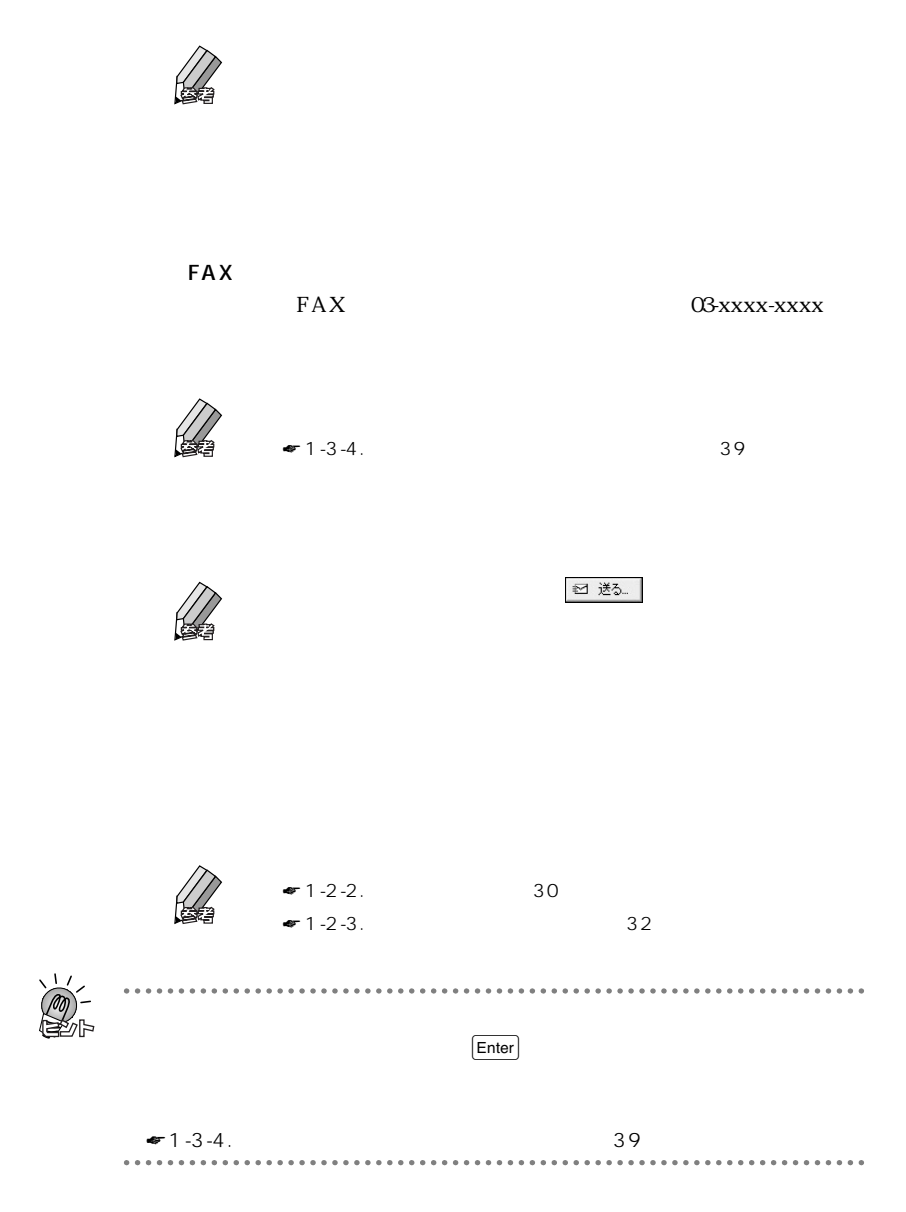

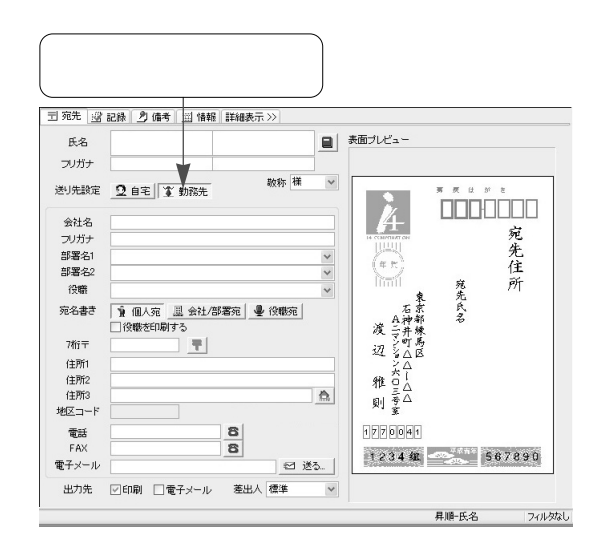

 $\left($  Enter

 $\vee$ 

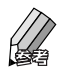

**◆勤務先用の項目について**

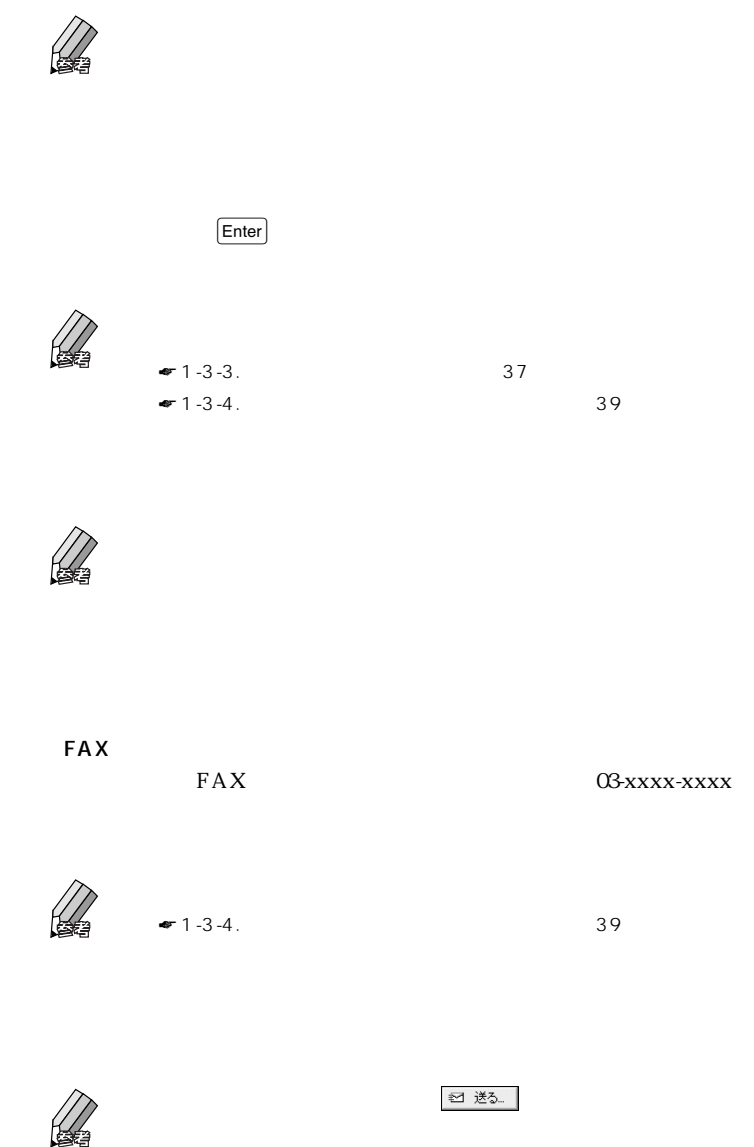

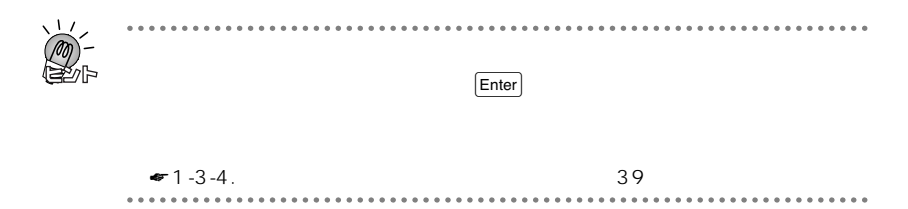

#### **1-5-4.**

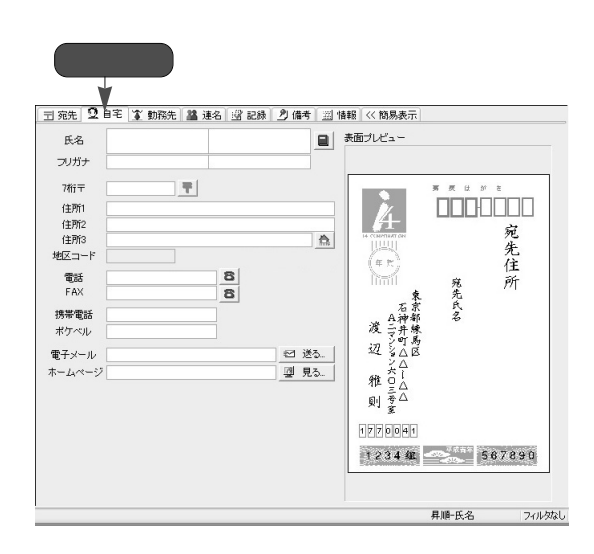

 $FAX$ 

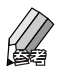

50

 $\sim 1-5-3$ .

 $1 - 5$ .  $PHS$ <u>URL</u> URL <mark>型 見る…</mark> 

# **1-5-5.**

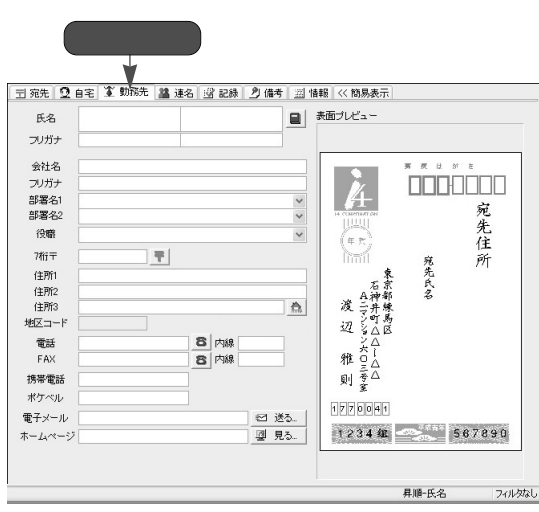

 $\mathsf{FAX}$ 

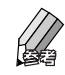

 $1-5-3.$ 

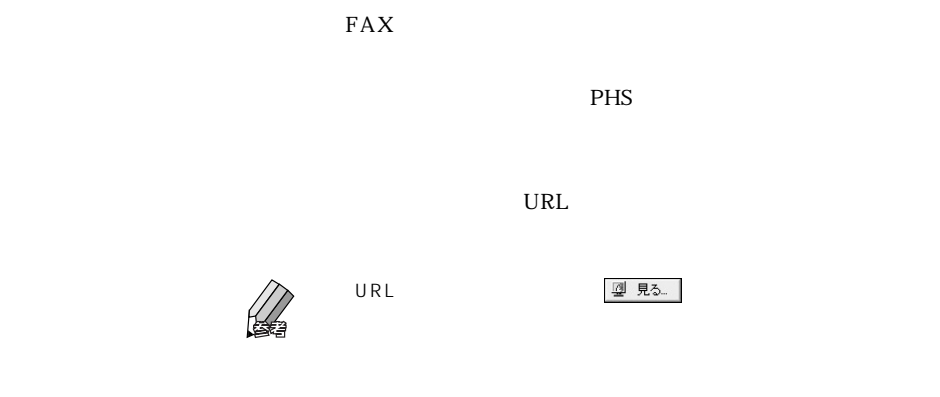

**1-5-6.** 

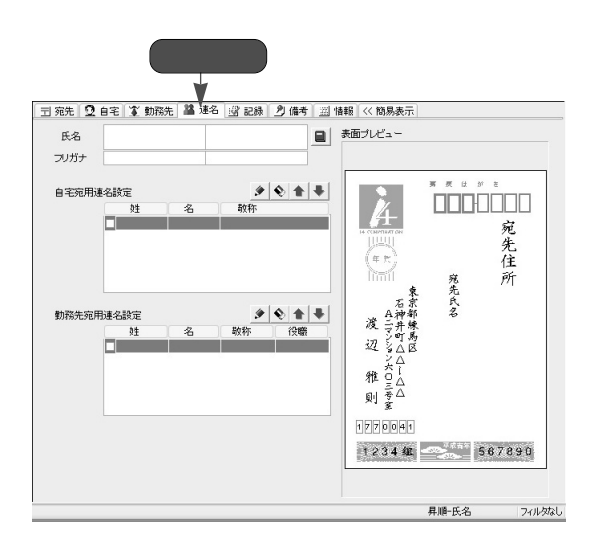

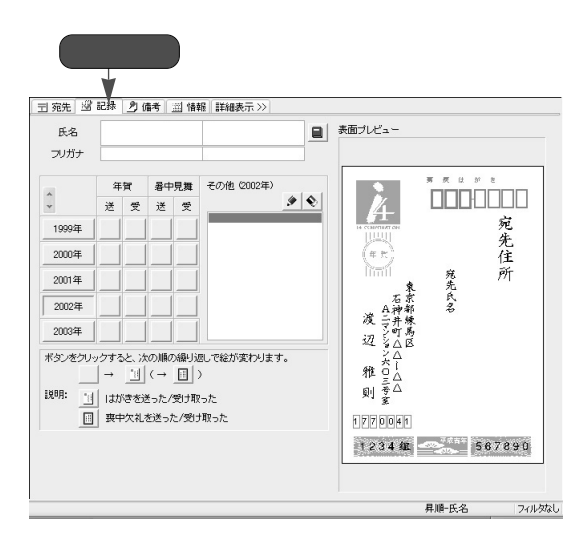

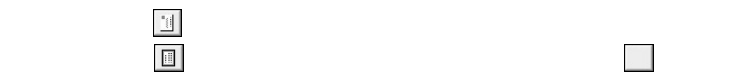

 $1$ 

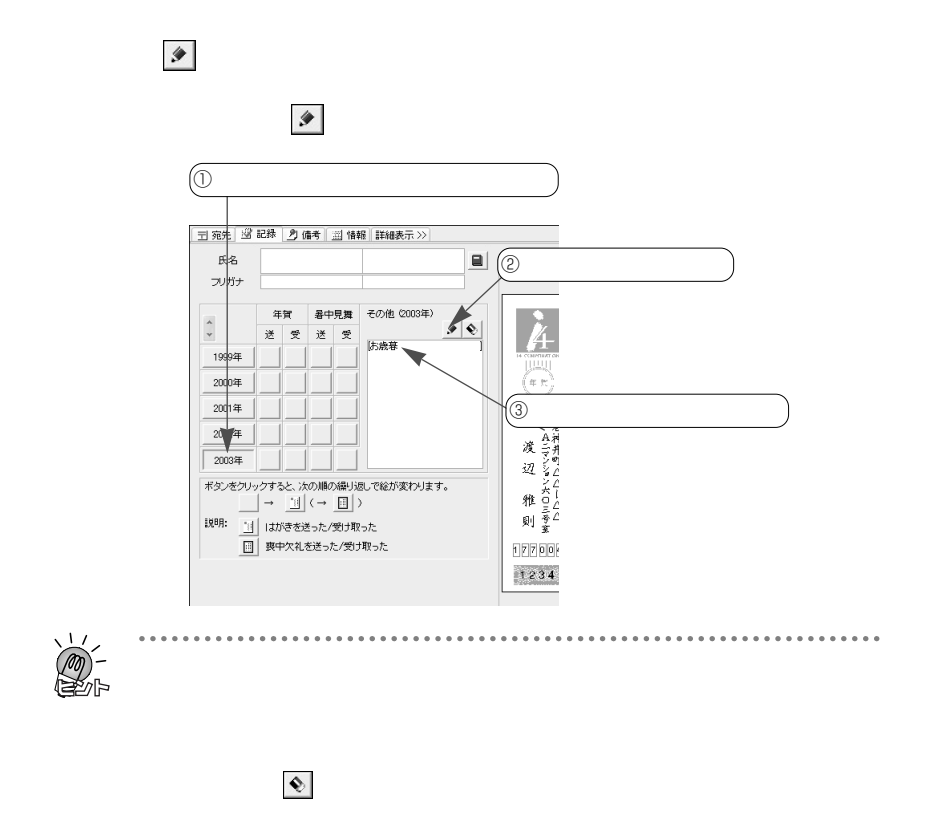

 $\cdots \cdots \cdots$ 

#### **1-5-8.**

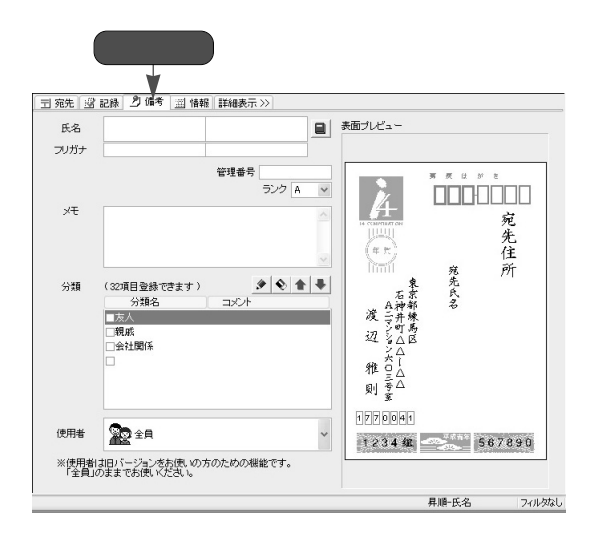

 $A~E$ 

 $\mathbb C$ 

**EXACUTE SERVICE SERVICE SERVICE SERVICE SERVICE SERVICE SERVICE SERVICE SERVICE SERVICE SERVICE SERVICE SERVICE** 

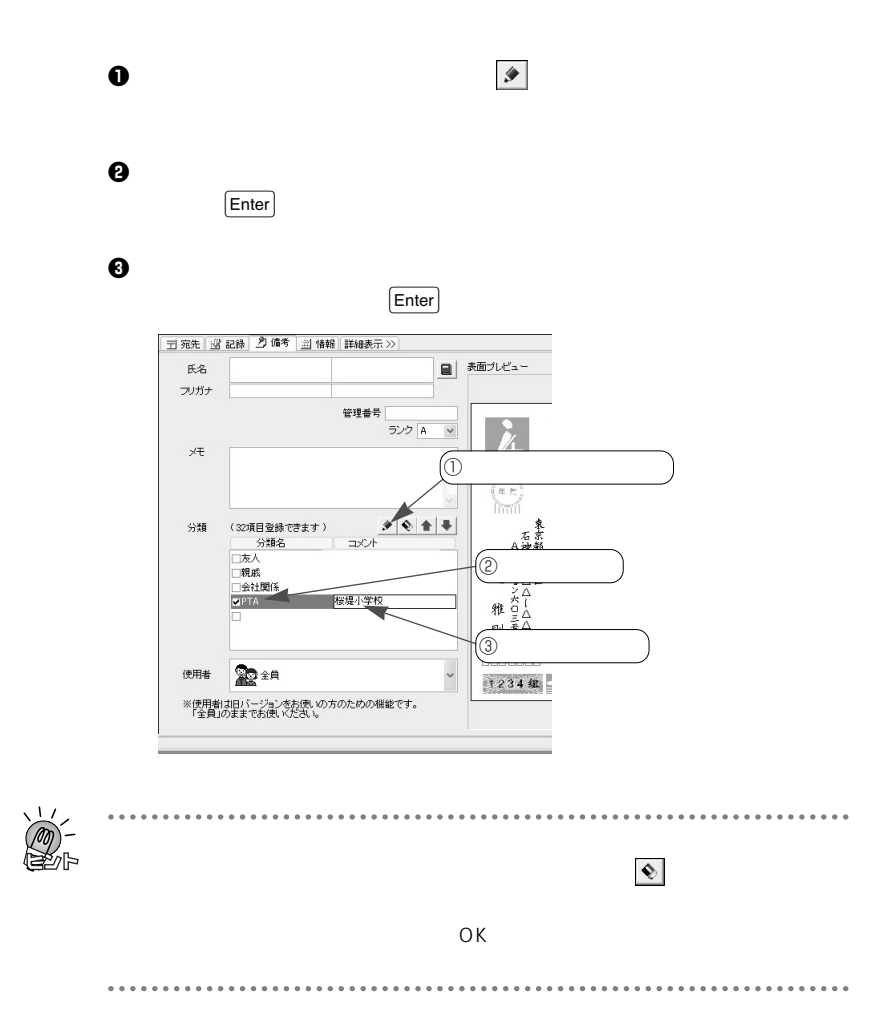

**◆新しい分類を登録する**

### **1-5-9.**

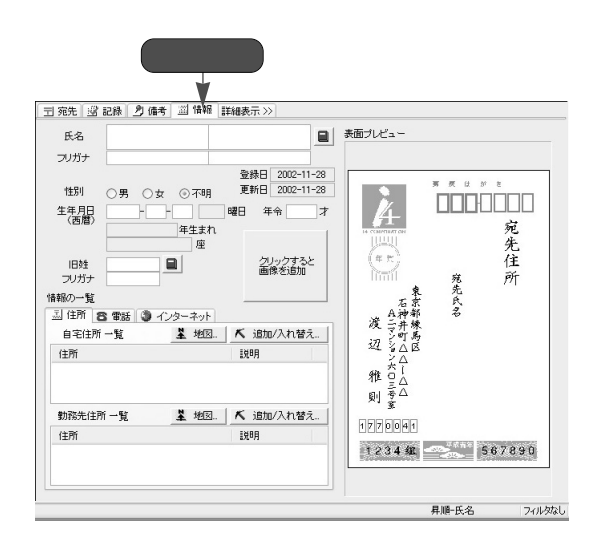

 $\left[{\rm Enter}\right]$ 

 $\mathsf{Enter}$ 

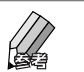

**A**  $\mathbf{e}^T$ 

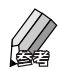

■ 大 追加/入れ替え...

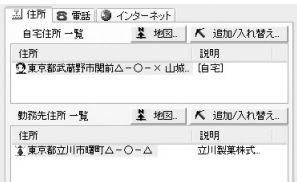

| 番云                    | 種類         | 設明       |
|-----------------------|------------|----------|
| 90422-60-xxxx         | 雷話         | 自宅       |
| $90422 - 61 - x_2$    | FAX        | [自宅]     |
| <b>3090-8840-xxxx</b> | 携帯         | 自宅       |
| 3 042-625-xxxx        | 雷話         | 立川製菓株式会社 |
| 3 042-526-xxxx        | <b>FAX</b> | 立川製菓株式会社 |
| 2 090-8840-xxxx       | 携帯         | 立川製菓株式会社 |
|                       |            |          |

 $\text{FA}X$ 

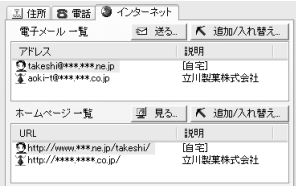

URL

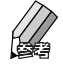

**「住所録フォーム」に画像を貼り付ける**

■ 送る.

URL ないことをつけることを受けることを受けることを<br>その他には、 (現在の)

| 田宛先 | 盛 記録 | 2) 備考 | 圖 情報 | 詳細表示>> | 氏名  $\begin{tabular}{c} \hline \rule{0pt}{2ex} \rule{0pt}{2ex} \rule$ フリガナ  $\mathbb O$ ▁▀<sub>▀</sub><sub></sub><br>▏█▏ 一部 旧姓<br>フリガナ 情報の一覧 情報の一覧<br>- 国住所 | 含電話 | コインターネット | 画像を読み込む<br>- 電子メール一覧 | コード | 画像を持ち<br>- Explorer | March | Kanal | March | The | March | March | March | March | March | March |  $\circledcirc$ アドレス  $\begin{array}{c} \texttt{5}\texttt{9}\texttt{9}\texttt{9} \end{array}$ ホームページ 一覧 型見る. K 追加/入れ替え...  $\sqrt{1}$  $\overline{\phantom{a}}$ 

 $\mathbf 0$ ンをマウスでクリックし、表示されたメニューの[画像を読み込む...]を

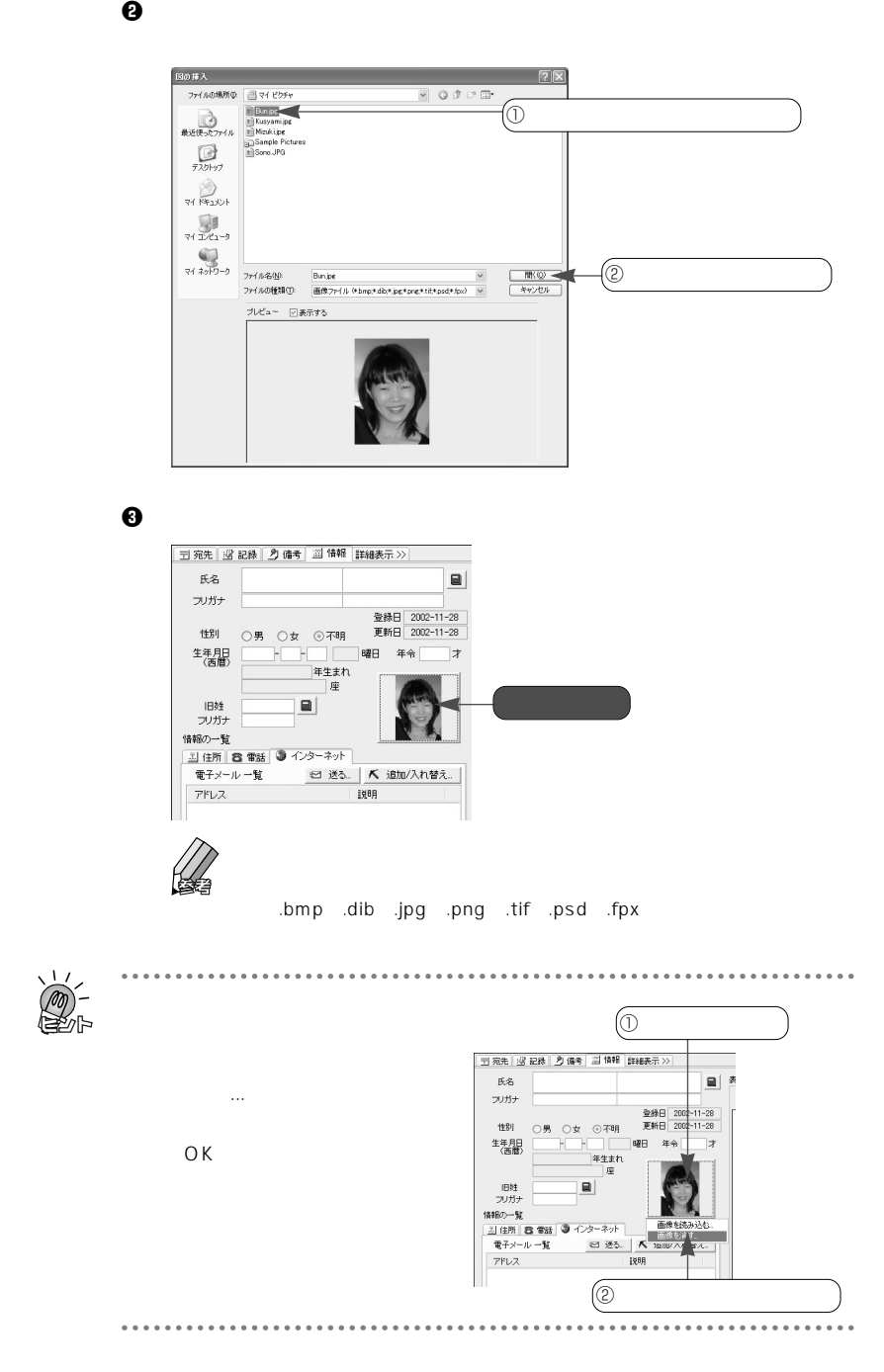

# **1-6.**

#### **1-6-1.**

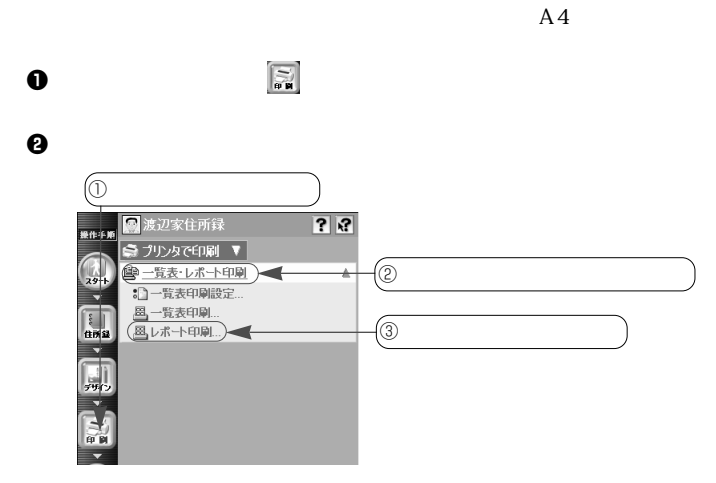

 $\Theta$  , and  $\Theta$  , and  $\Theta$  , and  $\Theta$  , and  $\Theta$  , and  $\Theta$  , and  $\Theta$ 

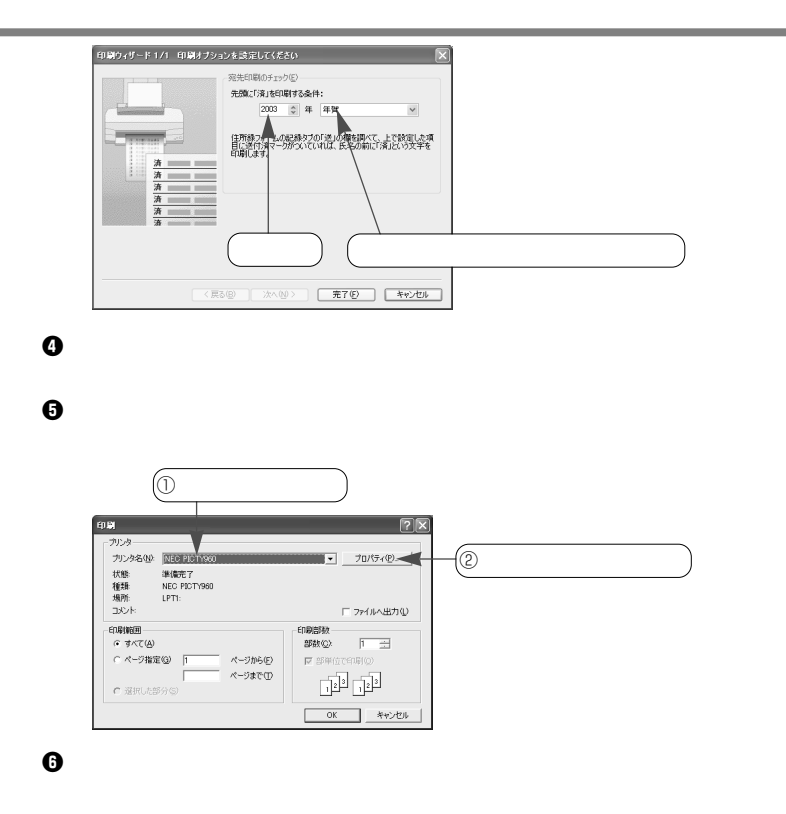

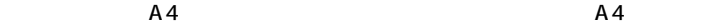

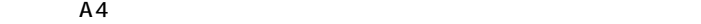

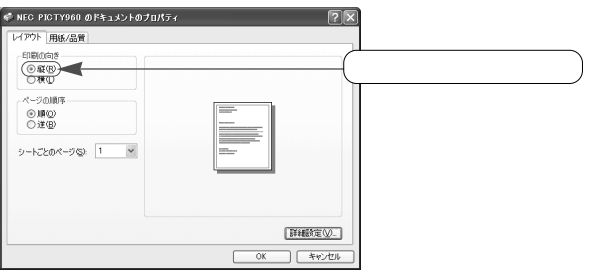

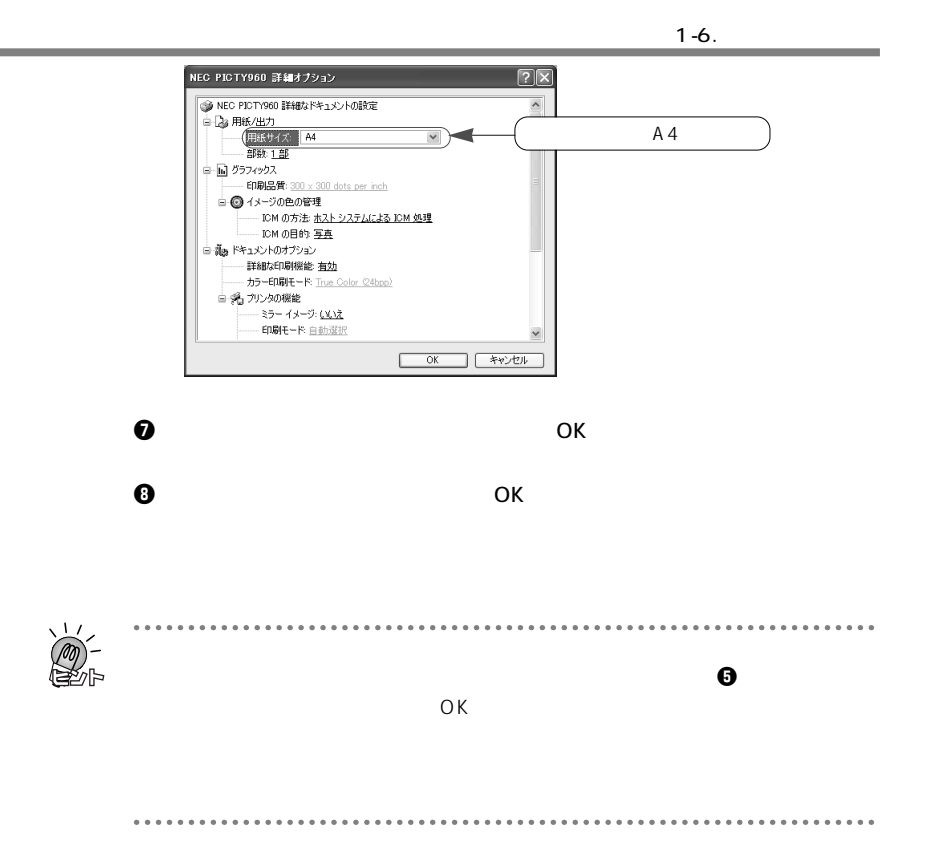

# **MEMO**
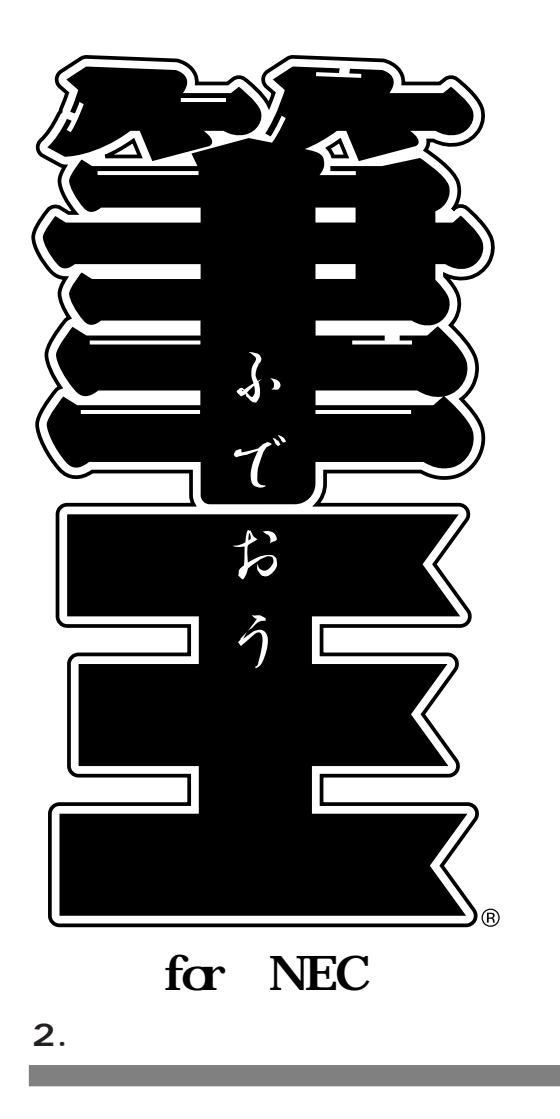

## **2-1.**

٠

 $2.$ 

#### **2-1-1.**

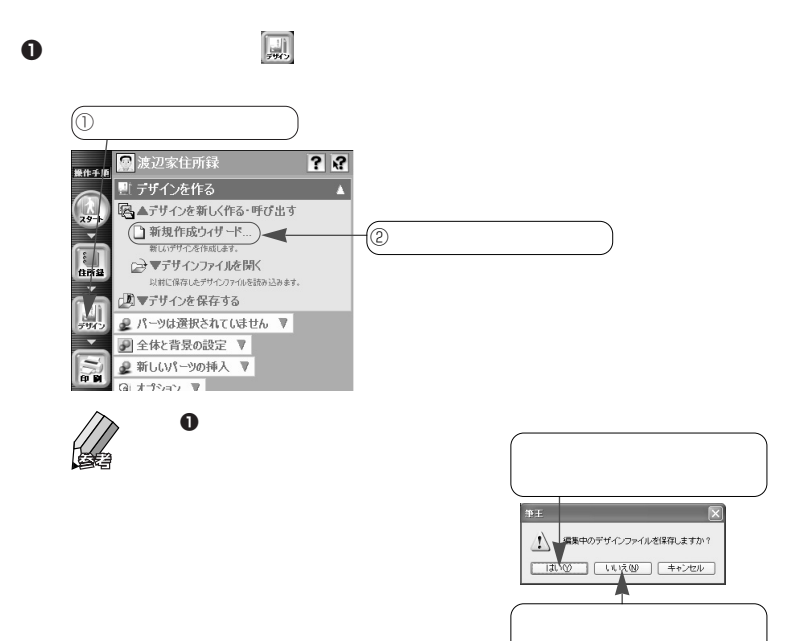

 $\bm{\Theta}$ 

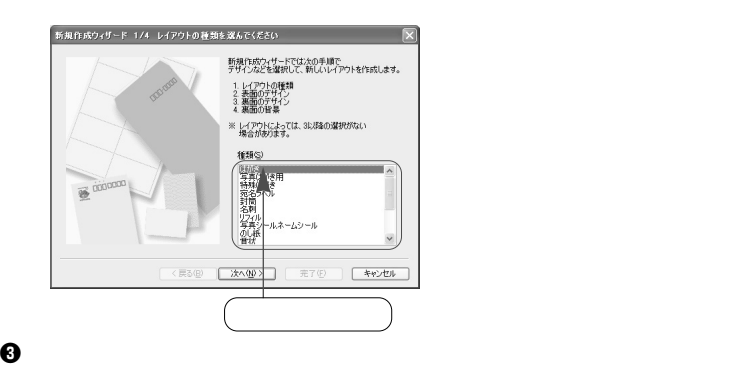

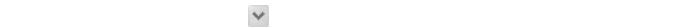

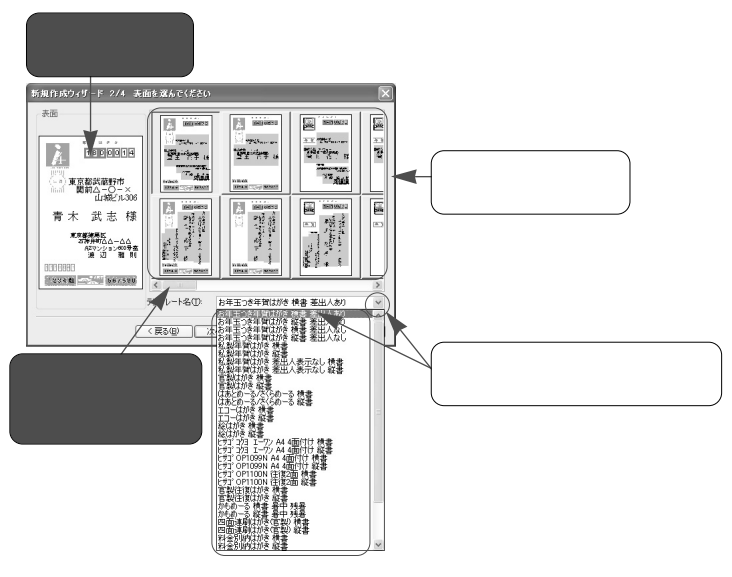

 $\Theta$ 

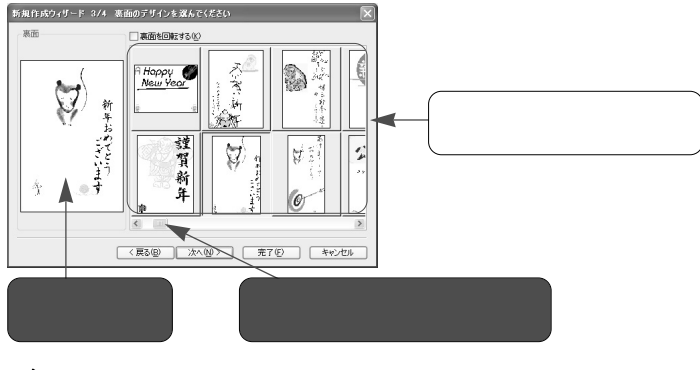

 $\bm{0}$ 

 $\mathbb{Z}$ 

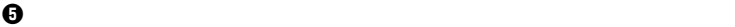

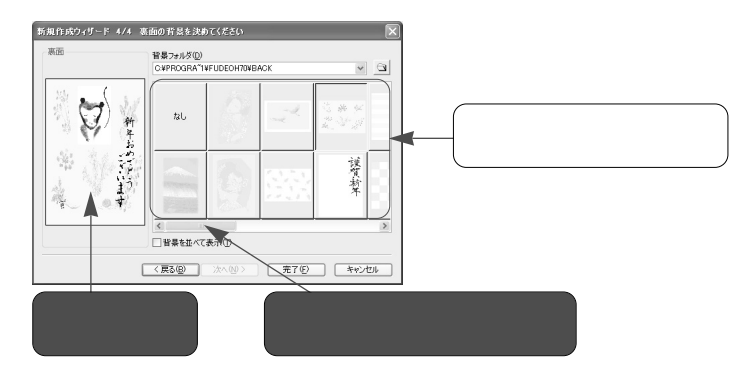

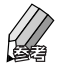

▼表面のデザイン ▼裏面のデザイン  $1 \ 7 \ 7 \ 0 \ 0 \ 4 \ 1$ 1234 銀  $-$ <sup>#Me<sup>#</sup> 567890</sup>

 $\Theta$  and  $\Theta$  and  $\Theta$  and  $\Theta$  and  $\Theta$ 

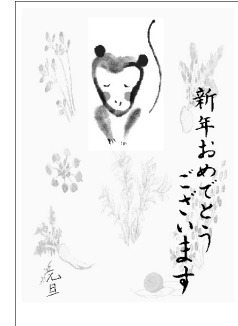

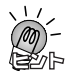

 $FA \times$ 

 $10$ 

. . . . . . . .

. . . . . . . . . . . .

### **2-1-2.**

2.  $\blacksquare$ 

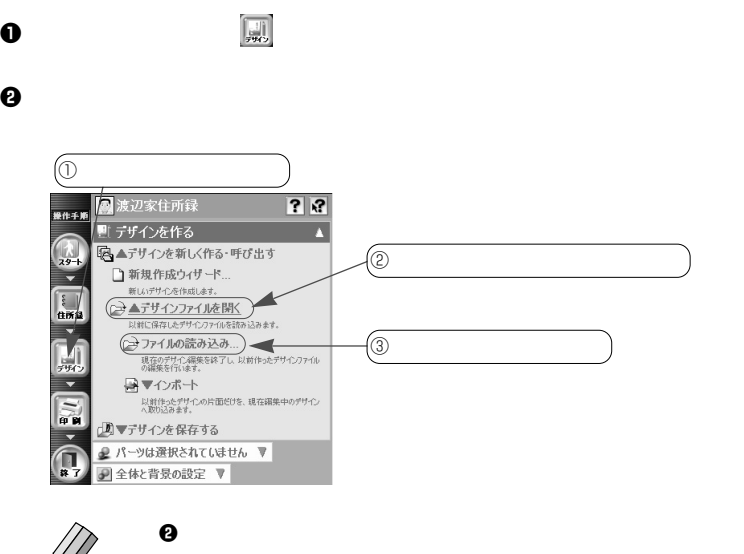

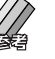

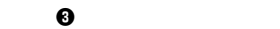

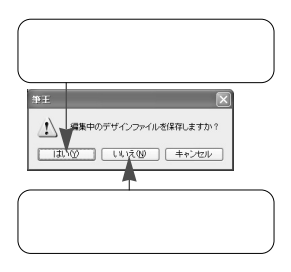

 $\Theta$  , we have  $\Theta$  and  $\Theta$  and  $\Theta$  and  $\Theta$  and  $\Theta$  and  $\Theta$  and  $\Theta$  and  $\Theta$  and  $\Theta$ 

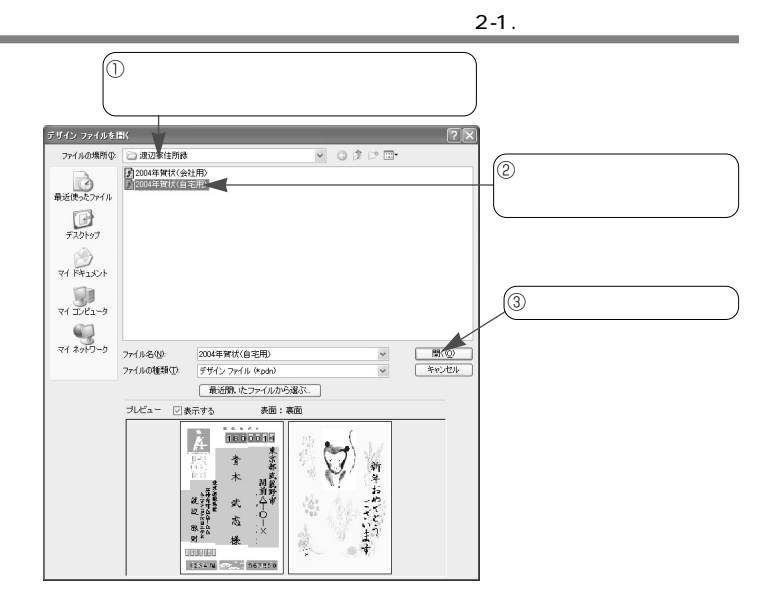

 $\bf 0$ 

٠

### **2-2. プリンタの設定を確認する**

2.  $\blacksquare$ 

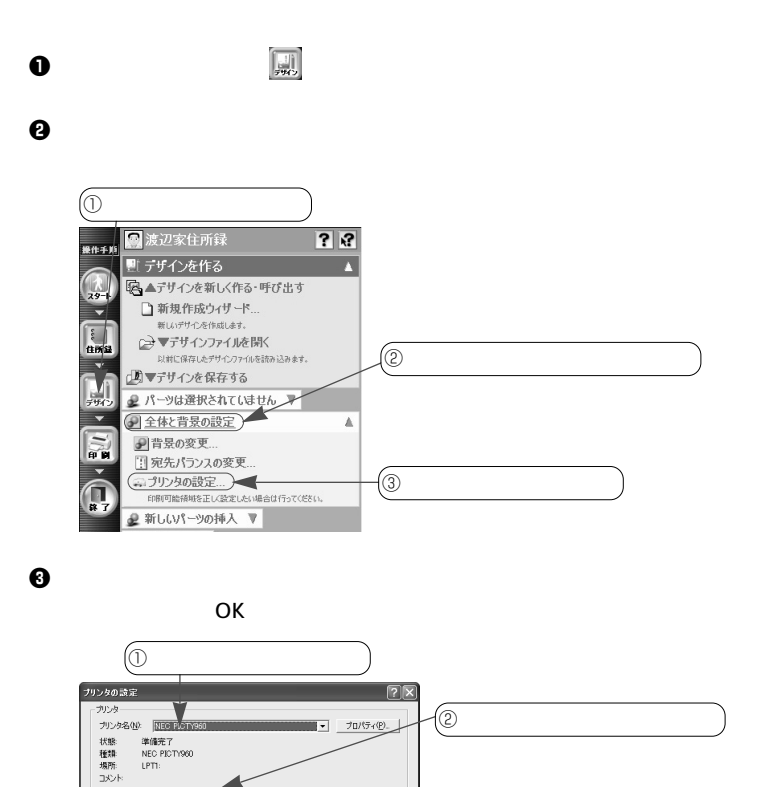

 $\mathbb{H}^{\textcircled{\tiny{\textcirc}}\!}$ 

 $\Phi$ 

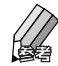

/用纸

サイズ(Z): 「はがき

給紙方法(S): 自動選択 ネットワーク(M)...

 $\vee$ 

行動の向き

 $\frac{1}{1}$  $\Delta$  $\in \mathcal{H}(\underline{\mathbf{A}})$ 

> Г  $\overline{\Omega}$

 $\in$  aro

コ キャンセル

 $\bf 0$ 

日表面目表面  $\begin{array}{ccccccccc} \mathbf{g} & \mathbf{g} & \mathbf{g} & \mathbf{g} & \mathbf{g} \end{array}$ [1] 青木 武志様 sereo [3] 南木 山城ビル三〇六 sereo [3] [4] 東京都武蔵野市 [4] 東京都武蔵野市 [4]  $1800014$  $1770041$ 1234組 367890

**◆印刷可能範囲について**

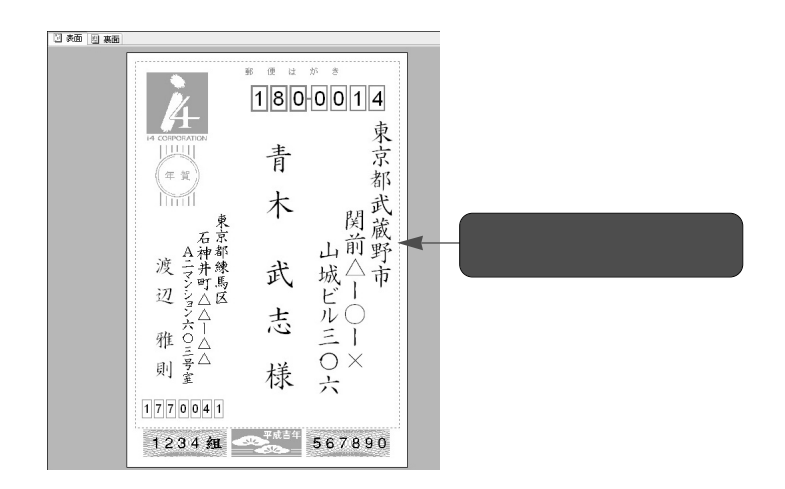

**79**

印刷可能範囲の表示/非表示を切り替える

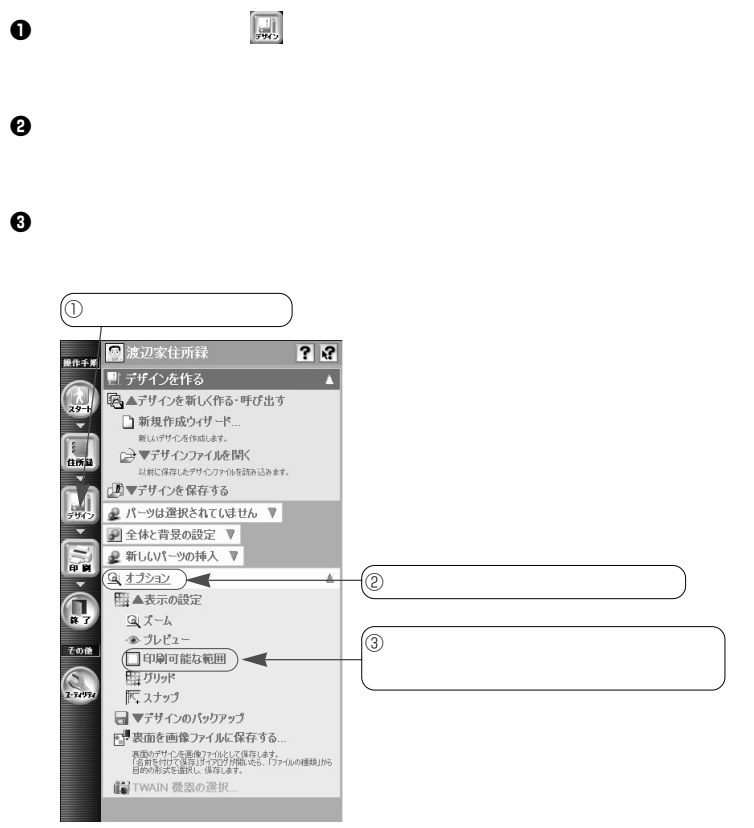

**2-3.** 

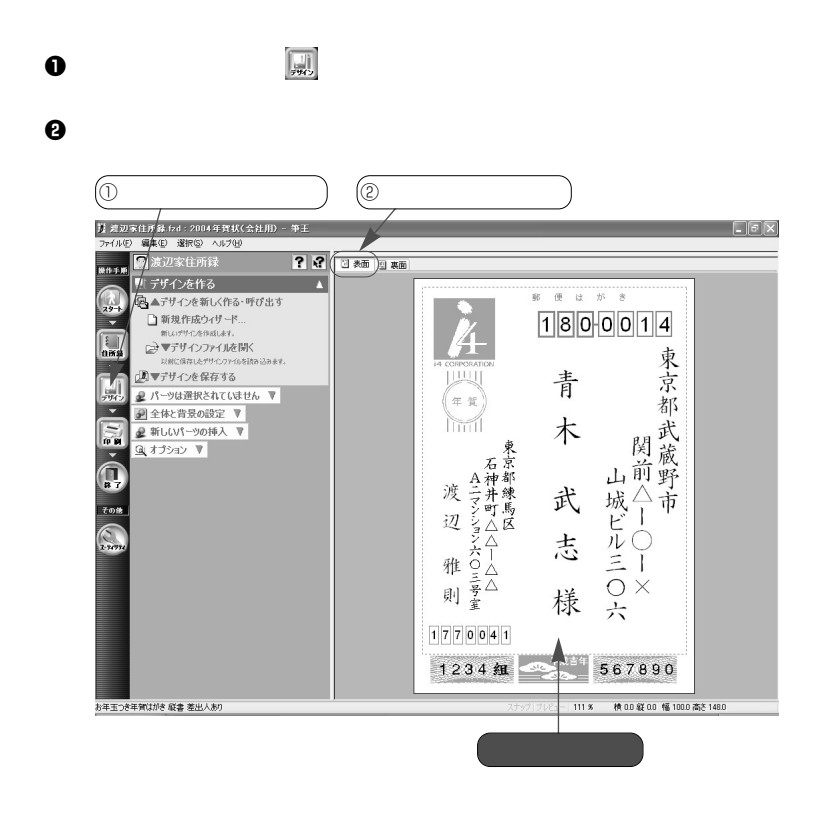

### **2-3-2.**

2.  $\blacksquare$ 

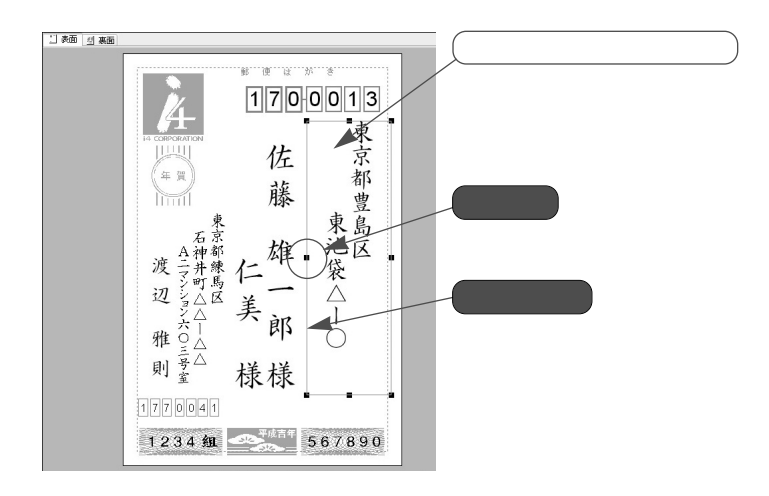

 $\bm{0}$ 

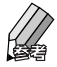

 $\Theta$ 

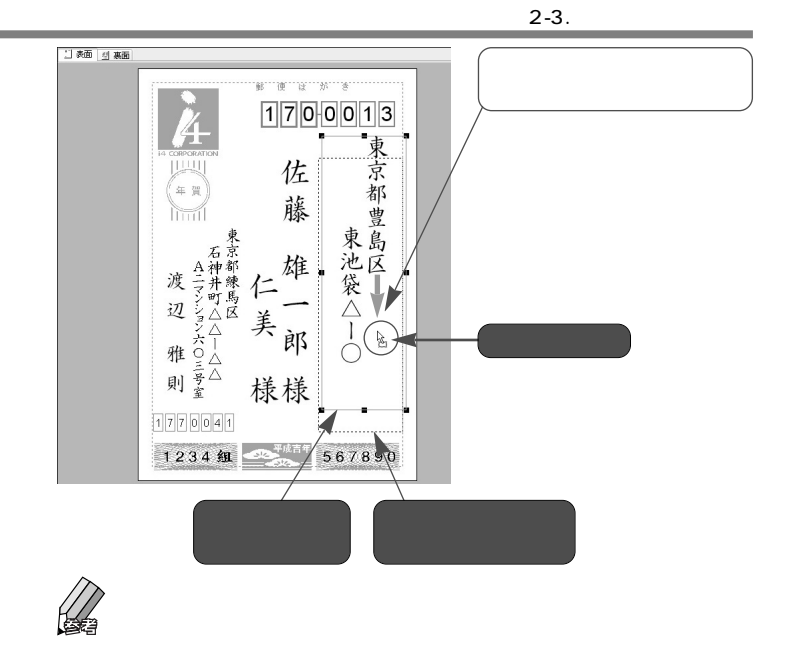

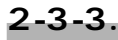

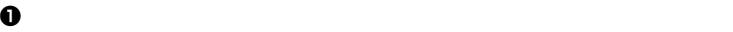

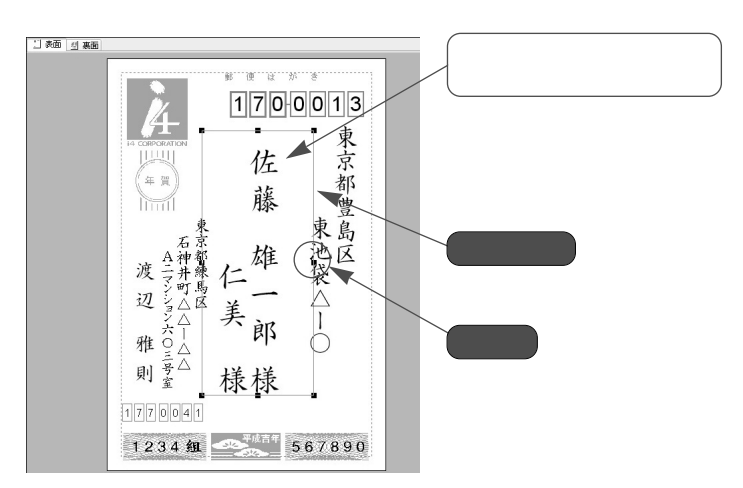

**83**

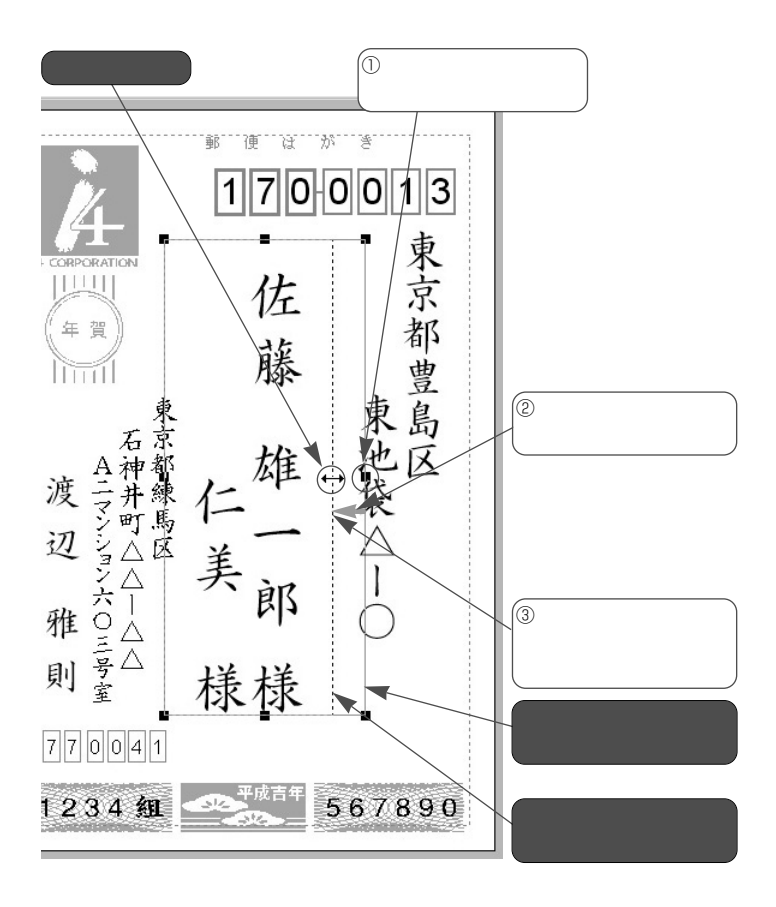

 $\bm{\Theta}$ 

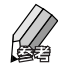

 $2 - 3$ .

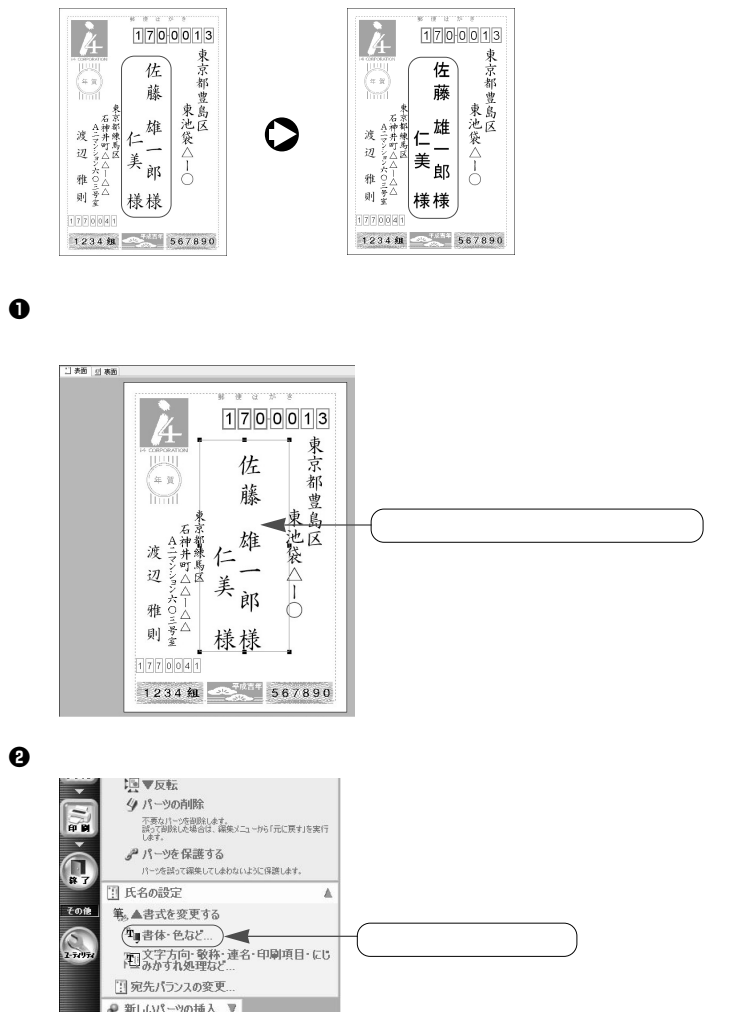

 $\Theta$  , and  $\Theta$  are the contract of  $\Theta$ 

 $\overline{O}$   $\overline{O}$   $\overline{$ 

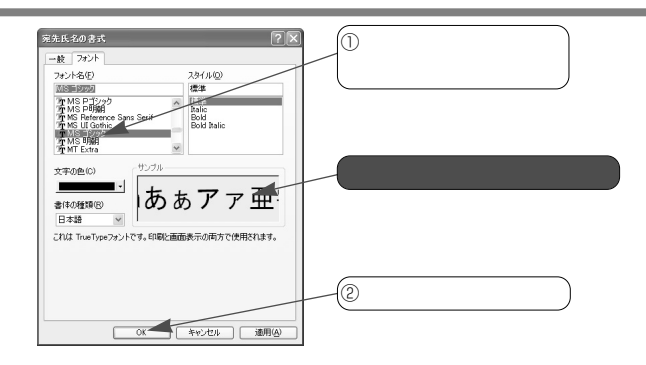

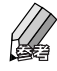

. . . . . .

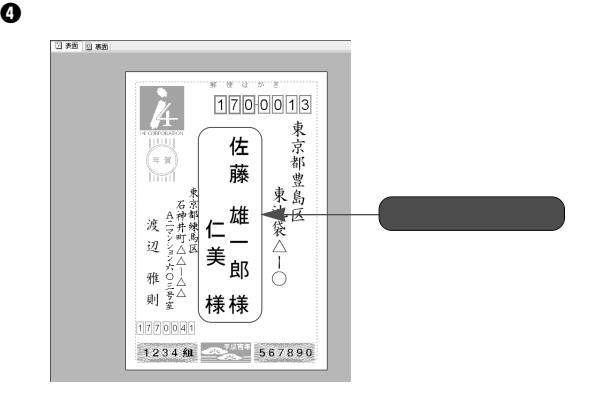

 $\overline{\mathbf{0}}$ 

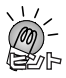

 $\mathsf{Shift}$ 

. . . . . .

#### **2-3-5.住所の改行位置を変更する**

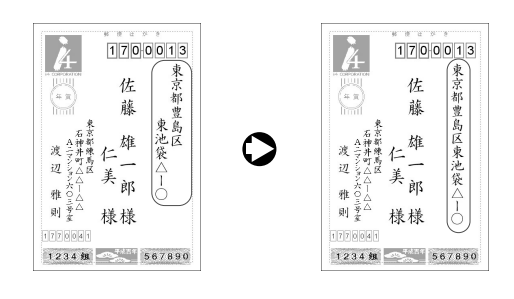

日表面」<br>日本面 i<br>Alimania mannan  $1700113$ □ 東池袋△1○ 佐 ¥ N 藤 **Thril** □ 渡辺 雅 則□ 石神井町ムムームへる・117000人での三号室 石神井町ムムームへ 仁雄 一美郎 様様  $1770041$ 1234組 367890

 $\boldsymbol{0}$ 

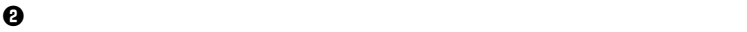

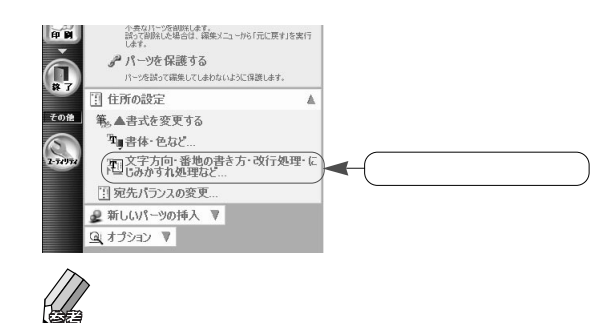

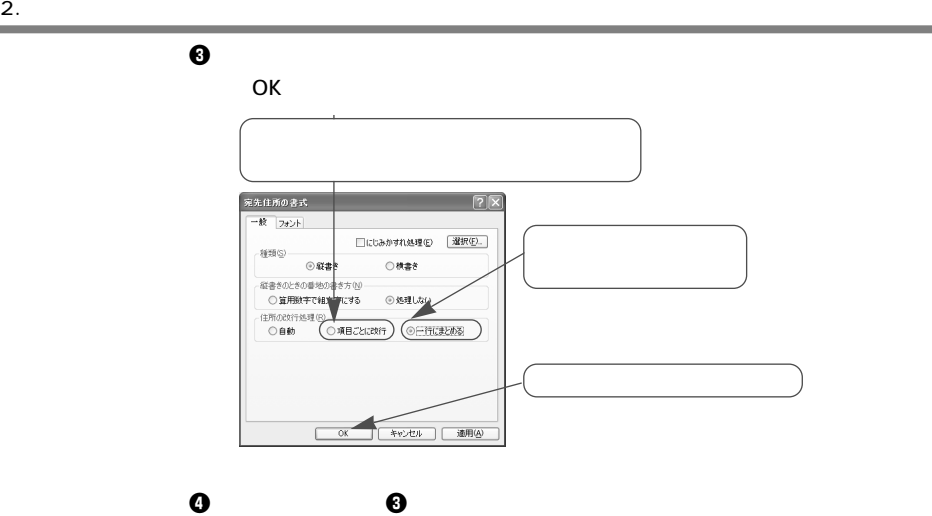

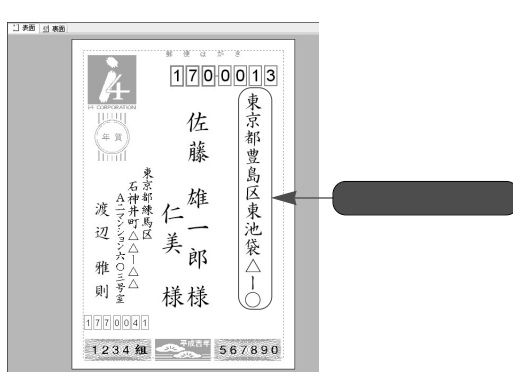

#### **2-3-6.**

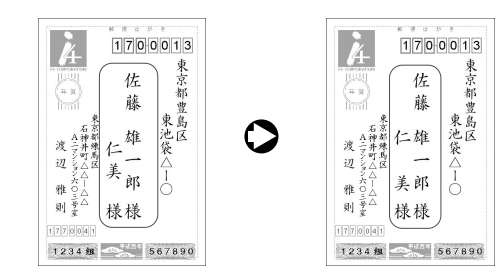

 $\bm{0}$ 

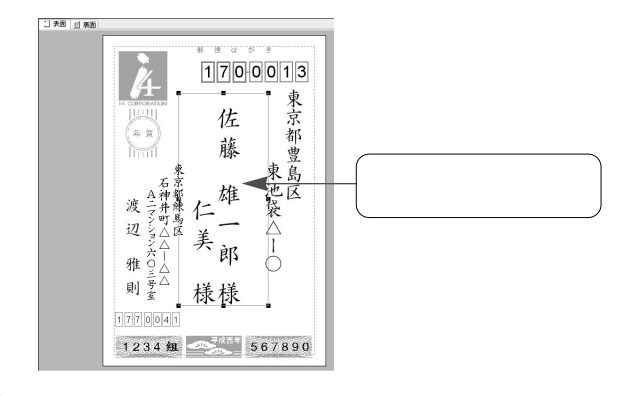

 $\bm{\Theta}$  , and the contract of the contract of the contract of the contract of the contract of the contract of the contract of the contract of the contract of the contract of the contract of the contract of the contract of

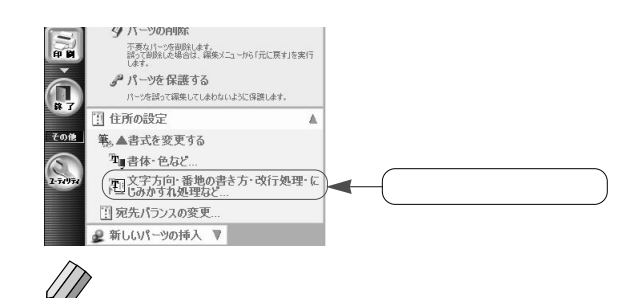

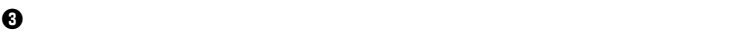

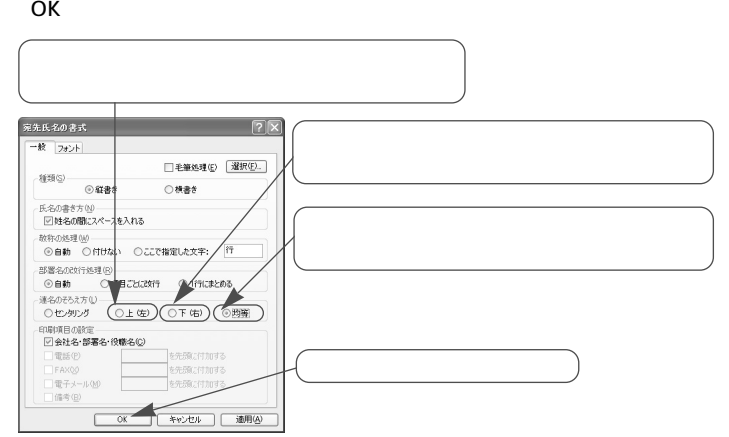

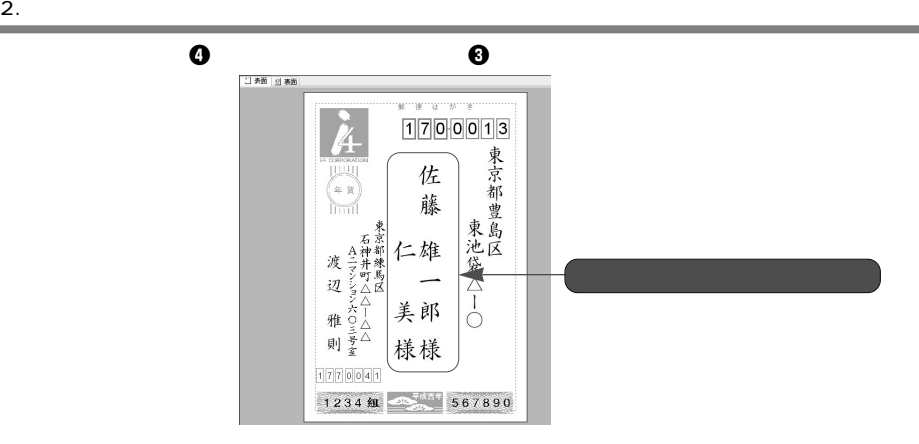

**2-3-7.** 

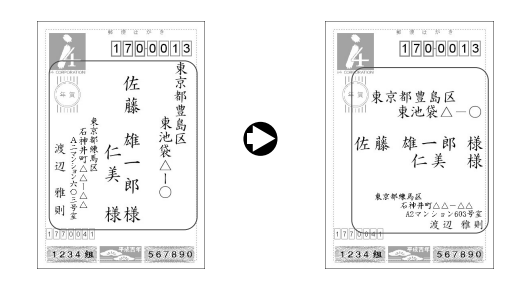

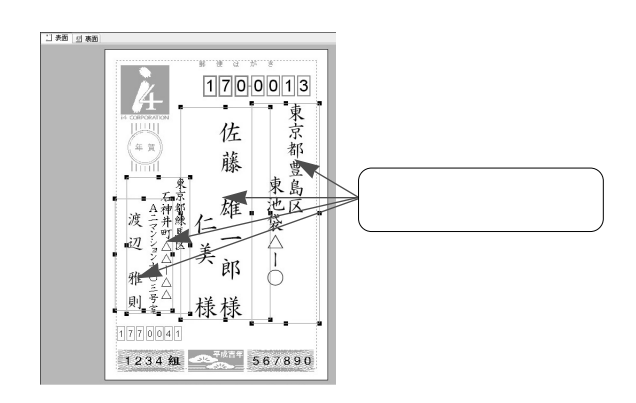

 $\bf 0$ 

 $\mathsf{Shift}$ 

 $\Theta$  , and the objective  $\Theta$ 

 $\mathbb{Z}$ 

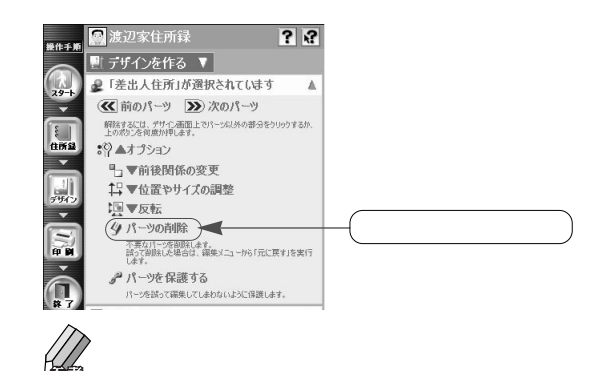

 $\Theta$  , we are the set of the set of the set of the set of the set of the set of the set of the set of the set of the set of the set of the set of the set of the set of the set of the set of the set of the set of the set o

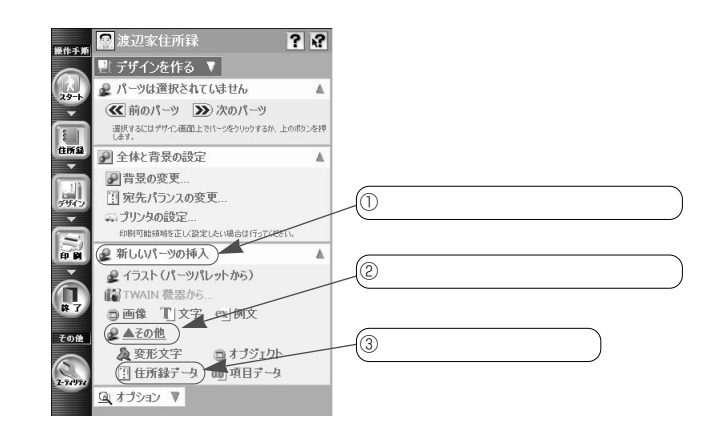

 $\bf 0$ 

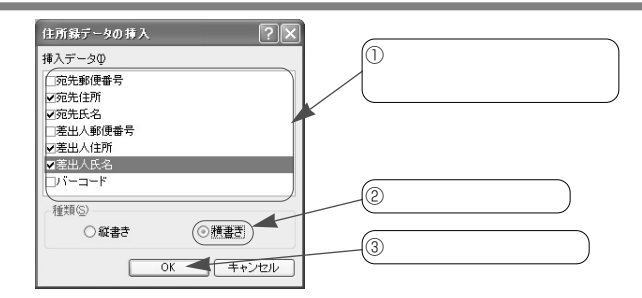

 $\bf \Theta$   $\bf \Theta$ 

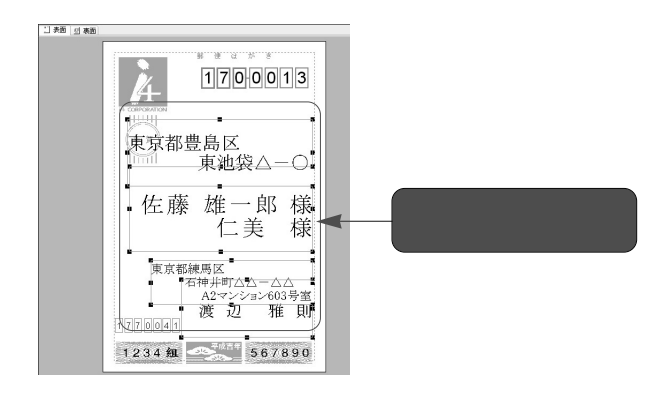

 $\bm{\theta}$ 

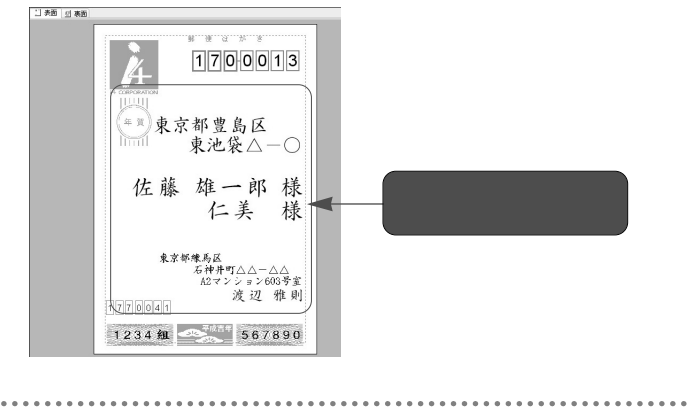

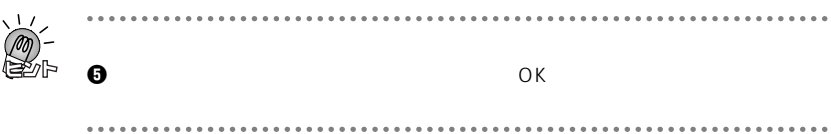

#### **2-4-1.**

**◆パーツパレットを表示する**

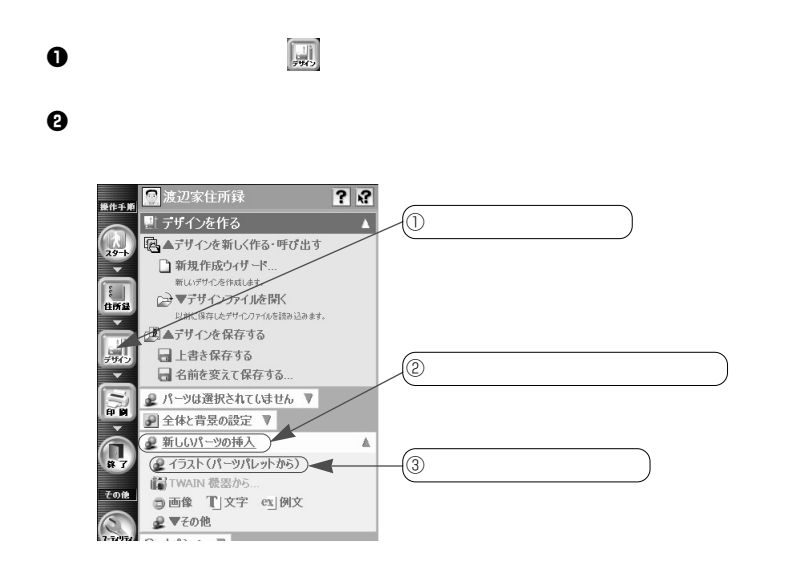

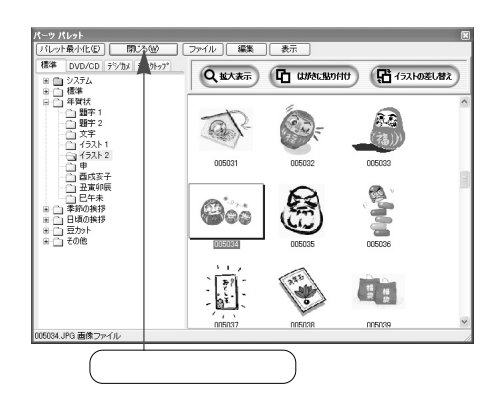

e  $\Theta$ 

 $\bf 0$ 

 $\bm{0}$ 

しかい こうしょう こうしょう

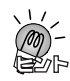

 $\cdots$ 

**◆パーツを表示する**

**94**

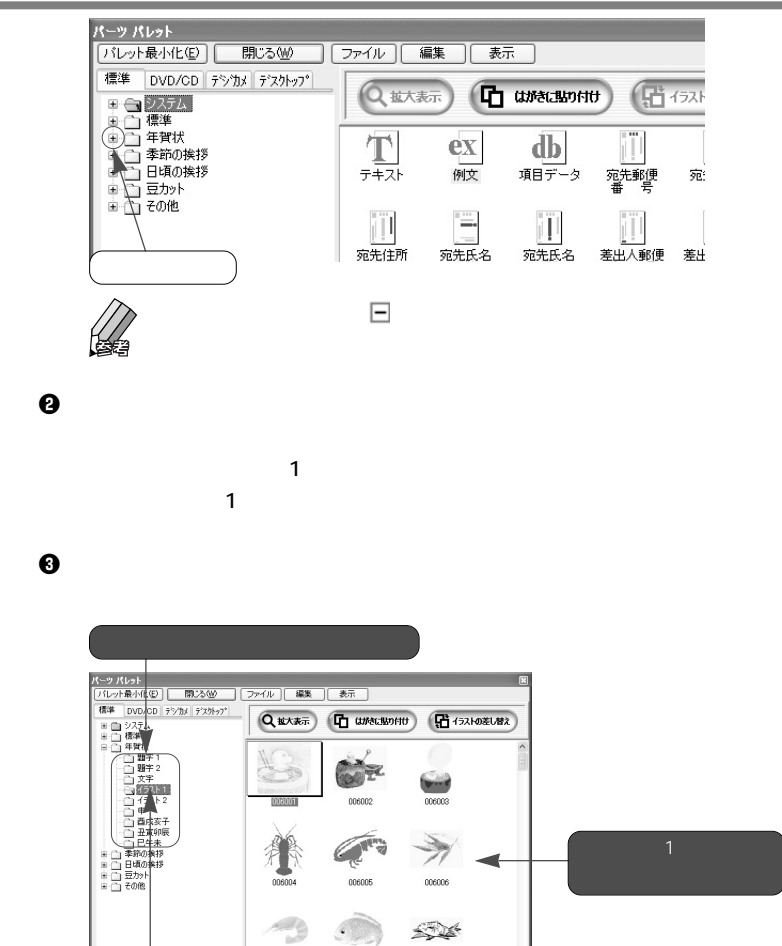

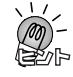

CD DVD-ROM

06001.BMP 画像ファイル

006007

006006

006009

 $0.0.0$ 

. . . . . . . . . . . . . . .

 $CD$ 

. . . . . . . . . . . . . . . . . . . .

CD-ROM DVD-ROM

 $............$ 

### **2-4-2.**

**◆新規にパーツを貼り付ける**

2.  $\blacksquare$ 

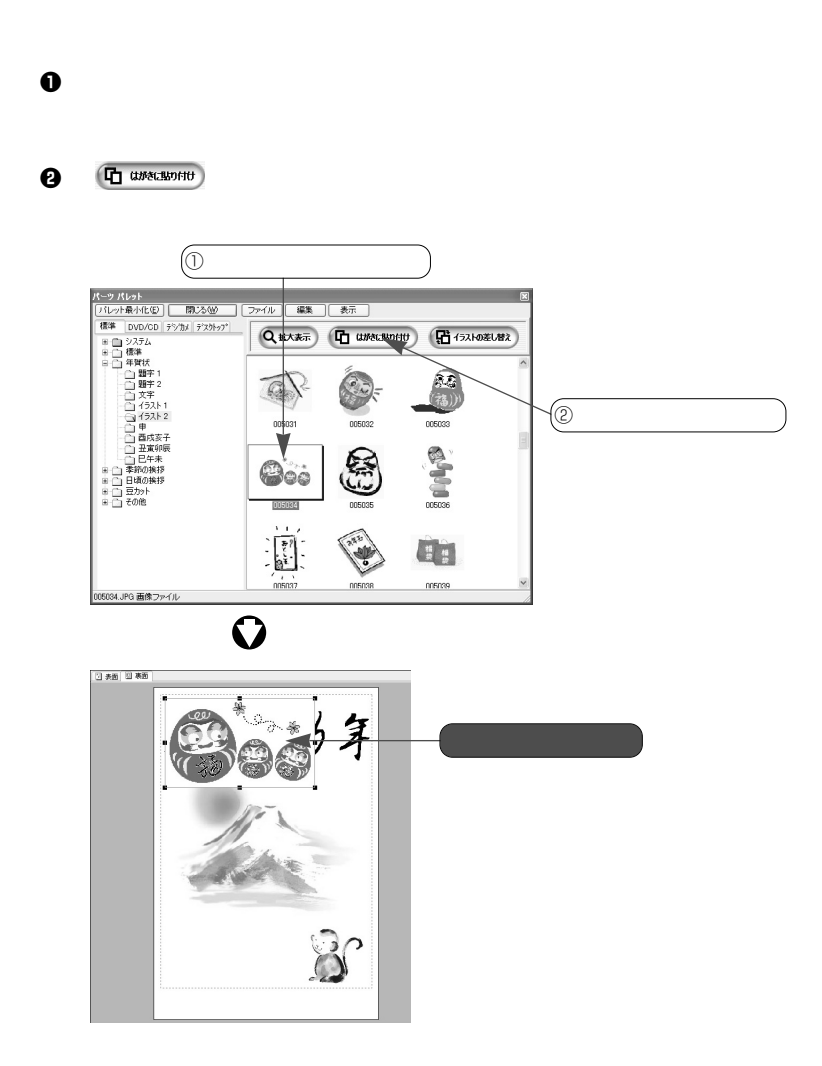

#### $\Theta$

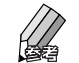

 $-4-3.$ 

 $\mathbf 0$ 

**◆既存のパーツと差し替える**

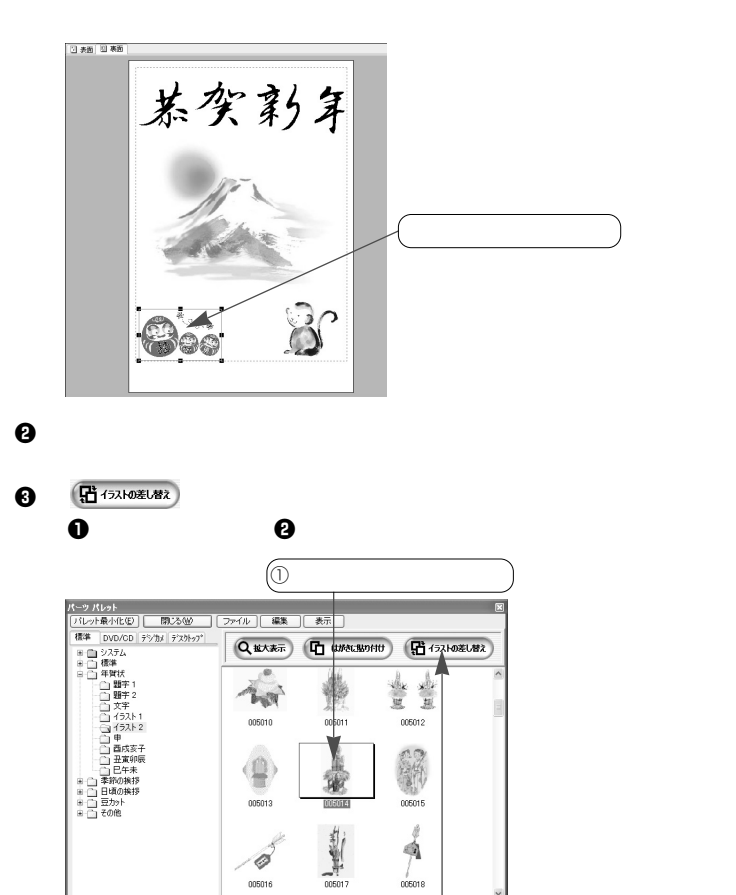

005016

 $\overline{O}$ 

5014.BMP 画像ファイル

 $\omega$ 

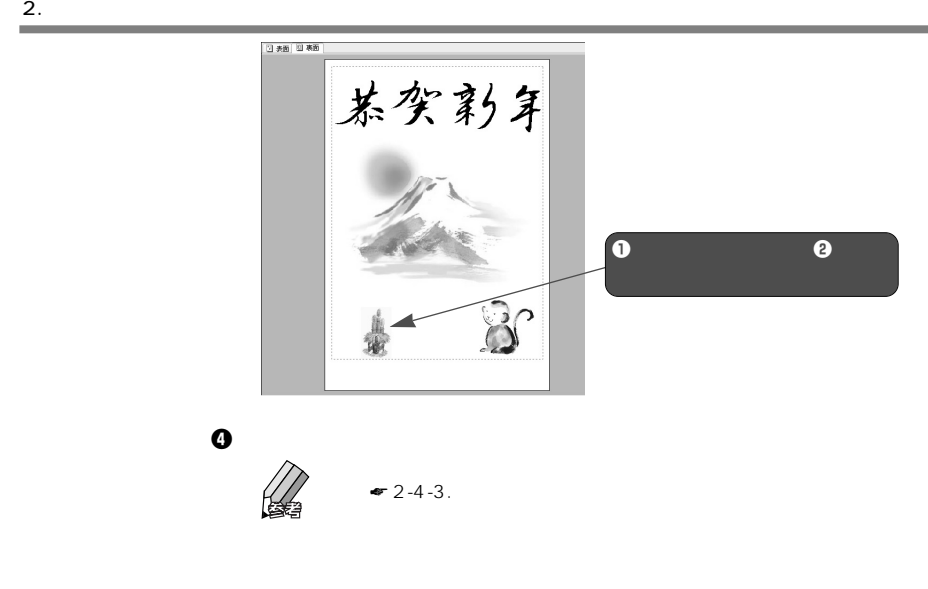

**2-4-3.** 

 $\boldsymbol{0}$ 

**◆サイズを変更するときは**

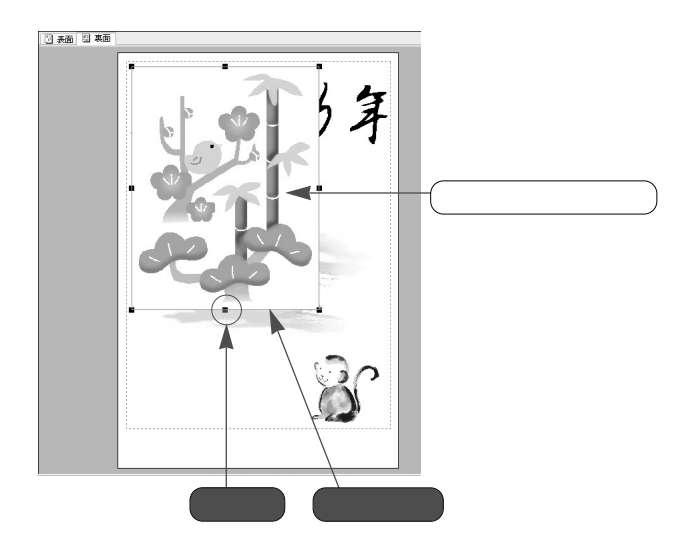

 $\bm{\Theta}$ 

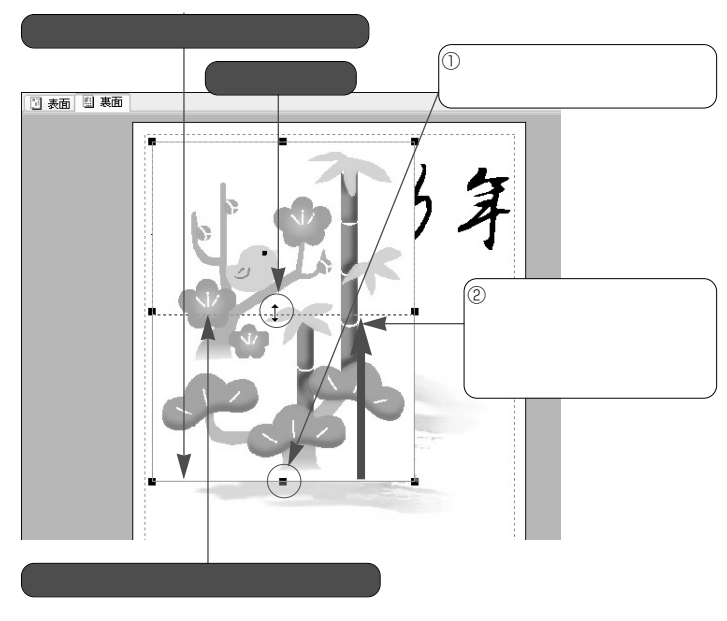

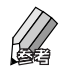

 $\Theta$  , we have the contract the contract of the contract of the contract of the contract of the contract of the contract of the contract of the contract of the contract of the contract of the contract of the contract of t

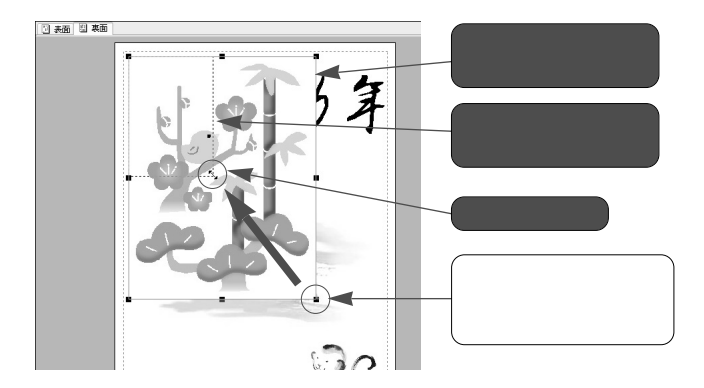

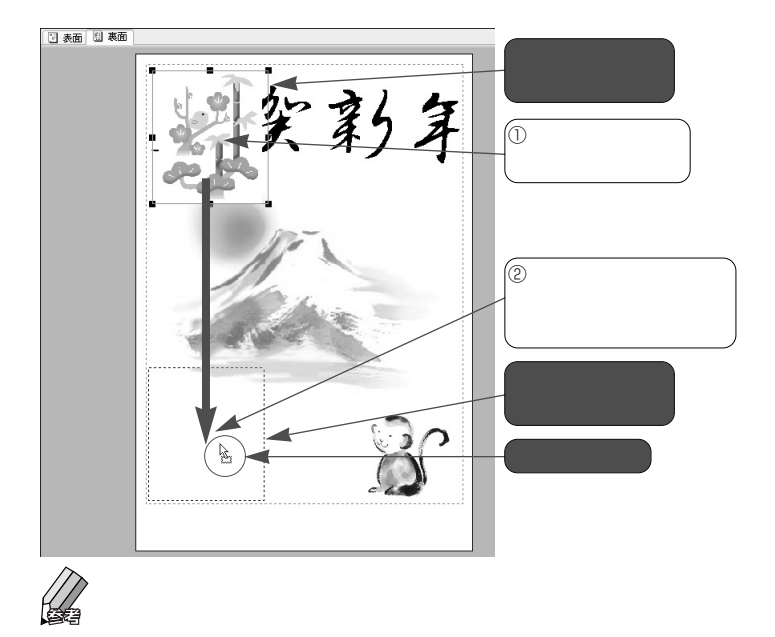

. . . . . . . . . . . . .

 $\boldsymbol{0}$ 

☛ 筆王のヘルプ/画像の背景を透明にする

 $\blacklozenge$ 

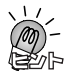

2.  $\blacksquare$ 

**◆位置を変更するときは**

#### **2-4-4.**

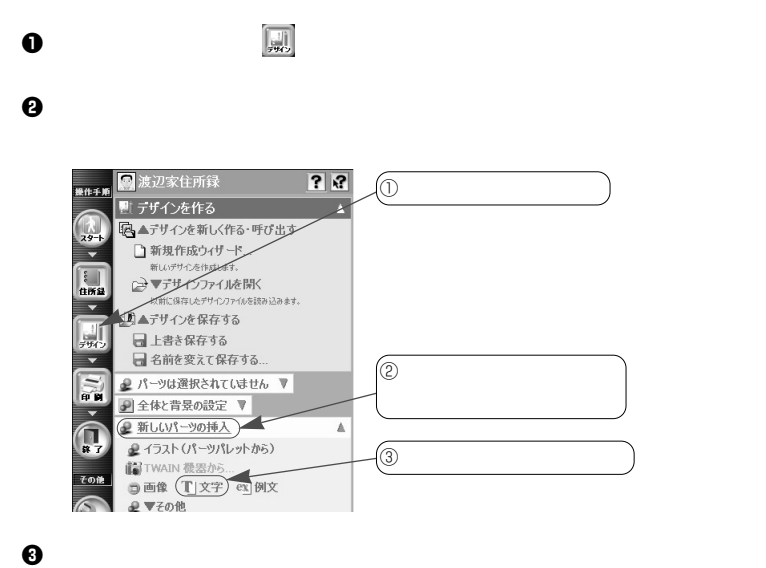

 $\bf 0$ 

 $OK$ 

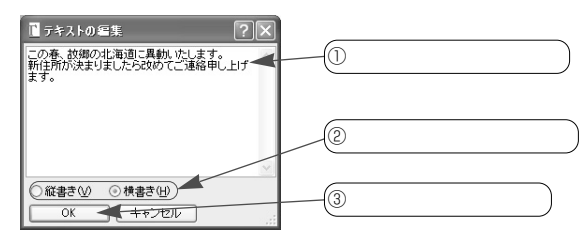

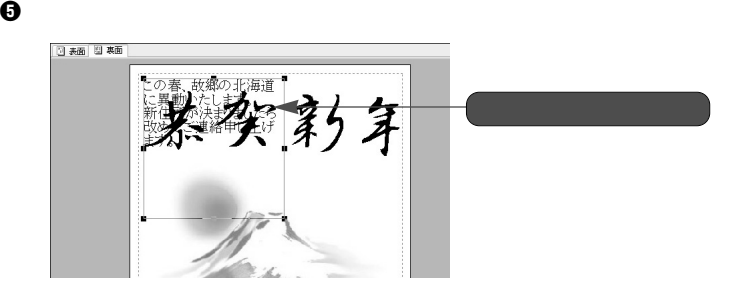

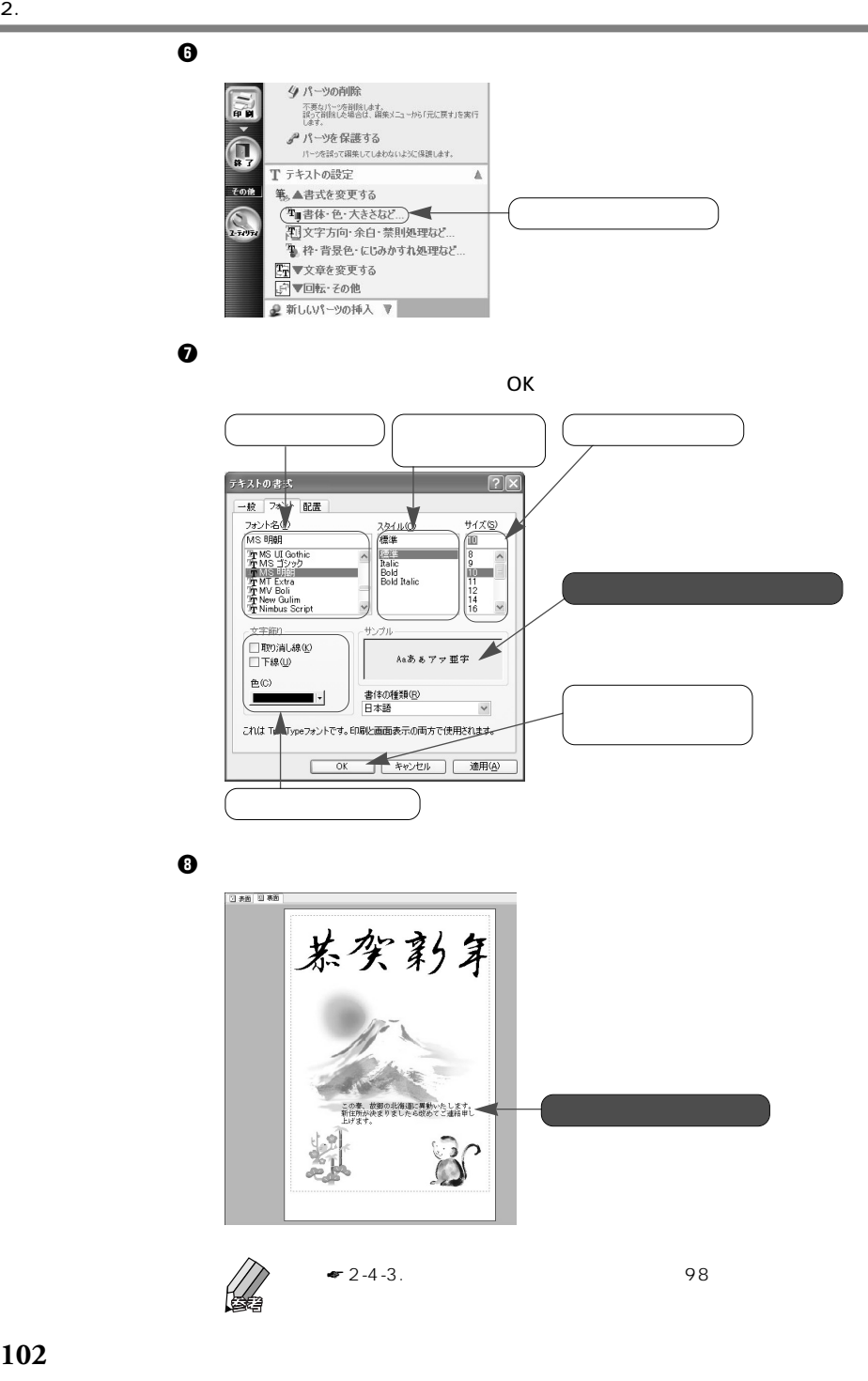

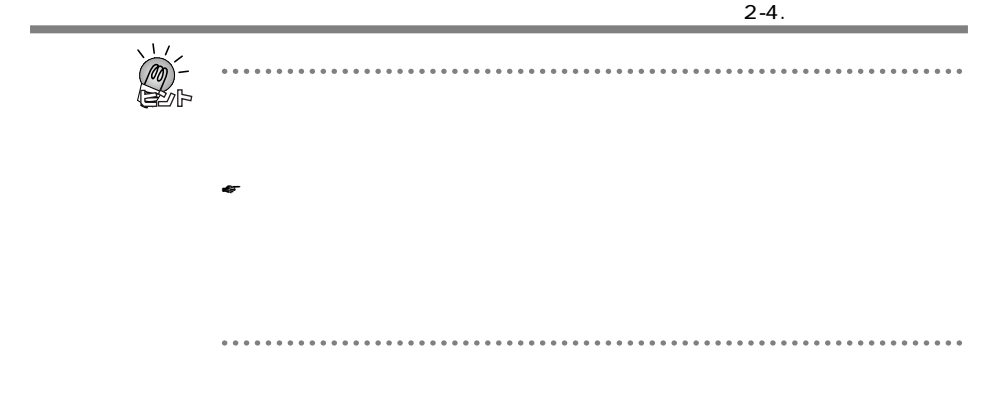

**2-4-5.** 

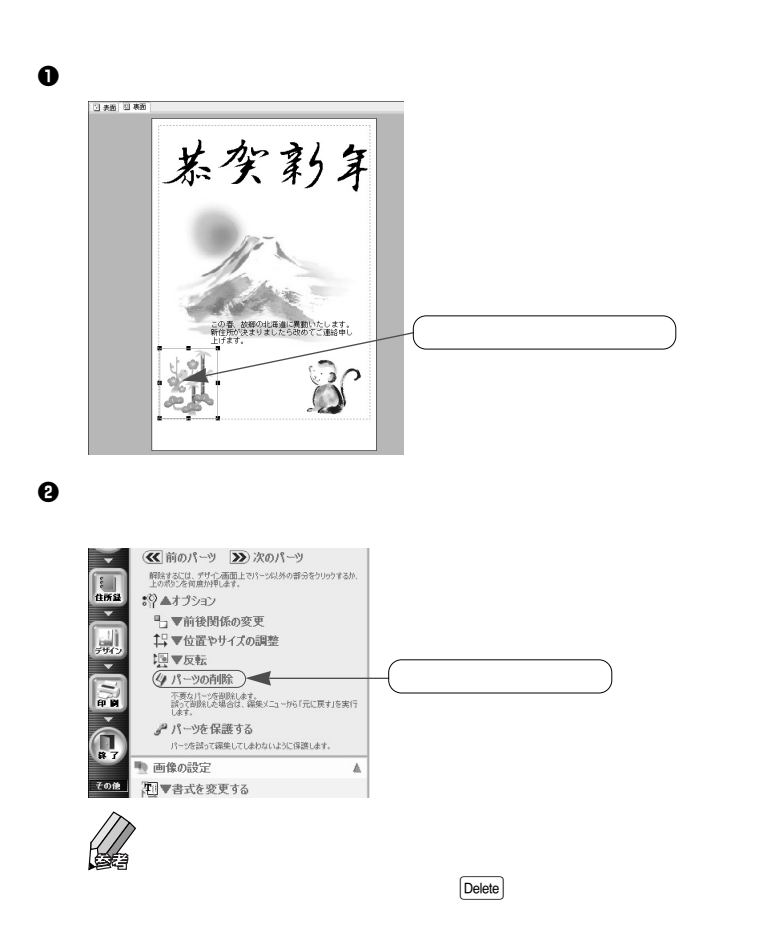

### **2-4-6.**

٠

2.  $\blacksquare$ 

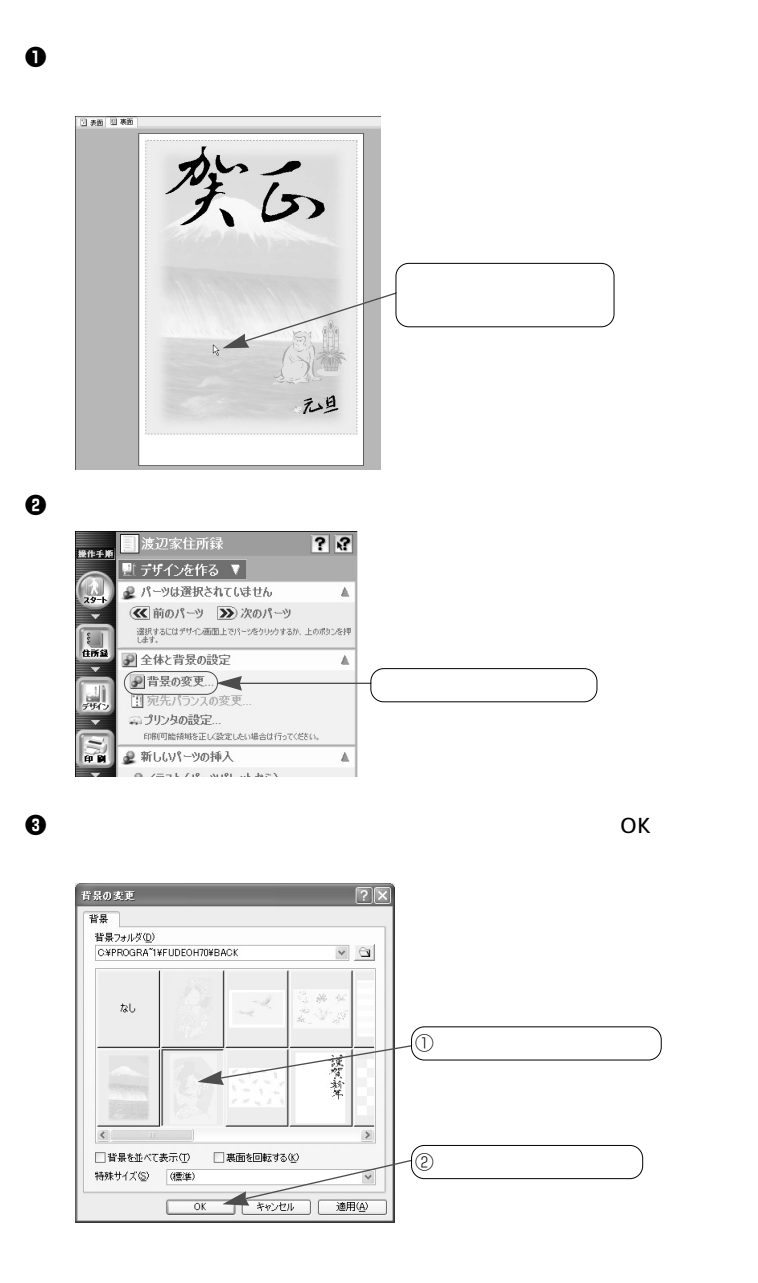

**104**

日表面 回表面 禁白 元旦

 $\bf 0$ 

# **2-5. 印刷する**

 $\approx$  2-2.  $\approx$  78

**2-5-1.** 

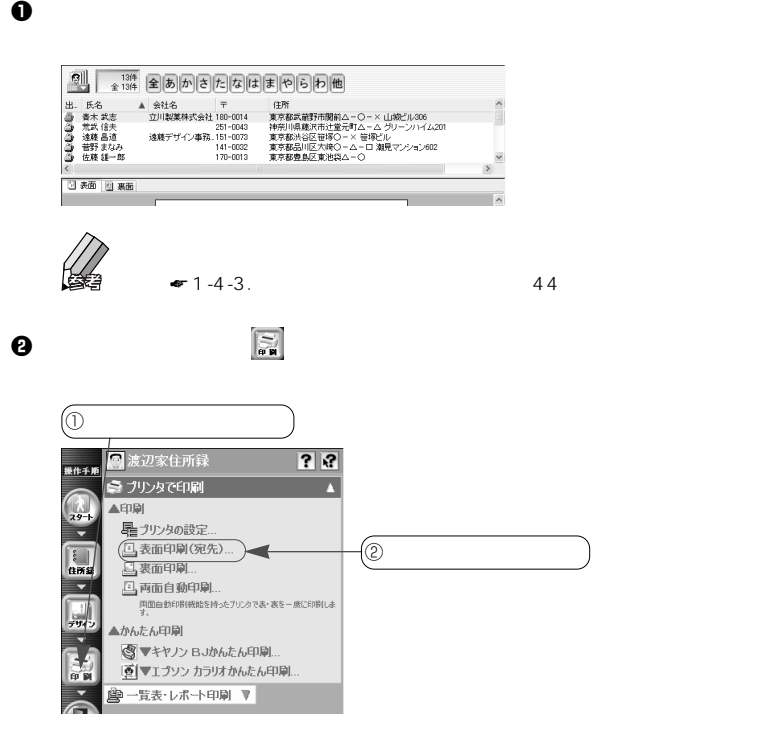
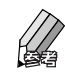

e  $\Theta$ 

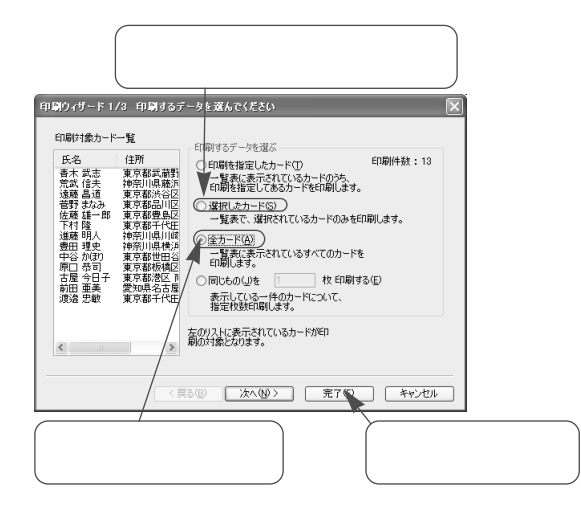

 $\bf 0$  ok ok

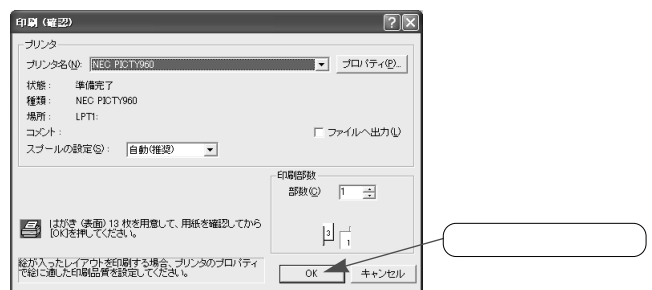

 $\Theta$ 

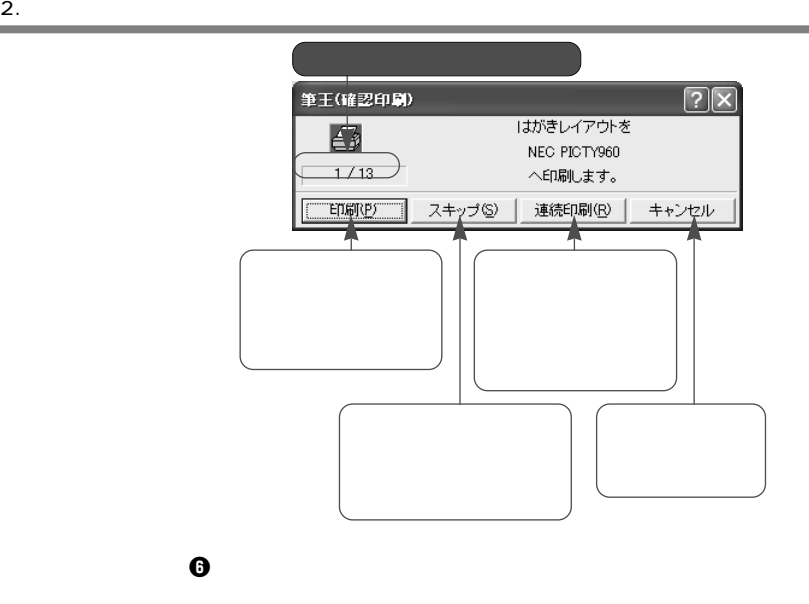

 $\blacklozenge$ 

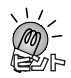

☛1-5-7.[記録]タブの項目について(59ページ参照)

**2-5-2.** 

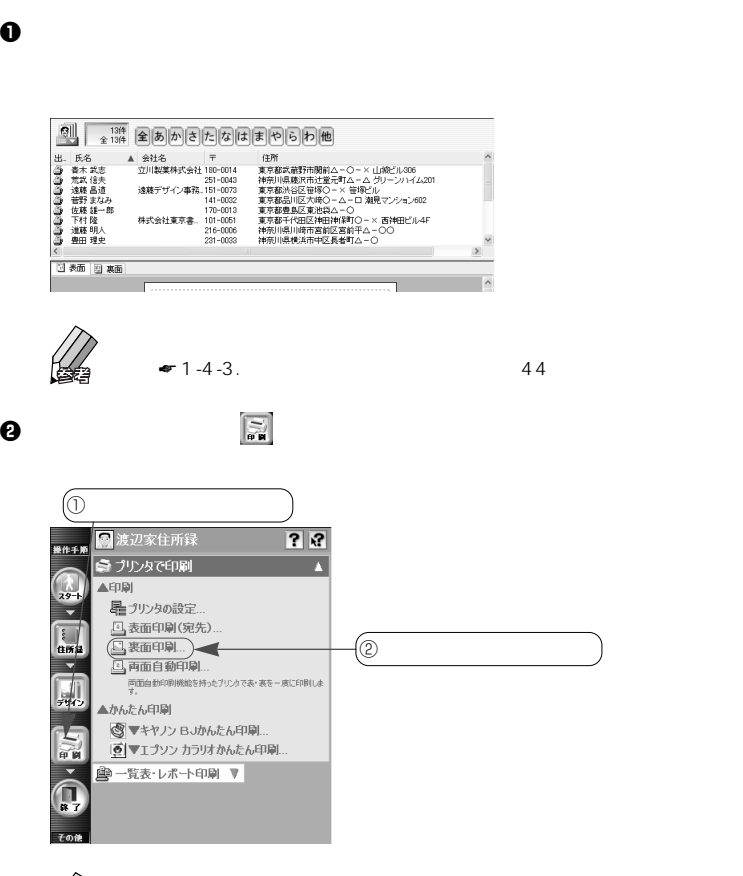

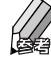

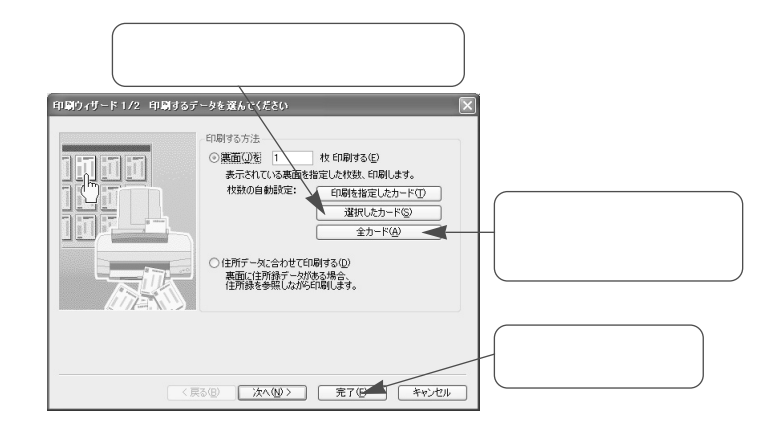

e  $\Theta$ 

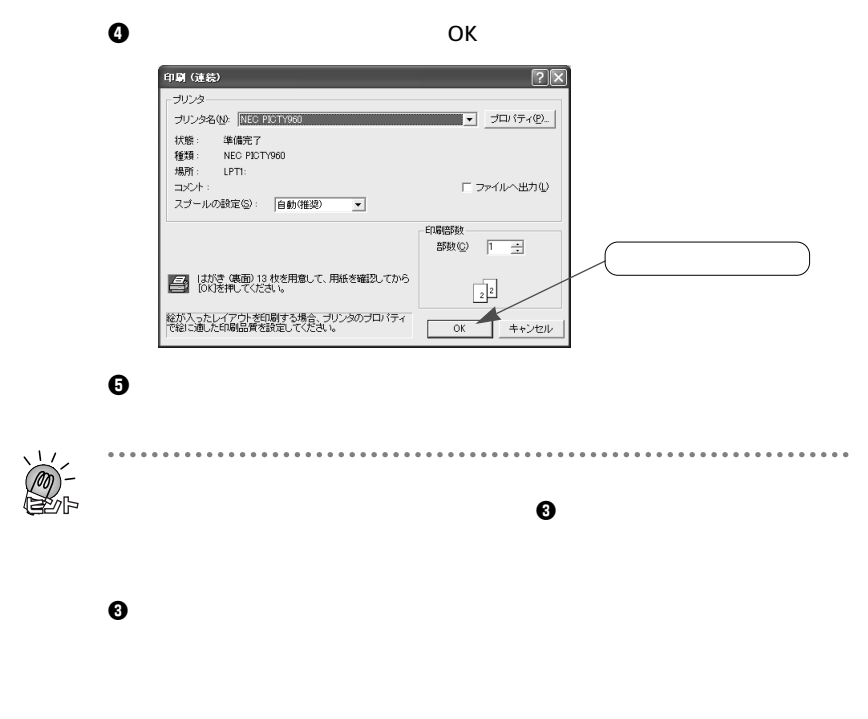

 $\bullet$  1-5.  $\bullet$  46

**110**

 $\Theta$ 

. . . . . . . . . . . . .  $\cdots$  $- - - -$ ×

**いつまでは** 

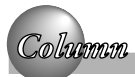

# **2-5-3.**

**◆表面をもう一度印刷する場合**

2.  $\blacksquare$ 

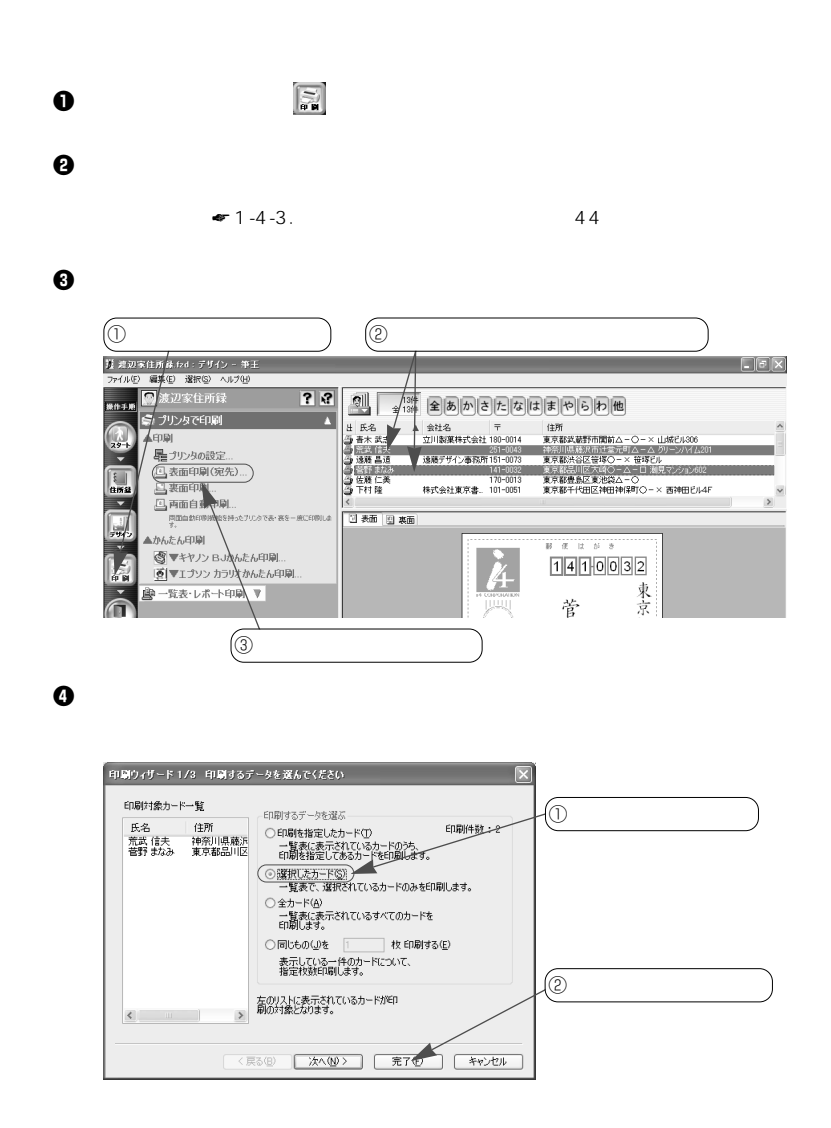

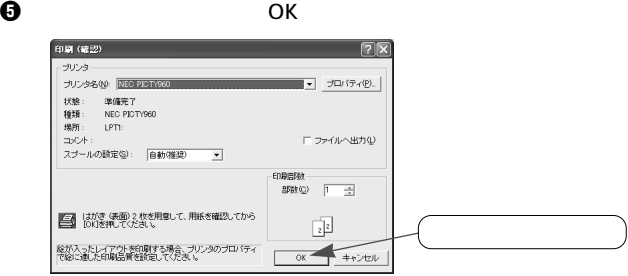

 $\Theta$ 

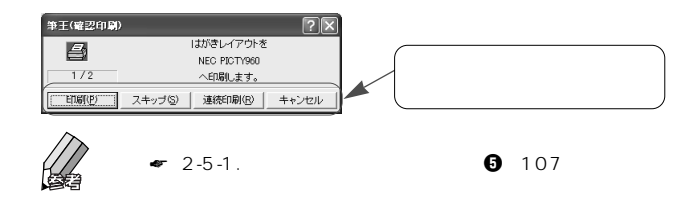

 $\boldsymbol{0}$ 

**◆裏面をもう一度印刷する場合**

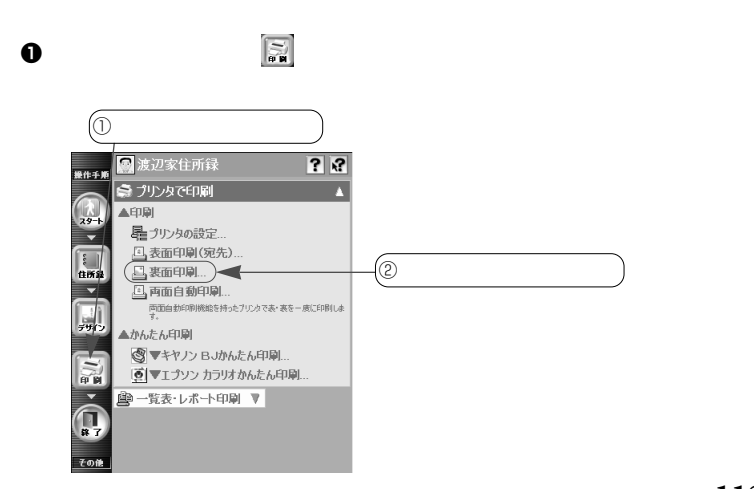

and the state of

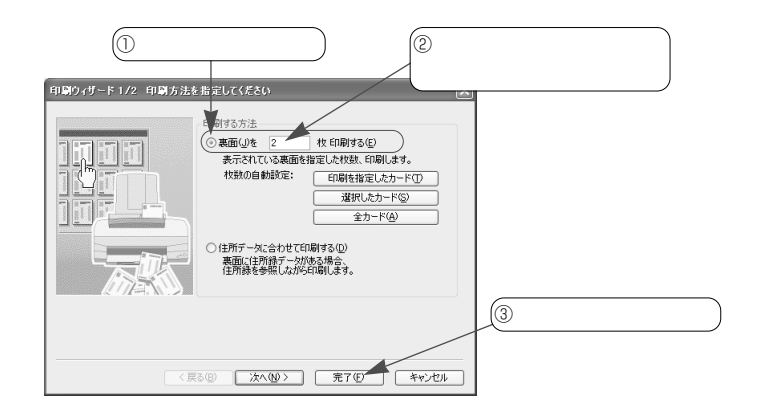

 $\bm{\Theta}$ 

e 「印刷」ダイアログで[OK]ボタンをクリックします。 **印刷 (连续)**  $\sqrt{2}$ ーナリンタ ナリンタ名(M): <mark>NECURIONY</mark> 状態: 単価先了<br>種類: NEO PICTY960<br>場所: LPTI:<br>コパト: コ  $\Box$ ファイルへ出力① スプールの設定の: 日動(推奨)  $\overline{\phantom{a}}$ 印刷部数<br>部数(<u>2</u>) <mark>「 - -----</mark>-■ はがき 集画) 2 枚を用意して、用紙を確認してから<br>■■ はがき 集画) 2 枚を用意して、用紙を確認してから  $\begin{array}{|c|} \hline 2 \\ \hline \end{array}$  $\begin{array}{|c|c|c|}\hline & & & \multicolumn{3}{c|}{\text{or}} \\ \hline & & & \multicolumn{3}{c|}{\text{or}} \\ \hline & & & \multicolumn{3}{c|}{\text{or}} \\ \hline \end{array}$ 絵が入ったレイアウトを印刷する場合、プリンタのプロバティ<br>で絵に違した印刷品質を訳定してください。  $\Gamma$ 

 $\bf 0$ 

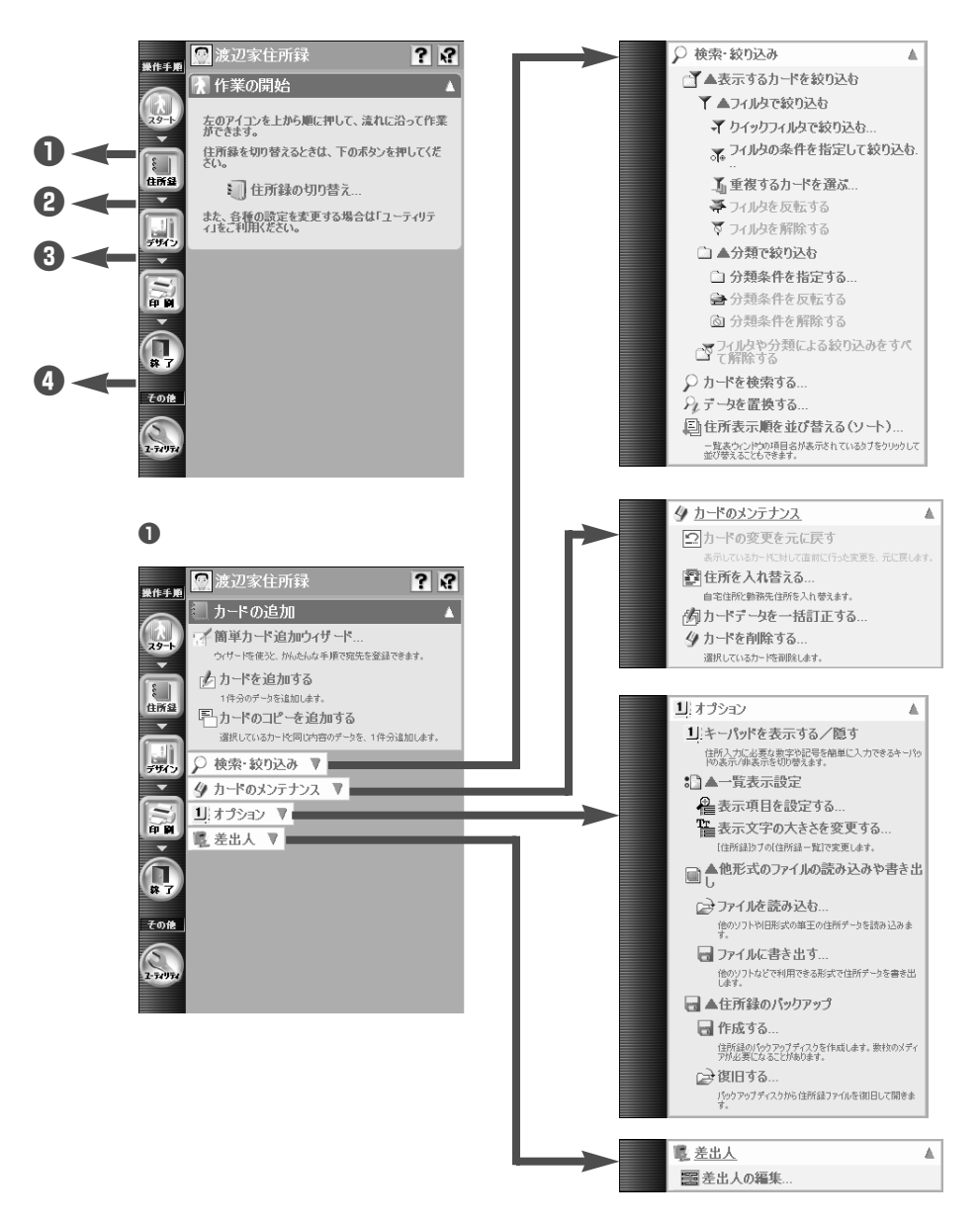

**付録 メニューウィンドウの一覧**

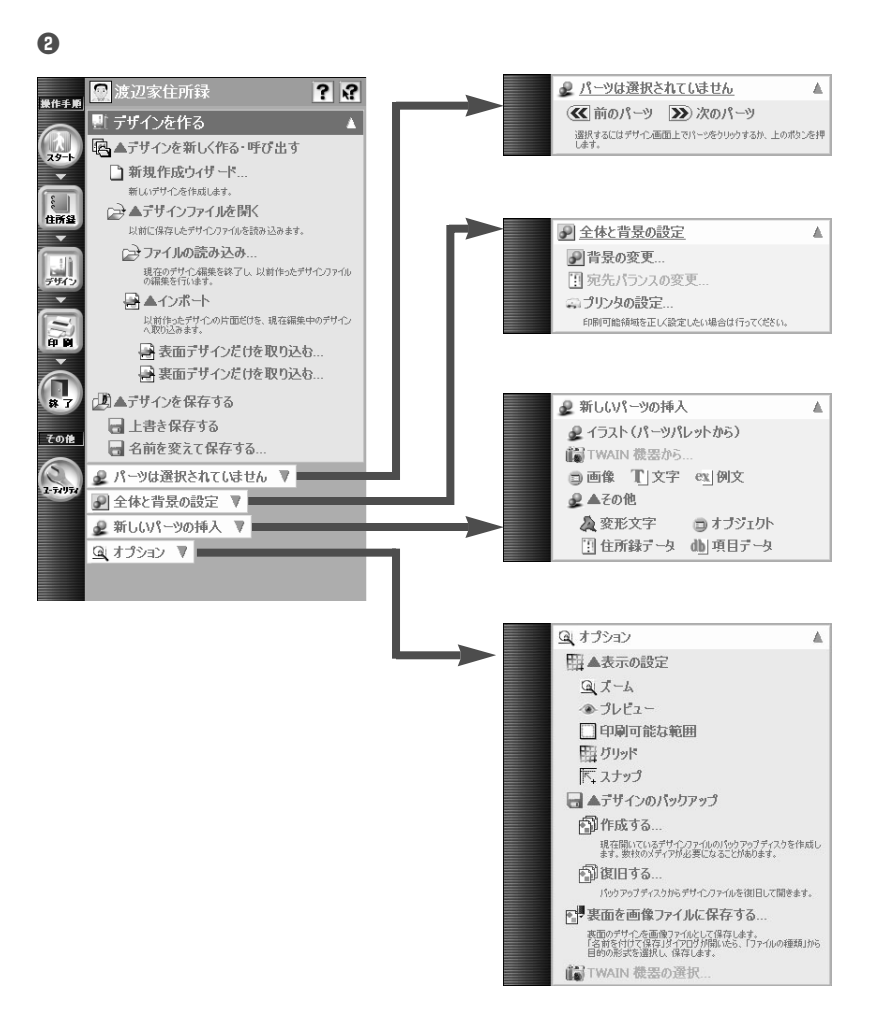

**<sup>①</sup>** 

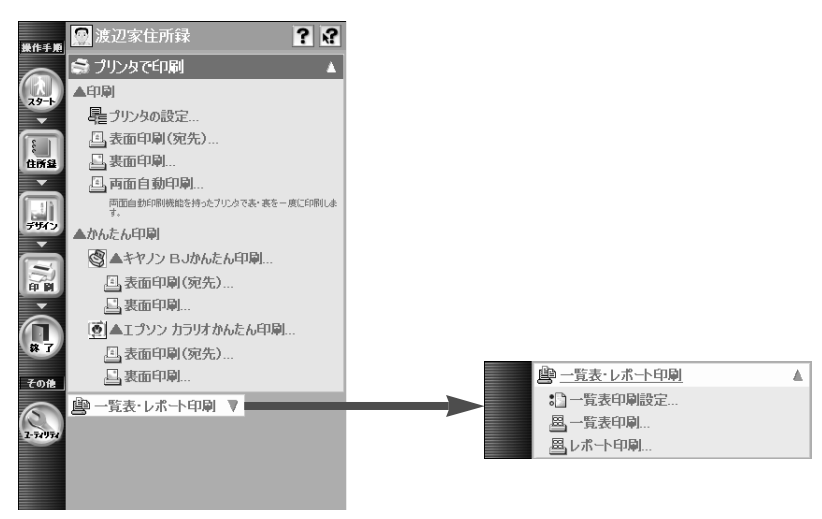

### r**ユーティリティメニュー**

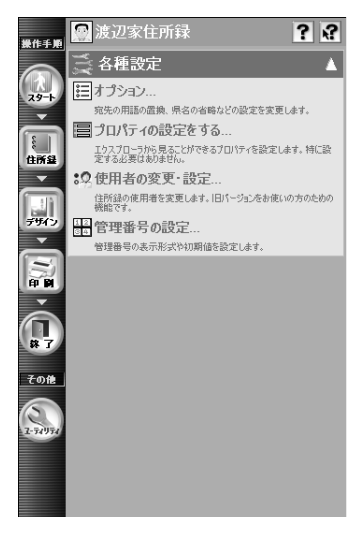

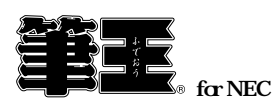

2003年4月 初版発行 2003 6

Copyright©2002 i4 CORPORATION

Printed in Japan.